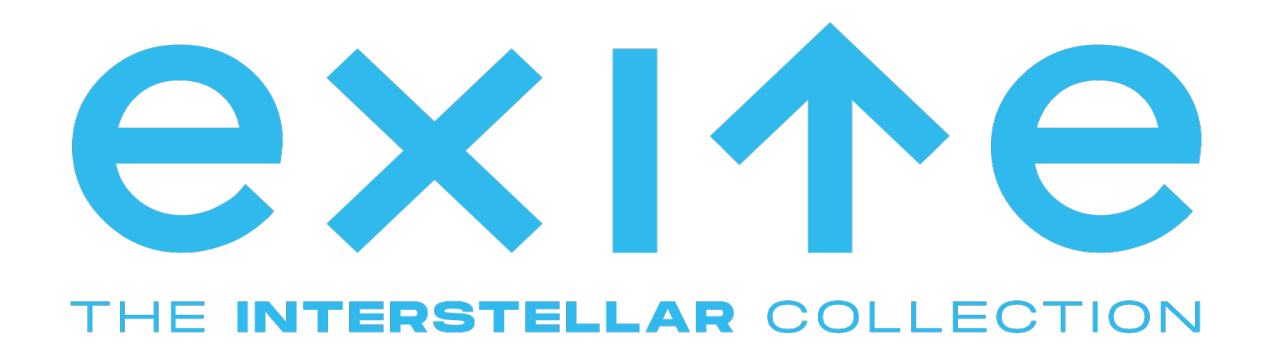

# Afstudeerverslag

Optimalisatie van het AVD update proces

Nour Mansourah (468581@student.saxion.nl)

Afstudeerstage Exite, HBO-ICT, Infrastructuur

Onder begeleiding van Sander Rozemuller (Exite) en Dhr. Theo Lansink (Saxion)

Enschede, 09-02-2024

# Versiebeheer

#### *Tabel 1: Versiebeheer*

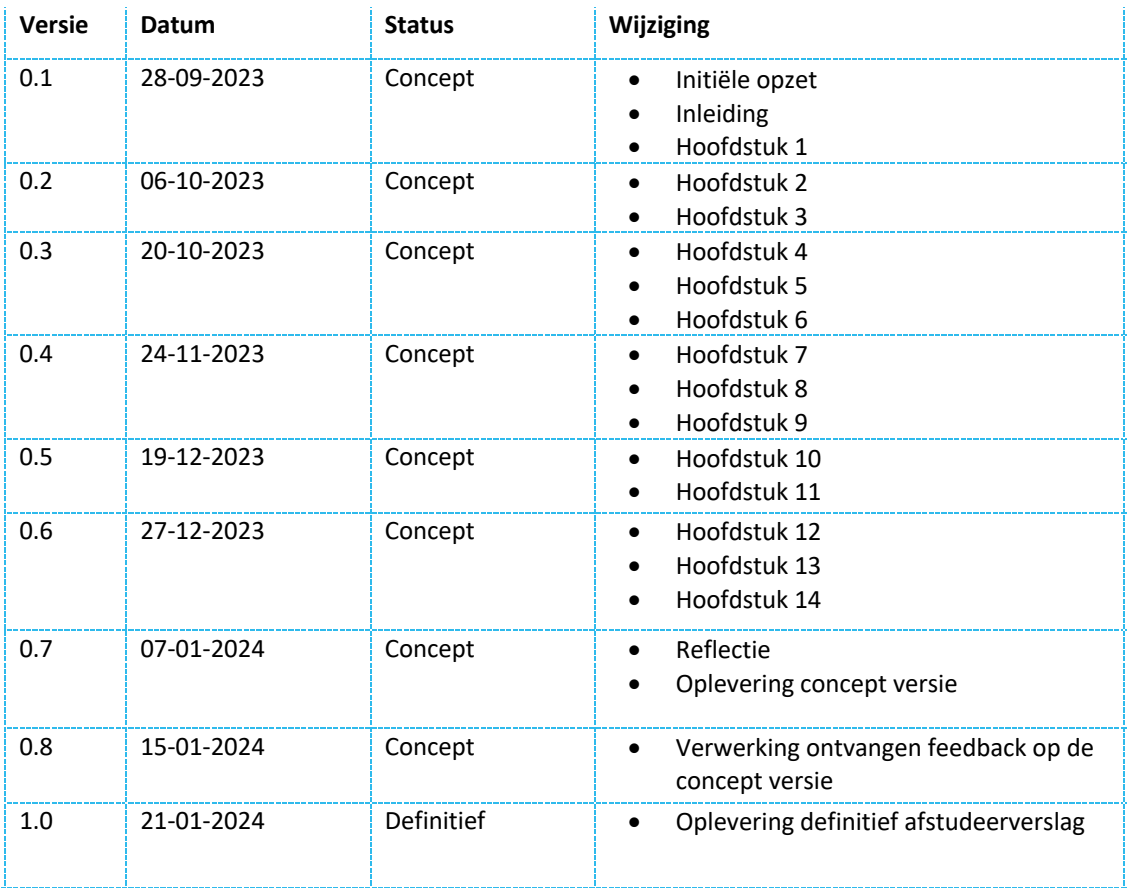

# Voorwoord

In de periode van 04-09-2023 tot en met 09-02-2024 heb ik, Nour, mijn afstudeeropdracht gedaan bij Exite. Tijdens het afstuderen is er onderzoek gedaan naar hoe het Azure Virtual Desktop (AVD) proces binnen Exite, waarbij er AVD omgevingen voor de klanten van Exite gebouwd en geüpdatet worden, geoptimaliseerd kan worden.

Ik wil graag Sander Rozemuller, mijn bedrijfsbegeleider vanuit Exite, bedanken voor de begeleiding tijdens het afstuderen evenals voor het delen van zijn kennis.

Tevens een zeer grote dank aan meneer Theo Lansink, die ten eerste in mijn voorgaande jaren op Saxion een uitstekende docent is geweest en vervolgens tijdens het afstuderen mij vanuit Saxion heel goed heeft geholpen en begeleid.

# Managementsamenvatting

Een aantal klanten van Exite maakt gebruik van Azure Virtual Desktop (AVD). Nadat deze omgevingen zijn gebouwd dienen deze ook regelmatig geüpdatet te worden zodat ze voorzien kunnen worden van Windows updates. Echter, het updaten van de AVD omgevingen van klanten verloopt momenteel binnen Exite niet altijd goed doordat het huidige update proces veel handmatige handelingen bevat waardoor het wordt gezien als tijdrovend en hinderlijk door de medewerkers die verantwoording hebben over het updaten van een AVD omgeving. Hierdoor hebben veel klanten een inconsistente AVD omgeving waarin niet alle werkplekken gelijk zijn aan elkaar en dus ook niet elke werkplek voorzien is van Windows updates. Met de overname van Interstellar zal het aantal klanten van Exite in de toekomst groeien en om dit probleem bij nieuwe klanten te voorkomen is er onderzoek gedaan naar de vraag "Hoe kan Exite het proces van het updaten van AVD omgevingen zo goed mogelijk optimaliseren?"

Gedurende de afstudeerperiode is gebleken dat er ten eerste een betere manier gevonden dient te worden voor het bouwen en updaten van een AVD image, want ook dat gebeurt momenteel handmatig. Hiervoor zijn de opties HashiCorp Packer en Azure Image Builder overwogen. Daarnaast was er ook behoefte aan een update strategie om het updaten zo goed mogelijk te laten verlopen, zowel voor het updaten van de AVD omgeving van een enkele klant als de AVD omgevingen van meerdere klanten. De update strategieën die onderzocht zijn waren de Blue/Green Deployment, Canary Deployment en Rolling Deployment.

Uit het onderzoek zijn er meerdere resultaten voortgekomen. Allereerst wordt Packer als de geschikte tool gezien voor het bouwen en updaten van de AVD image, omdat deze tool dit proces volledig automatiseert, zeer goede integratie heeft met Azure en ook meer mogelijkheden biedt dan de Azure Image Builder aangezien Packer niet Azure specifiek is. Het kan ook gebruikt worden voor andere Cloud platformen, maar ook voor on-premise omgevingen wat eventueel in de toekomst ten voordele kan zijn voor klanten die gebruikmaken van een legacy applicatie. Tevens kan het nog meer naar eigen wens geconfigureerd worden, omdat er een grote Packer community bestaat die overige Packer gebruikers voorziet van bijvoorbeeld scripts om zo de AVD image nog meer aan te laten sluiten op de behoeften van de klant.

Voor het updaten van de AVD omgeving van een enkele klant is de keuze gevallen op de Blue/Green Deployment, omdat er bij deze update strategie de klant geen hinder ondervindt tijdens het uitvoeren van de updates en daarnaast is er een reserve omgeving aanwezig doordat er bij deze strategie twee aparte identieke AVD omgevingen worden gebouwd waarbij de klant gebruik maakt van de huidige, ofwel 'blauwe' omgeving en er in de andere, ofwel 'groene' omgeving getest kan worden. Als het testen goed verloopt wordt de klant overgezet naar deze omgeving. Mocht er zich onverhoopt een probleem voordoen, dan kan de klant terug worden gezet naar de 'blauwe' omgeving.

Om de AVD omgevingen voor meerdere klanten te updaten is er gekozen voor de Canary Deployment. Hierbij wordt er eerst bij een deel van de klanten de Blue/Green Deployment uitgevoerd. Als dat bij deze klanten na een bepaalde tijd nog steeds goed verloopt worden de AVD omgevingen van de overige klanten ook geüpdatet door middel van de Blue/Green Deployment. Door gebruik te maken van deze update strategie ondervinden klanten weinig hinder tijdens het updaten en is, eventueel in geval van een probleem, de impact van het betreffende probleem kleiner dan wanneer bijvoorbeeld alle klanten hun AVD omgevingen tegelijkertijd geüpdatet zou worden.

Bovenstaande keuzes hebben geresulteerd in het volgende antwoord op de hoofdvraag, namelijk, Exite kan het AVD proces zo goed mogelijk optimaliseren door gebruik te maken van HashiCorp Packer voor het geautomatiseerd bouwen en updaten van AVD images en door de AVD omgevingen van klanten te updaten aan de hand van de Blue/Green Deployment voor een enkele AVD omgeving en Canary Deployment voor meerdere AVD omgevingen.

# Inhoudsopgave

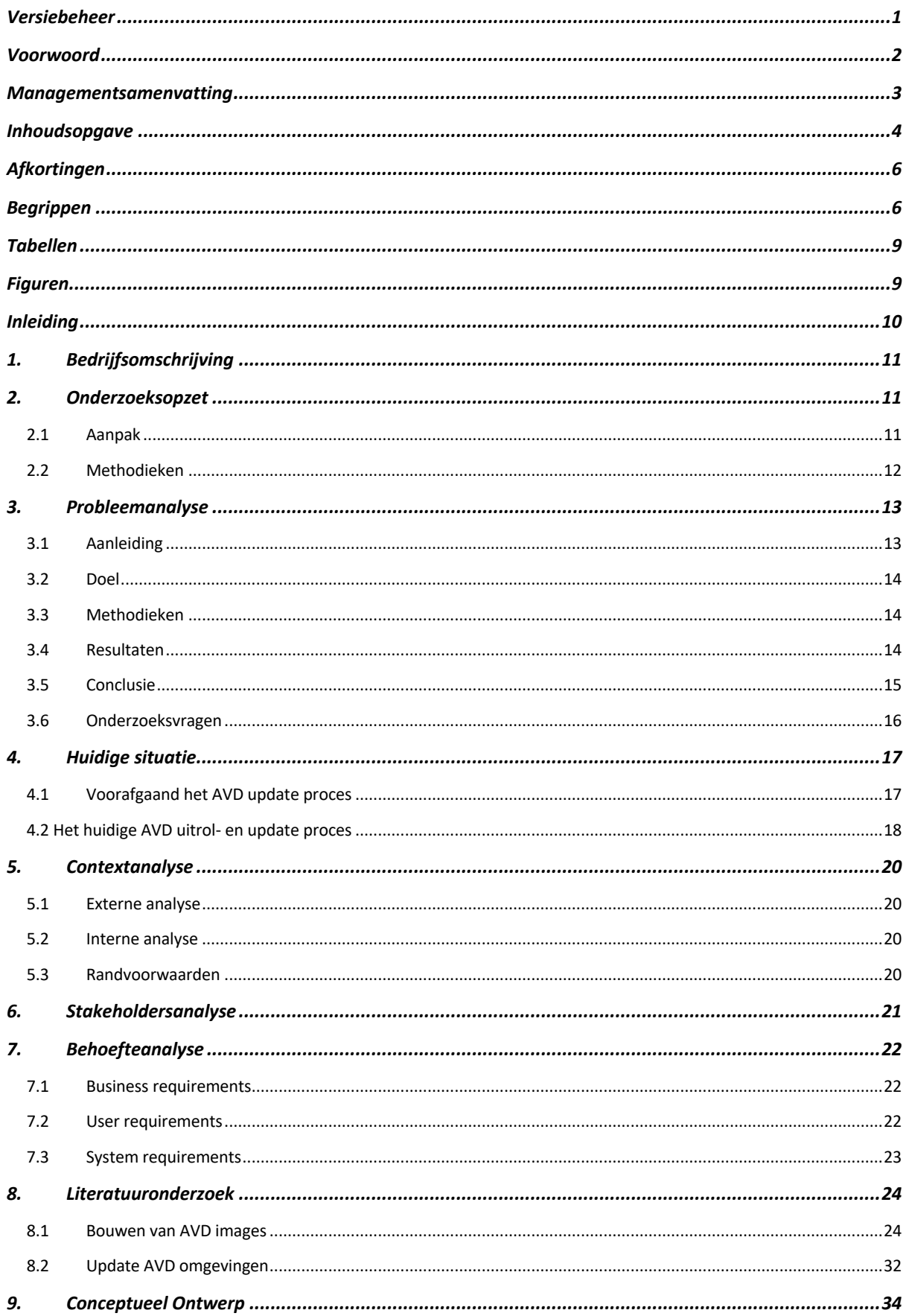

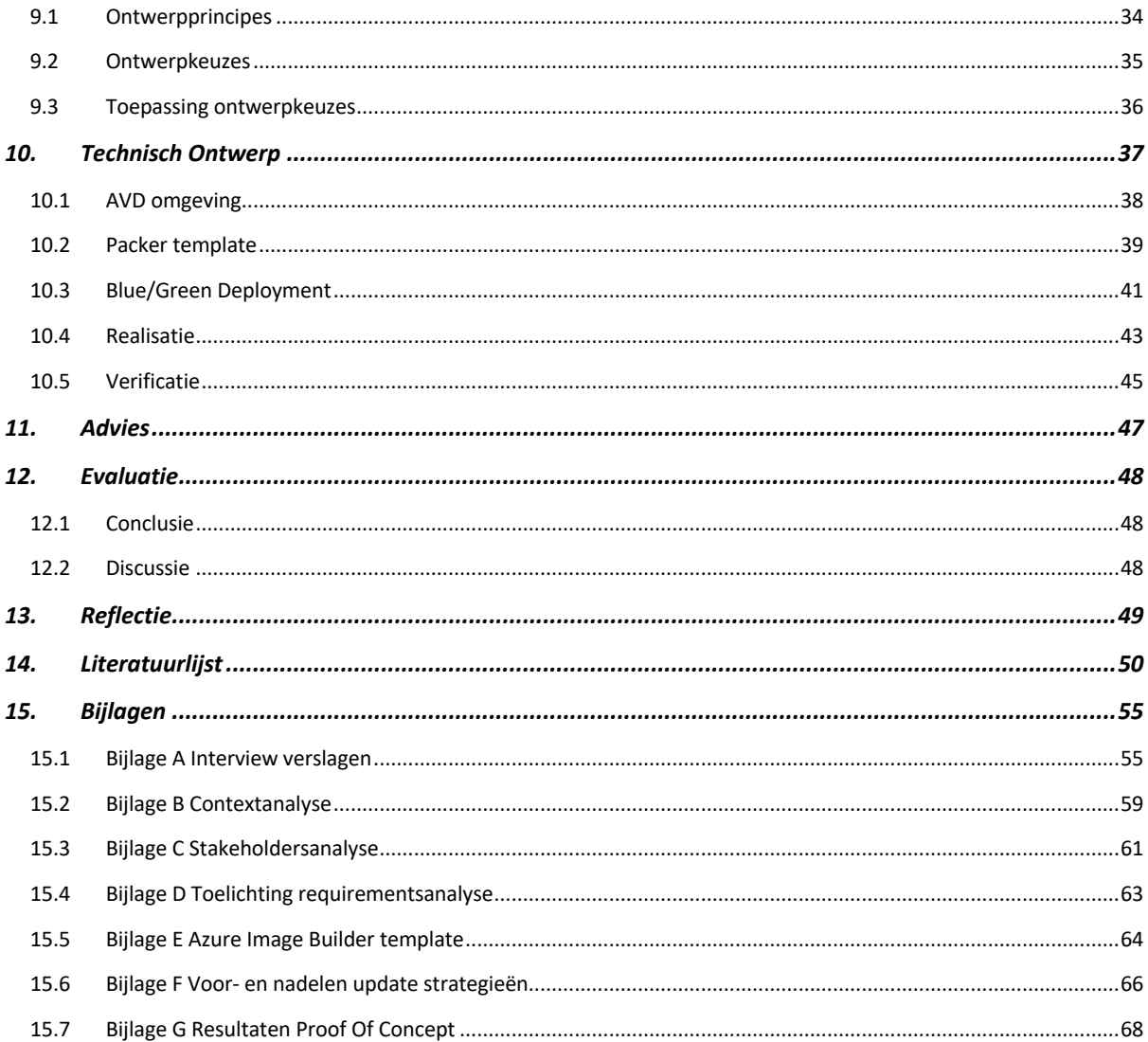

# Afkortingen

## *Tabel 2: Afkortingenlijst*

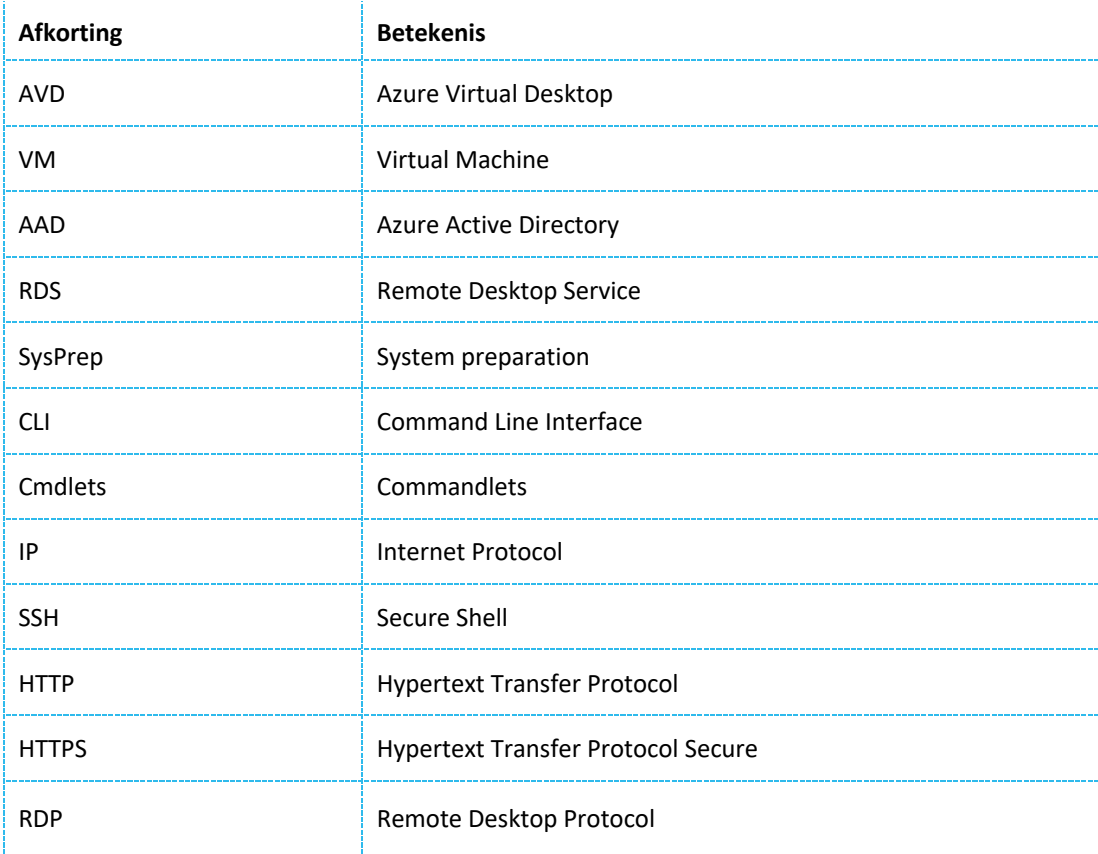

# Begrippen

*Tabel 3: Begrippenlijst*

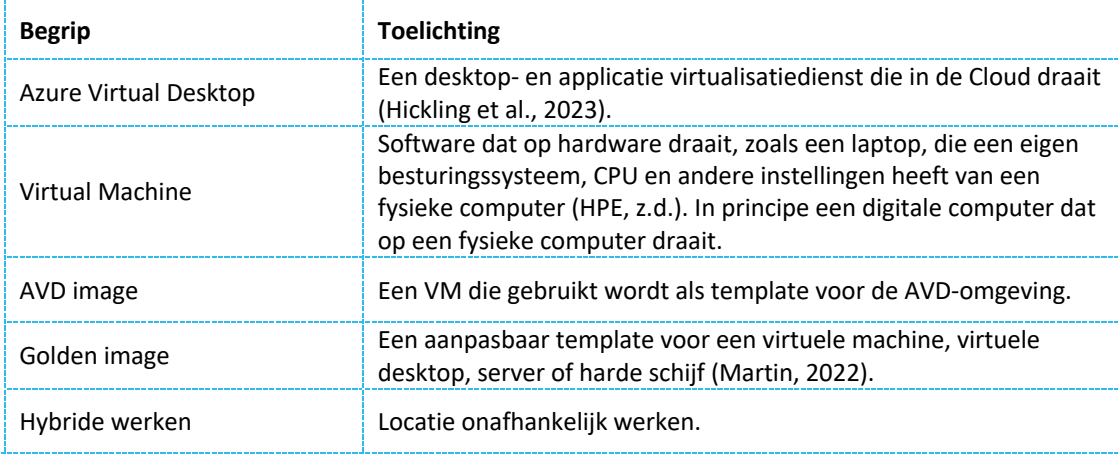

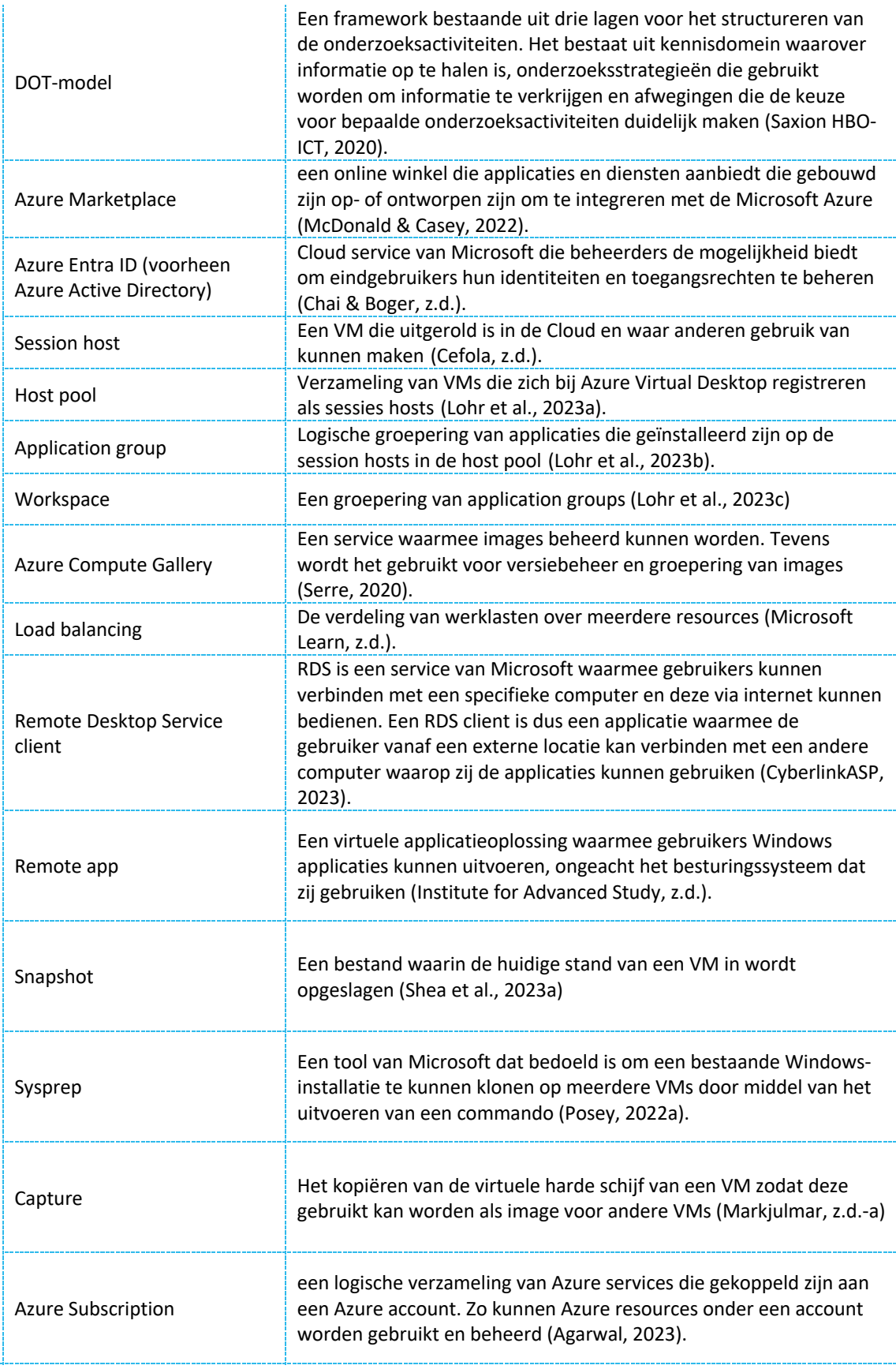

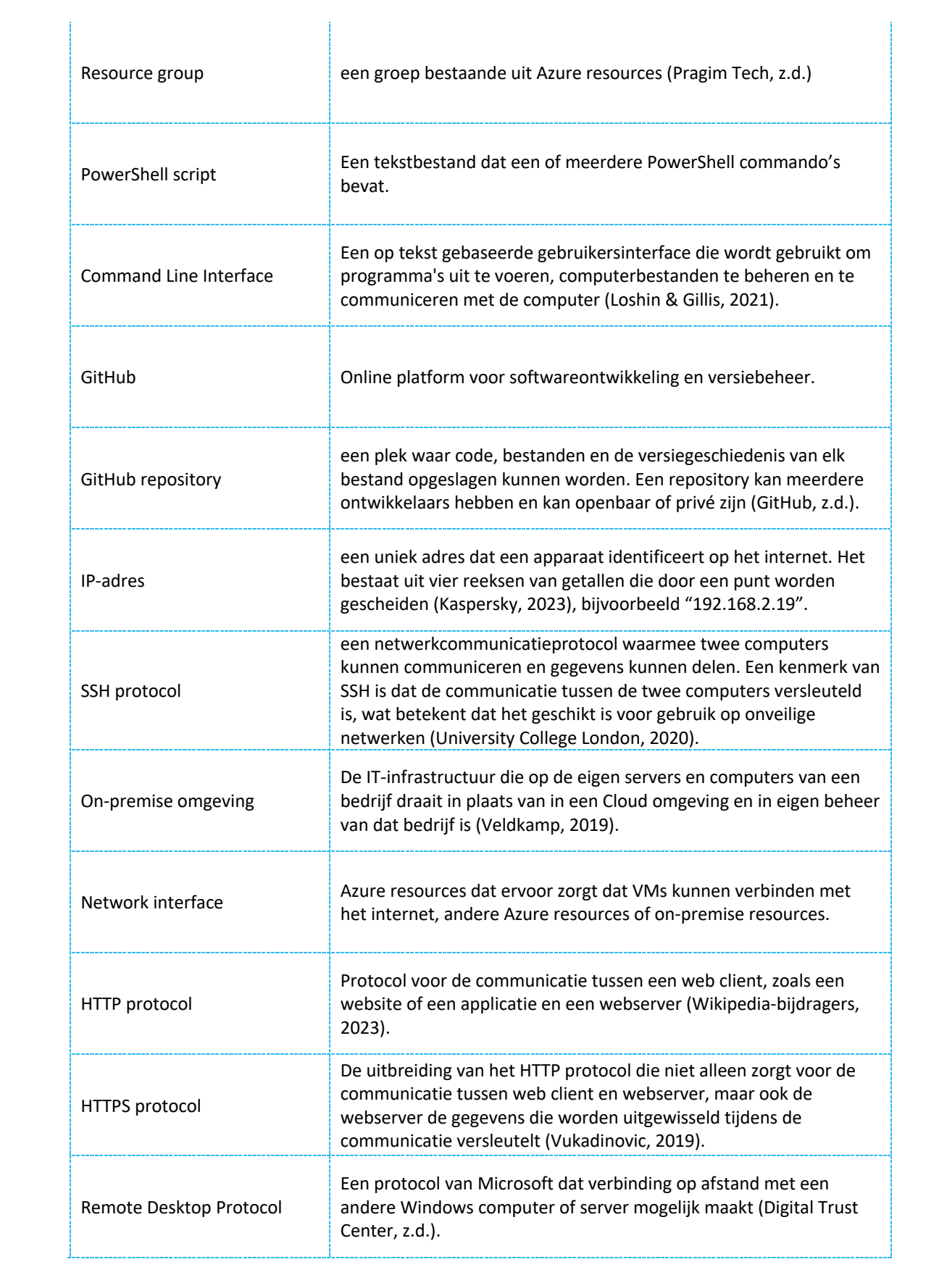

# Tabellen

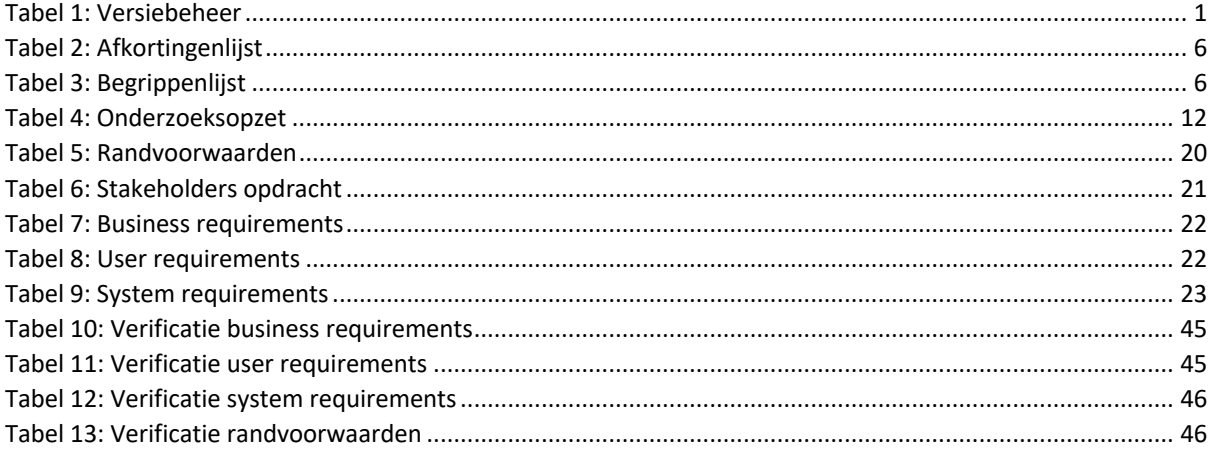

# Figuren

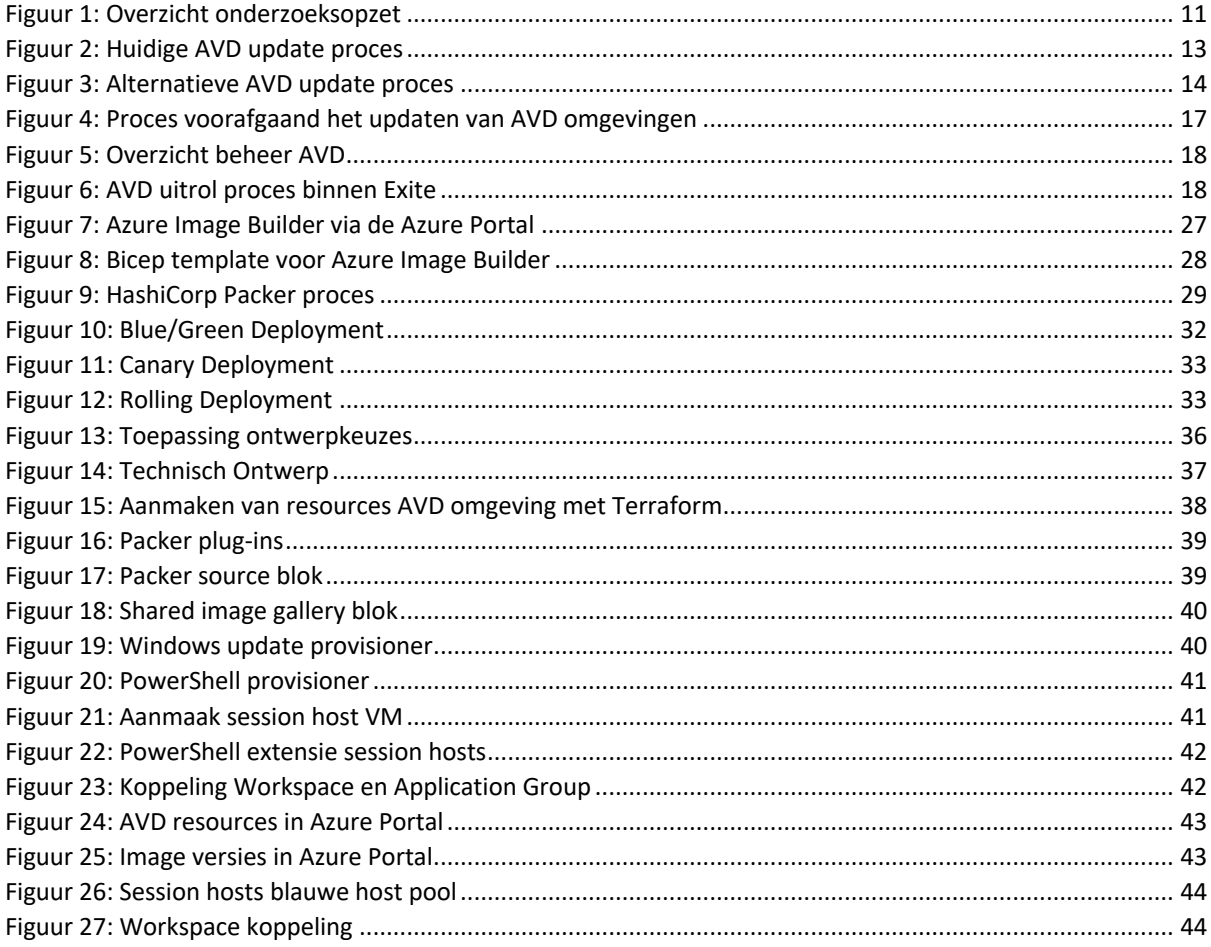

# Inleiding

Dit document dient als afstudeerverslag voor de afstudeerstage bij Exite. Deze stage heeft plaatsgevonden van 04-09-2023 tot en met 09-02-2024 ter afronding van de opleiding HBO-ICT, richting Infrastructuur op Saxion.

Tijdens de stage is er onderzoek gedaan naar het Azure Virtual Desktop (AVD) update proces binnen Exite. Er is gekeken naar hoe het geoptimaliseerd kan worden zodat de klanten van Exite een AVD omgeving hebben die up-to-date is. Hiervoor is er ook onderzocht welke strategie het meest passend is voor het updaten van de AVD omgevingen van klanten.

Exite had in het verleden de werkplekken voor haar klanten niet op uniforme wijze geüpdatet waardoor in loop van de tijd het beheren van de AVD omgevingen tijdrovend was en resulteerde in niet betrouwbare systemen en ook was er voor het updaten van deze omgevingen geen strategie.

Het doel van Exite was om het AVD proces te optimaliseren door kortgezegd voor elke klant met een AVD omgeving een manier te vinden waarbij er voorkomen wordt dat er een verschil ontstaat in de meerdere werkplekken van een klant. Daarnaast is er gekeken naar een strategie om niet alleen een enkele klant AVD omgeving succesvol te updaten, maar een groter aantal klanten om zo het AVD proces efficiënter te maken en ervoor te zorgen dat alle nieuwe klanten met een AVD omgeving een omgeving hebben die up-to-date is.

Om het onderzoek uit te voeren zijn er hoofd- en deelvragen opgesteld. De hoofdvraag van dit onderzoek was "Hoe kan Exite het proces van het updaten van AVD omgevingen zo goed mogelijk optimaliseren?". Om een onderbouwd antwoord te krijgen op de hoofdvraag zijn er deelvragen bedacht. Deze deelvragen zijn terug te vinden in Hoofdstuk 2.

Om het probleem uitgebreider in kaart te brengen is er een probleemanalyse uitgevoerd in Hoofdstuk 3. Ook is de huidige situatie binnen Exite met betrekking tot AVD geschetst in Hoofdstuk 4.

Om de randvoorwaarden van deze opdracht bepalen is er in Hoofdstuk 5 zowel een interne- als externe contextanalyse uitgevoerd.

De stakeholders zijn met behulp van een stakeholdersanalyse uitgewerkt in Hoofdstuk 6 en de eisen en wensen van deze stakeholders zijn in kaart gebracht door middel van een requirementsanalyse dat in Hoofdstuk 7 terug te vinden is.

Om antwoorden te vinden op de onderzoeksvragen is er literatuuronderzoek gedaan. De resultaten van het literatuuronderzoek zijn terug te vinden in Hoofdstuk 8.

Uit het Literatuuronderzoek is een conceptueel ontwerp voort gekomen die te vinden is in Hoofdstuk 9. Vervolgens is er op basis van deze conceptueel ontwerp een technisch ontwerp uitgewerkt in Hoofdstuk 10. Van deze technisch ontwerp is er ook een Proof of Concept gemaakt en getest.

In Hoofdstuk 11 wordt er een advies uitgegeven met betrekking tot de gewenste situatie en welke stappen er eventueel genomen kunnen worden in de toekomst om nog dichter bij deze situatie te komen.

Uiteindelijk is er een evaluatie waarin een conclusie wordt gegeven op basis van de bevindingen die gedurende de tijd uit het onderzoek zijn voortgekomen in Hoofdstuk 12. Ook wordt er in dat hoofdstuk gereflecteerd op het onderzoek zelf en de gebreken ervan.

In Hoofdstuk 13 is er een reflectie te vinden op hoe de competenties analyseren, ontwerpen en realiseren op het gebied van Infrastructuur zijn toegepast.

# 1. Bedrijfsomschrijving

Voor deze afstudeeropdracht is Exite de opdrachtgever. Exite is een IT-bedrijf gevestigd in Enschede aan de Hengelosestraat en biedt verschillende IT-services aan zodat bedrijven met slimme inzet van ICT hun maximale potentieel kunnen bereiken. Hierbij valt te denken aan:

- Consultancy: de consultants van Exite ICT bedenken IT-oplossingen op basis van analyses van mensen, processen en techniek binnen een organisatie.
- Solutions: oplossingen voor werkplek, datacenter, infrastructuur, Cloud en security.
- Digital: het digitaliseren en automatiseren van bedrijfsprocessen om schaalbaarheid en efficiency te verhogen voor optimale prestatie van het bedrijf.
- Support: efficiënte ICT-beheer en support dat aansluit op de wensen van de klant.
- X-Lab: bedrijfsonderdeel waarin geëxperimenteerd wordt met nieuwe technologieën die de klanten helpen voorop te lopen.

Met behulp van deze diensten wil Exite bedrijven helpen bij het bereiken van hun volle potentie door middel van slimme inzet van ICT. Het bedrijf heeft nu 140+ werknemers en is actief in de volgende branches: zorg, zakelijke dienstverlening, productie en engineering, bouw en hightech en semioverheid (Exite ICT, 2023).

# 2. Onderzoeksopzet

Om het onderzoek zo goed mogelijk uit te voeren is er gedurende het afstuderen gebruik gemaakt van het ontwerp onderzoek evenals de waterval methode (Hoofdstuk 2.1) en ook van diverse methodieken voor het beantwoorden van de hoofd- en deelvragen. Het onderzoek heeft als hoofdvraag "Hoe kan Exite het proces van het uitrollen en updaten van AVD omgevingen zo goed mogelijk optimaliseren? ". Om tot een antwoord op de hoofdvraag te komen zijn er vijf deelvragen opgesteld die beantwoord zullen worden aan de hand van verschillende methodieken uit het DOT-model (Hoofdstuk 2.2).

### 2.1 Aanpak

Voor het uitvoeren van het onderzoek is er gebruik gemaakt van het ontwerp onderzoek en de waterval methode.

Het ontwerponderzoek is onderzoek waar een probleem niet alleen wordt onderzocht, maar ook een oplossing voor het betreffende probleem wordt ontworpen en getest (Top Scriptie, z.d.). Er is gekozen voor deze aanpak, omdat er voor deze afstudeeropdracht een oplossing is ontworpen door middel van een conceptueel- en technisch ontwerp evenals een Proof of Concept.

Tevens is er gebruik gemaakt van de waterval methode. Dit is een methode dat bestaat uit de fasen analyseren, verzamelen van eisen, ontwerp, implementatie, testen en onderhoud (Nader, 2023). Voor deze afstudeeropdracht is de fase onderhoud vervangen door oplevering, aangezien de Proof of Concept niet onderhouden zal worden. De waterval methode is passend bij de manier waarop het onderzoek wordt uitgevoerd, namelijk dat de hoofdvraag wordt beantwoord door middel van deelvragen en elke deelvraag, met uit zondering van de eerste deelvraag, kan pas beantwoord worden na het beantwoorden van de voorgaande deelvraag (Figuur 1). Ook is er met de waterval methode weinig flexibiliteit, aangezien deze opdracht een duidelijk gedefinieerde looptijd heeft en de eisen van de stakeholders ook in kaart zullen worden gebracht zijn dit nog meer redenen voor het gebruik van de Waterval methode.

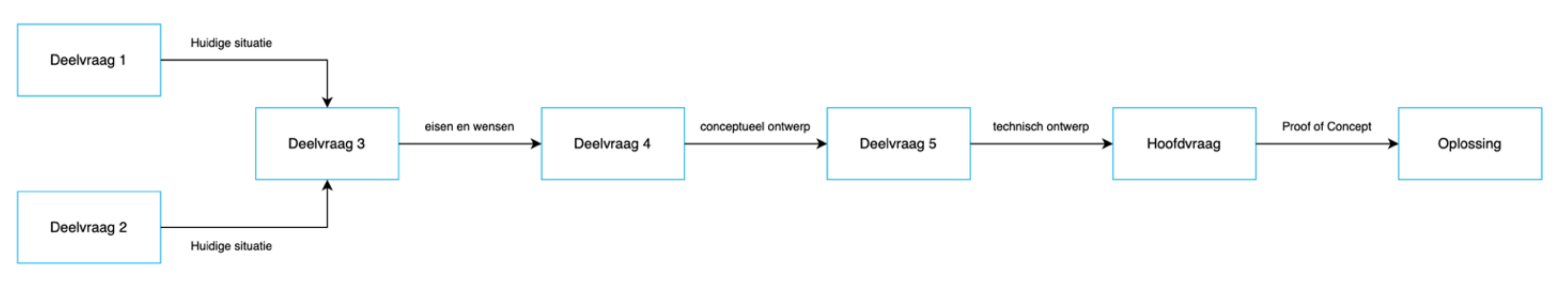

*Figuur 1: Overzicht onderzoeksopzet*

## 2.2 Methodieken

Gedurende de uitvoering van de afstudeeropdracht is er gebruik gemaakt van meerdere methodieken uit het DOT-model. In Tabel 4 zie je de onderzoeksopzet waarin per deelvraag, en als laatste de hoofdvraag, ziet welke methode er is gebruikt, in welke fase van het ontwerponderzoek de vraag zich bevond en wat de output ervan is geweest.

#### *Tabel 4: Onderzoeksopzet*

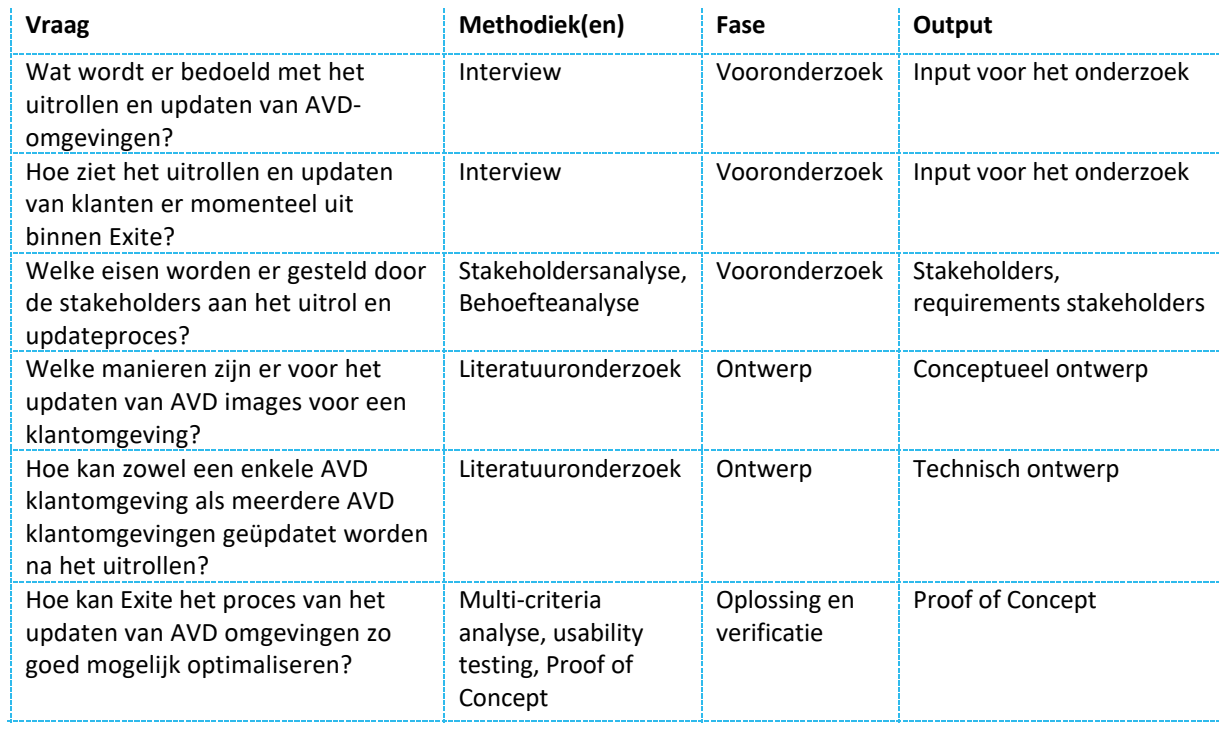

# 3. Probleemanalyse

Tijdens de Corona pandemie moesten veel bedrijven noodgedwongen thuis werken. Hiervoor werd de Azure Virtual Desktop (AVD) in gebruik genomen omdat deze service van Microsoft de gebruikers ervan in staat stelde om de werkzaamheden vanaf elke locatie uit te voeren doordat zij door middel van een virtuele desktop toegang hadden tot de benodigde bestanden en applicaties. Via een web browser of een RDS client kan een gebruiker met de eigen account toegang krijgen tot de virtuele desktop. Tegenwoordig is het hybride werken niet meer weg te denken waardoor AVD nog steeds bij veel bedrijven wordt gebruikt. Echter, doordat er in het verleden bij Exite tijdens het updaten van de AVD werkplekken niet veel rekening is gehouden met de toekomst is er inmiddels een probleem ontstaan met betrekking tot de AVD omgevingen van klanten. In deze probleemanalyse wordt het betreffende probleem verder uitgewerkt.

### 3.1 Aanleiding

Zoals eerder vermeld zijn gebruikers dankzij AVD in staat om vanaf elk locatie toegang krijgen tot een virtuele desktop en de bijbehorende bedrijfsapplicaties. Hiervoor wordt er een Virtual Machine (VM) met een Windows besturingssysteem gebruikt, ofwel een session host. Aangezien met de tijd mee security updates of updates aan het besturingssysteem moeten plaatsvinden, moeten deze AVD images wel regelmatig bijgewerkt worden.

Een AVD omgeving bestaat uit een/meerdere host pools. Een host pool is een verzameling van een of meerdere session hosts. In de basis beginnen deze hosts vanaf eenzelfde image vanuit de Azure Marketplace. Nadat de AVD omgeving initieel is uitgerold dienen de session hosts periodiek geüpdatet te worden met Windows updates. Wanneer dit niet goed gebeurt kunnen er problemen ontstaan die de gebruikers verhinderen van het uitvoeren van hun werkzaamheden. Denk hierbij aan een drift in de verschillende session hosts oftewel werkplekken van een klant omdat niet elke werkplek juist wordt geüpdatet. Er is sprake van drift in de verschillende session hosts wanneer de session hosts binnen een AVD omgeving niet meer gelijk zijn aan elkaar. Hierdoor krijgen gebruikers niet meer op elke session host dezelfde omgeving en kan het zo zijn dat op de ene session host wel de benodigde updates zijn uitgevoerd en op een andere session host weer niet. Dit kan natuurlijk in een slechter functionerende en/of slechter beveiligde AVD omgeving resulteren.

Vanuit het perspectief van Exite zijn er momenteel klanten waarbij het updaten van de omgevingen niet goed ging, omdat het huidige update proces waarbij er handmatige handelingen worden uitgevoerd door sommige support medewerkers gezien wordt als een tijdrovend proces (Figuur 2).

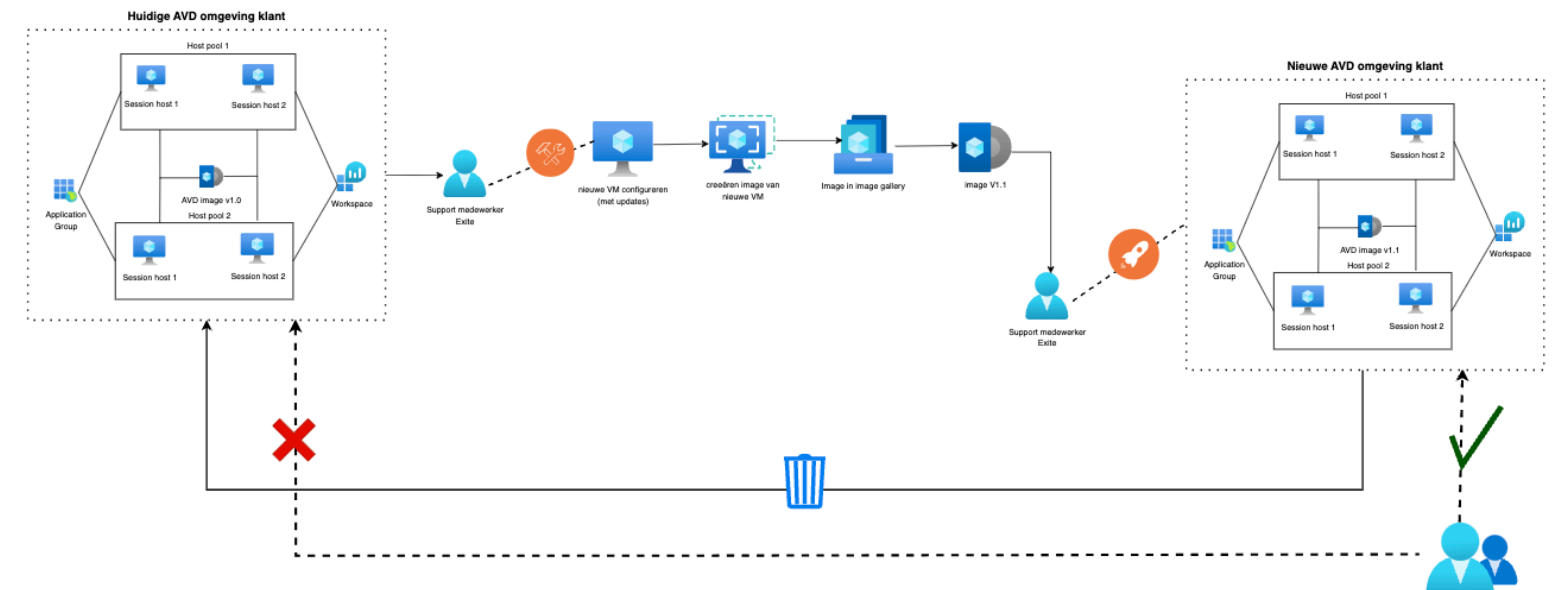

*Figuur 2: Huidige AVD update proces*

Voor het gemak wordt er soms gekozen om de omgevingen per session host te updaten, dus in plaats van het proces uit Figuur 2 te volgen werd er dan op een aparte session host ingelogd en daar de updates gedraaid. Deze stappen worden dan herhaald voor elke session host binnen de AVD omgeving, zie Figuur 3. Dit kan resulteren in een drift in de session hosts, want het kan zo zijn dat de update proces op de ene session host anders verloopt dan op een andere session host. In Hoofdstuk 4.2 is er een diepgaandere toelichting van dit proces.

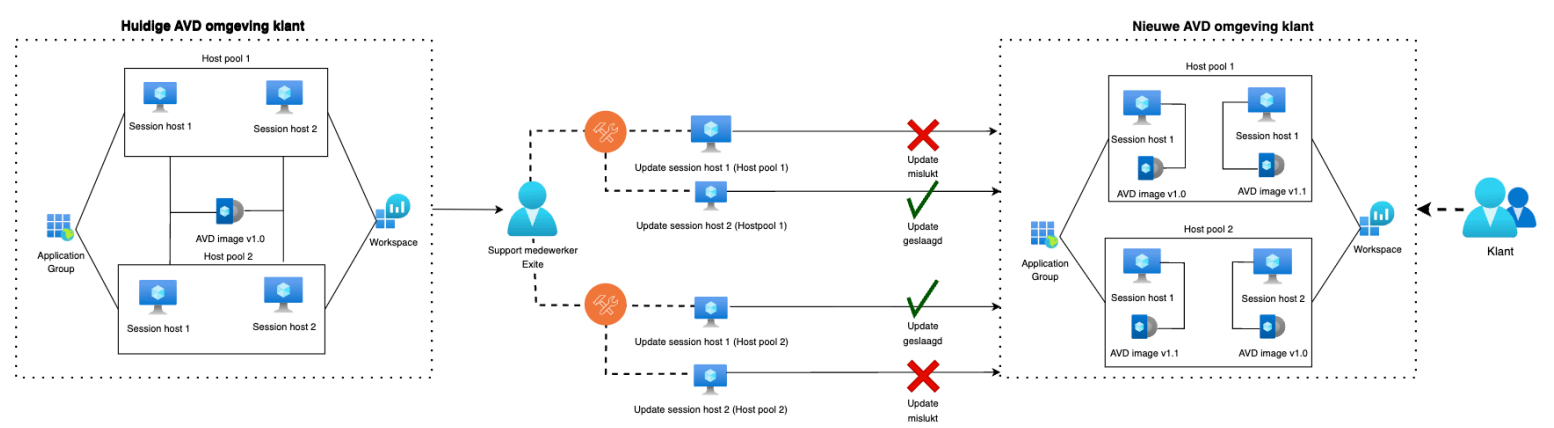

*Figuur 3: Alternatieve AVD update proces*

Als het aan Exite ligt kan dit in de toekomst niet zo verder, want vanuit de strategie van Exite, waarbij Exite haar dienstverlening wil verbeteren, kan het dus niet meer zo zijn dat haar klanten een AVD omgeving hebben dat na het updaten ervan niet meer veilig en/of naar wens is. Door de overname van Interstellar, die reeds in gang is gezet, zal het aantal klanten groeien en zullen er nog meer AVD omgevingen zijn die niet alleen gemaakt moeten worden, maar ook geüpdatet. Daar bovenop komt dat er een beperkt aantal personen aanwezig zijn binnen Exite waardoor het updaten van de AVD omgevingen zowel tijdrovend als foutgevoelig is. Om deze reden wil Exite graag onderzocht hebben of het mogelijk is om het proces, eventueel gedeeltelijk, te automatiseren om het te optimaliseren. Tevens is Exite op zoek naar een strategie voor het updaten van de AVD omgevingen om zo klanten altijd te voorzien van goed functionerende AVD omgevingen.

### 3.2 Doel

Deze opdracht heeft als doel om het proces voor het updaten van AVD images efficiënter te maken door het proces zo goed en consistent mogelijk te laten verlopen. Ook is er een strategie, ofwel een manier waarmee zowel de AVD omgeving van een enkele klant als de AVD omgevingen van meerdere klanten geüpdatet kunnen worden, benodigd. Hiermee wil Exite ervoor zorgen dat per elke nieuwe klant de werkplekken gelijk zijn en dat er met een update strategie alle AVD omgevingen van klanten op een juiste manier geüpdatet kunnen worden.

### 3.3 Methodieken

Voor het uitvoeren van de probleemanalyse zullen de volgende methodes uit het DOT-model gebruikt worden:

Interview: Om meer inzicht te krijgen in de huidige situatie en probleem binnen Exite is er gekozen voor een interview met Sander Rozemuller. De verkregen informatie vanuit het interview zal als input gebruikt worden voor de probleemanalyse.

#### 3.4 Resultaten

Uit het interview met Sander Rozemuller is gebleken dat er bij Exite het huidige AVD-proces niet geoptimaliseerd is om meerdere redenen. Allereerst zijn er in het verleden de online werkplekken apart geüpdatet, waardoor het beheer ervan lastiger is en de huidige werkplekken gevoelig maakt voor niet betrouwbare systemen en fouten. Daarnaast is het huidige update proces binnen Exite tijdrovend en foutgevoelig doordat er veel handmatige handelingen zijn. Er is dus behoefte aan de automatisering van het proces. Ook is er nog geen strategie dat er voor zorgt dat niet alleen de AVD omgeving van een enkele klant juist geüpdatet kan worden, maar een groter aantal AVD omgevingen. Het interview is te vinden in Bijlage A.

### 3.5 Conclusie

In dit hoofdstuk worden de conclusies die uit deze probleemanalyse getrokken kunnen worden in kaart gebracht.

### 3.5.1 Probleemstelling

Het probleem blijkt te zijn dat binnen Exite over het algemeen de huidige update proces voor de AVD omgevingen door medewerkers wordt gezien als tijdrovend doordat het veel handmatige handelingen bevat. Dit resulteert in het feit dat AVD omgevingen van klanten niet juist geüpdatet worden doordat het voorkomt dat de omgevingen per session host worden geüpdatet. Hierdoor ontstaat er een drift in de session hosts van klanten, zie Figuur 3.

Daarnaast wordt er voor elke klant de update proces anders uitgevoerd doordat de ene medewerker ervoor kiest om het huidige update proces, zoals te zien in Figuur 2, te volgen, terwijl een andere medewerker een tussenweg neemt en de session hosts apart gaat installeren, zoals in Figuur 3. Hierdoor worden niet alle AVD omgevingen van de verschillende klanten juist geüpdatet. Om deze reden wil Exite niet alleen dat er een betere manier komt voor het updaten van een enkele klant AVD omgeving, maar ook dat er een strategie komt waarmee een groter aantal AVD omgevingen van meerdere klanten juist worden bijgewerkt.

Exite heeft dus nog geen manier gevonden om het proces van het updaten van AVD omgevingen te optimaliseren. Dit is een probleem, omdat, vooral met de overname van Interstellar, het aantal klanten alsmaar zal gaan groeien waardoor dit proces nog meer tijdrovend en extra foutgevoelig kan zijn. Dit kan ten nadele zijn voor de klanten die gebruikmaken van AVD, want het vergroot de kans op een AVD omgeving dat niet naar wens en/of onveilig is.

### 3.5.2 Scope

Omdat in het verleden het updaten van de AVD omgevingen van klanten niet altijd juist is verlopen zijn er binnen Exite klanten die een drift hebben in hun session hosts. Hier, evenals in de rest van dit document wordt met Windows updates bedoeld de updates die Microsoft op 'Patch Tuesday', ofwel de tweede dinsdag van de maand vrijgeeft, want deze updates helpen om Windows machines veilig en betrouwbaar te houden (Stewart & Fleischmann, 2023). Daarnaast is er geen updatestrategie aanwezig waardoor het updaten van de AVD omgeving van de ene klant wel goed is verlopen en van de andere klant niet.

Door de beperkte tijd van deze afstudeeropdracht, evenals de complexiteit van de huidige situatie met betrekking tot de AVD omgevingen van de klanten van Exite zal deze opdracht zich enkel richten op de AVD omgevingen van klanten die nog niet een eerste update hebben gekregen voor hun AVD omgeving evenals de AVD omgevingen van eventueel nieuwe klanten.

Hierbij zal er gekeken worden naar hoe de AVD omgevingen geüpdatet kunnen worden voor deze klanten zonder dat er drift in de session hosts ontstaat en zal er worden gezocht naar een strategie voor het uitvoeren van enkel Windows updates voor deze omgevingen.

Voor de bestaande klanten zal er voor nu niks veranderen en er zal dus ook niet gekeken worden naar het applicatiemanagement binnen de AVD omgevingen. Dit in verband met nogmaals een korte looptijd van de opdracht en complexiteit van het updaten van applicaties doordat klanten eventueel te maken kunnen hebben met legacy applicaties en/of afhankelijkheid van leveranciers van deze applicaties.

## 3.6 Onderzoeksvragen

De hoofdvraag voor deze opdracht is "Hoe kan Exite het proces van het updaten van AVD omgevingen zo goed mogelijk optimaliseren? ".

Om een antwoord te kunnen vinden op de hoofdvraag zullen eerst de onderstaande deelvragen beantwoord moeten worden:

- 1. *Wat wordt er bedoeld met het uitrollen en updaten van AVD omgevingen?* Het uitrollen en updaten van AVD omgevingen is best algemeen, om een oplossing te vinden dat zoveel mogelijk aansluit bij de opdrachtgever moet er gecommuniceerd worden over wat Exite hieronder verstaat.
- 2. *Hoe ziet het uitrollen en updaten van klanten er momenteel uit binnen Exite?* Door deze vraag te beantwoorden kan er gekeken worden naar hoe het huidige proces verloopt en waar het verbeterd kan worden.
- 3. *Welke eisen worden er gesteld door de stakeholders aan het uitrol en updateproces?* Nadat het duidelijk wordt wat Exite verstaat onder het uitrollen en updaten van AVD omgevingen evenals hoe dat huidige proces momenteel verloopt, dient er gekeken worden naar welke veranderingen er moeten komen aan de hand van de eisen van de stakeholders.
- 4. *Welke manieren zijn er voor het updaten van AVD images voor een klantomgeving?* Om het proces van het updaten van AVD omgevingen zo goed mogelijk te optimaliseren dient het updaten van een AVD image binnen een klantomgeving efficiënter te gebeuren. Hierbij dient er gekeken te worden naar de eisen van de stakeholders.
- 5. *Hoe kan zowel een enkele AVD klantomgeving als meerdere AVD klantomgevingen geüpdatet worden na het uitrollen?* Het is ook van belang om een strategie te hebben voor het updaten van de AVD omgevingen van zowel een enkele- als meerdere klanten zodat het updaten bij zowel een enkele klant als bij meerdere klanten juist verloopt.

# 4. Huidige situatie

Zoals eerder bleek uit de probleemanalyse heeft het huidige AVD proces een aantal tekortkomingen. Allereerst worden er session hosts binnen een AVD omgeving apart geüpdatet waardoor er drift ontstaat in de session hosts en deze niet gelijk zijn. Dit komt dus doordat het huidige update proces veel handmatige handelingen heeft die door medewerkers als hinderlijk en tijdrovend geacht worden. Daarnaast is er ook geen strategie voor het updaten van de AVD omgevingen van de klanten. Dit resulteert in een situatie waarin sommige klanten van Exite wel succesvolle updates aan hun AVD omgeving hebben gekregen en anderen weer niet.

Tevens is uit het interview met Stefan Nordkamp, dat te vinden is in Bijlage A, gebleken dat er geen duidelijke richtlijn is voor het realiseren en updaten van de AVD omgeving. Hoe dat proces verloopt verschilt per Technical Consultant die het beheer proces van de AVD omgeving overdraagt aan de support medewerkers. Er is dus geen uniforme werkwijze voor het uitrollen en updaten van AVD omgevingen voor de klanten van Exite.

Volgens Sander Rozemuller worden door het ontbreken van een vaste, consistente manier, fouten gemaakt en is het uitrollen en updaten van de AVD omgevingen een tijdrovende, complexe klus. Met als gevolg dat klant omgevingen hierdoor niet altijd worden voorzien van de updates.

In Hoofdstuk 4.1 wordt de huidige situatie voorafgaand het AVD update proces in kaart gebracht om zo een beeld te vormen van wat er allemaal gebeurt voordat een klant een AVD omgeving heeft en wat de rol van Exite is met betrekking tot de AVD omgeving van de klant. Vervolgens wordt in Hoofdstuk 4.2 zowel het huidige uitrol- als het huidige update proces binnen Exite diepgaander in kaart gebracht. Zo wordt er toegelicht op welke vlakken er verbetering kan komen binnen de huidige AVD proces in de toekomst.

## 4.1 Voorafgaand het AVD update proces

In Bijlage 4 zie je beknopt wat er vooraf gaat aan het uitrollen en updaten van een AVD omgeving voor een klant. Het begint bij de Business Architect die gesprekken voert met de klant. Tijdens deze gesprekken worden de behoeftes van de klant evenals de huidige omgeving en applicatie landschap besproken. Op basis van deze gesprekken bedenkt de Business Architect een oplossing die in een architectuur tekening wordt weergegeven. Deze oplossing wordt vervolgens besproken met een Solution Architect en wordt eventueel gerealiseerd door een Technical Consultant van Exite. Over het algemeen wordt er voor de AVD omgeving host pools, application groups en de load balancing van deze omgeving geconfigureerd. Natuurlijk wordt er ook een AVD image gebruikt. Nadat de AVD omgeving is gebouwd wordt deze uitgerold. Hierna kunnen klanten gebruik maken van de AVD omgeving die middels een web browser en/of Remote Desktop Service (RDS) client te bereiken is en toegang geeft tot de virtuele desktop en/of remote apps. Dit is afhankelijk van de behoeftes van de klant en de configuratie van de AVD omgeving. In Hoofdstuk 8 van dit document zullen de voorgaande begrippen uitgebreider worden toegelicht. Tevens zijn deze begrippen ook te vinden in de Begrippenlijst.

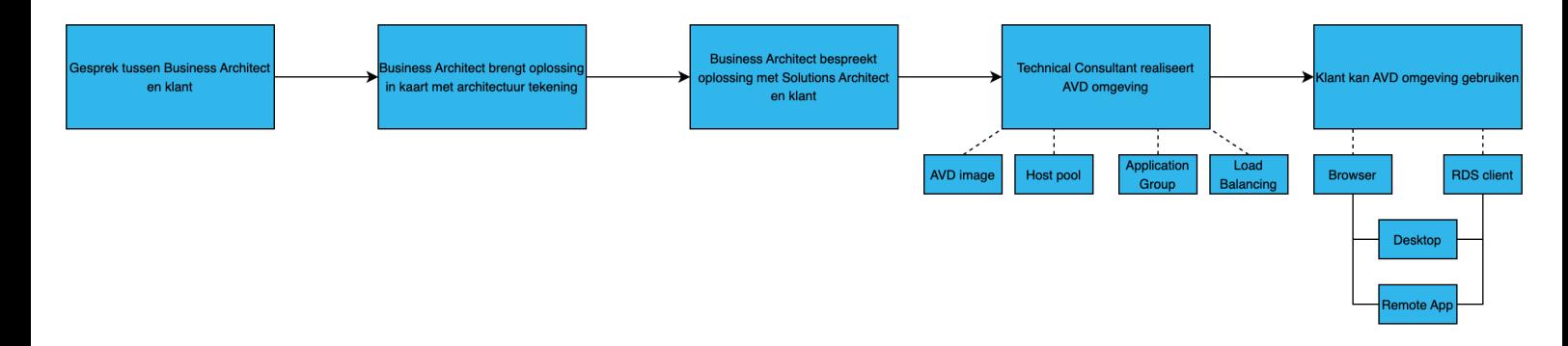

*Figuur 4: Proces voorafgaand het updaten van AVD omgevingen*

Momenteel wordt er over het algemeen een deel van de AVD omgeving beheerd door Microsoft en een andere deel door Exite, zie Figuur 5. Hierbij zorgt Exite ervoor dat er voldoende session hosts beschikbaar zijn. Ook neemt Exite de verantwoordelijkheid van de configuratie van deze session hosts op zich om daarmee de eindgebruikers te voorzien van de desktop en/of applicaties die zij nodig hebben om de werkzaamheden uit te voeren, denk hierbij aan het configureren van gebruikersprofielen en de verbinding met Azure Entra ID (voorheen Azure Active Directory (AAD)). Mochten deze gebruikers behoefte hebben aan beheer en/of ondersteuning, ook daarvoor kunnen zij terecht bij Exite. Microsoft zorgt ervoor dat de AVD omgeving bereikbaar en beschikbaar is (Nordkamp, 2021a).

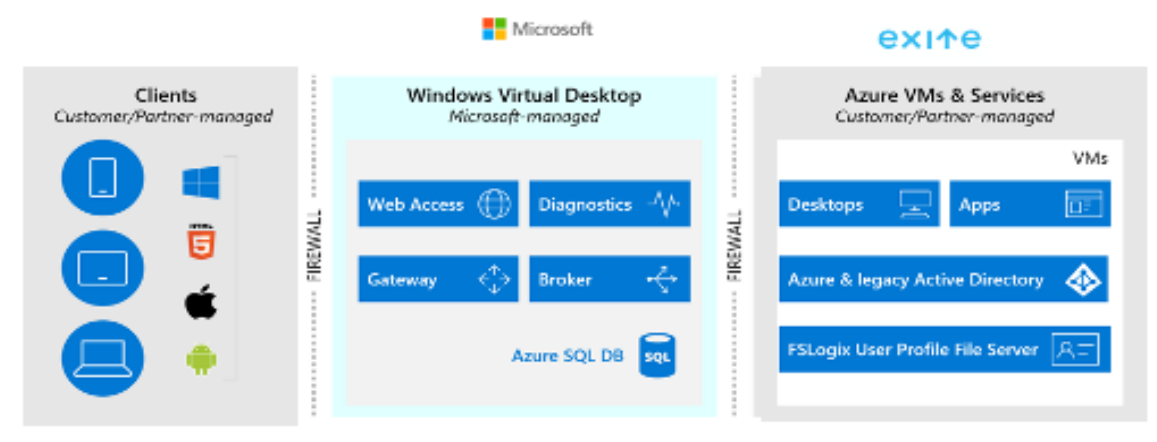

*Figuur 5: Overzicht beheer AVD (Nordkamp, 2021b)*

## 4.2 Het huidige AVD uitrol- en update proces

Binnen Exite houdt het uitrollen en updaten van AVD omgevingen in dat er eerst aan de hand van de overeengekomen oplossing er een AVD omgeving wordt uitgerold en deze in de toekomst wordt geüpdatet zoals in Figuur 2. In Figuur 6 zie je hoe het uitrol proces verloopt. Er wordt eerst door de Technical Consultant een VM geconfigureerd naar wens waarvan vervolgens een snapshot wordt gemaakt. Ofwel de huidige toestand van de VM wordt opgeslagen in een bestand, zo kun je, indien nodig, wijzigingen terugdraaien als je enige fouten maakt tijdens het bouwen van de image. Vervolgens wordt er Sysprep uitgevoerd. Dit is een tool van Microsoft dat bedoeld is om een bestaande Windows-installatie te kunnen klonen op meerdere VMs door middel van het uitvoeren van een commando. Hiermee wordt de VM generaliseerd doordat de beveiligingskenmerken verwijderd worden. Het overslaan van de Sysprep zou het klonen van de VM een stuk lastiger maken aangezien het Windows besturingssysteem beveiligingskenmerken bevat die uniek moeten zijn voor elke computer. Een beveiligingskenmerk is een unieke waarde die wordt gebruikt om elke beveiligingsentiteit te identificeren die het Windows-besturingssysteem kan verifiëren. Voorbeelden van beveiligingsentiteiten zijn een gebruikersaccount, een proces dat gestart is door een bepaald account of een beveiligingsgroep (Loshin, 2022). Na het uitvoeren van de Sysprep wordt de betreffende VM eerst uitgeschakeld en vervolgens "ge-captured", ofwel er wordt een kopie gemaakt van de virtuele harde schijf ervan zodat deze gebruikt kan worden als image voor andere VMs. Deze image kan toegevoegd worden aan de Azure compute gallery en tijdens het creëren of updaten van de AVD omgeving zou deze image dus geselecteerd kunnen worden om te gebruiken voor de werkplekken. Tevens wordt de VM waar de capture van is gemaakt ge-dealloceerd. Dit houdt in dat de VM niet meer bruikbaar is doordat het niet meer te herstarten is nadat Sysprep is uitgevoerd waardoor de beveiligingsentiteiten verwijderd zijn en de betreffende VM ook niet meer helemaal naar behoren zou werken (Nottingham et al., 2023)

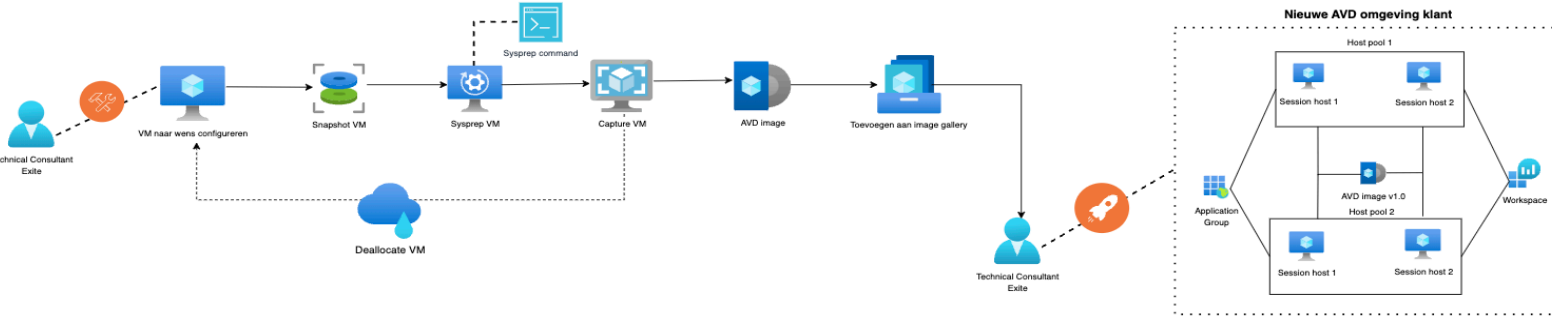

Wanneer de AVD omgeving toe is aan een update, bijvoorbeeld voor een nieuwe Windows update, wordt ook deze update handmatig gedaan. Echter, na de eerste realisatie van de AVD omgeving wordt het beheer ervan overgedragen aan de Support Desk afdeling binnen Exite. In Figuur 2 zie je dat het proces begint bij het wederom configureren van een VM naar wens, dit keer inclusief de nieuwe update. Ook van deze VM wordt een snapshot gemaakt waarna er Sysprep wordt uitgevoerd, er een capture wordt gemaakt en deze toegevoegd wordt aan de compute gallery om als image gebruikt te worden. Het proces voor het updaten doorloopt eigenlijk dezelfde stappen als het proces van het uitrollen. Echter, het verschil tussen deze twee processen is dus dat nadat de geüpdatete AVD omgeving wordt uitgerold, de bestaande VMs voor de AVD omgeving in maintenance mode ofwel in onderhoudsmodus worden gezet. Dit houdt in dat er geen nieuwe gebruikers kunnen inloggen op die omgeving, maar de gebruikers die al wel ingelogd zijn worden er niet uitgegooid. Zodra niemand meer is ingelogd op die omgeving, wordt deze verwijderd. Daarmee kunnen de gebruikers nu dus inloggen op de nieuwe AVD omgeving. Echter, wanneer er zich problemen voordoen in de nieuwe AVD omgeving, dient het hele update proces opnieuw doorlopen te worden, aangezien er opnieuw een VM naar wens geconfigureerd dient te worden.

Wederom, het bovenstaande update proces wordt door velen gezien als hinderlijk, want het bevat veelal handmatige stappen die ook nog eens tijdrovend zijn. Daarom wordt er soms ook gekozen om sneller de AVD omgevingen te updaten door het proces zoals in Figuur 3 weergegeven te volgen. Echter, dit vergoot de kans op onsuccesvolle updates die een drift in de session hosts van een klant kunnen veroorzaken.

Er is nog geen strategie aanwezig voor het updaten van de AVD omgevingen van groter aantal klanten, dus het kan voorkomen dat het updaten van de AVD omgeving van de ene klant met succes is verlopen, terwijl bij een andere klant dat niet het geval is.

# 5. Contextanalyse

Door middel van een contextanalyse kan de context van de opdracht in kaart worden gebracht. Zo komen eventuele beperkingen aan het licht waardoor het duidelijk wordt waarmee er rekening gehouden dient te worden bij het bedenken van een oplossing.

### 5.1 Externe analyse

Door middel van een externe analyse wordt de externe omgeving van het bedrijf in kaart gebracht evenals ontwikkelingen die invloed kunnen hebben op het bedrijf. De externe analyse bestaat uit een macro- en meso analyse.

### 5.1.1 Macro analyse

De macro analyse gaat in op de externe factoren die niet in de directe omgeving van het bedrijf zijn en waar het bedrijf dus ook geen invloed op heeft. Hiervoor wordt gebruik gemaakt van de DESTEP-analyse waarmee zes factoren die kansen en bedreigen kunnen opleveren voor het bedrijf in kaart worden gebracht (XY Marketing Solutions, 2023a). Deze zes factoren zijn demografische-, economische-, sociaal-culturele-, technologische-, ecologische- en politiek-juridische factoren. In Bijlage B is de uitwerking van de macro analyse terug te vinden.

### 5.1.2 Meso analyse

De meso analyse gaat in op de externe factoren waar het bedrijf wel invloed op kan hebben. Met behulp van het Vijfkrachtenmodel van Porter worden vijf factoren behandeld. Deze factoren zijn: interne marktconcurrentie, onderhandelingsmacht van leveranciers, onderhandelingskracht van afnemers, dreiging van substituten en dreiging van nieuwe toetreders (XY Marketing Solutions, 2022). In Bijlage B is de uitwerking van de meso analyse terug te vinden.

## 5.2 Interne analyse

Om een diepgaander beeld van het bedrijf te krijgen is er een interne analyse uitgevoerd door middel van het 7S-model van McKinsey. Hierbij worden de volgende punten van het bedrijf in kaart gebracht: strategie, structuur, systemen, managementstijl, personeel, vaardigheden en gedeelde waarden (XY Marketing Solutions, 2023b). Voor deze opdracht zal er enkel gekeken worden naar de strategie, personeel en vaardigheden van de IT-afdeling van Exite. Er is hiervoor gekozen, omdat het analyseren van de rest van de onderdelen geen toegevoegde waarde heeft aan het onderzoek en ook geen raakvlak heeft met de opdracht. In Bijlage B is de uitwerking van de interne analyse terug te vinden.

### 5.3 Randvoorwaarden

In onderstaande Tabel 5 zijn de randvoorwaarden en de bron ervan voor deze opdracht te vinden.

*Tabel 5: Randvoorwaarden*

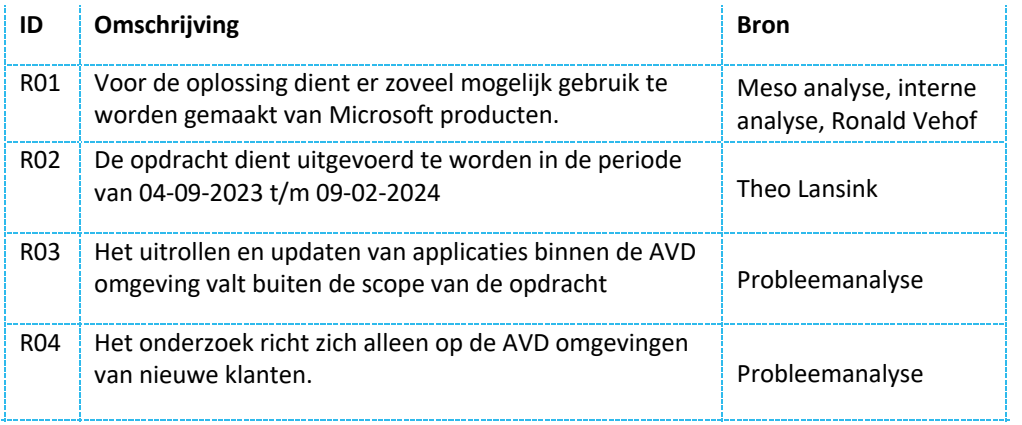

# 6. Stakeholdersanalyse

Bij de afstudeeropdracht zijn er een aantal stakeholders betrokken. Wie deze zijn, wat hun invloed op de opdracht is en welke belang zij hebben bij de opdracht wordt door middel van een stakeholdersanalyse in kaart gebracht. In Tabel 6 worden de stakeholders weergegeven.

#### *Tabel 6: Stakeholders opdracht*

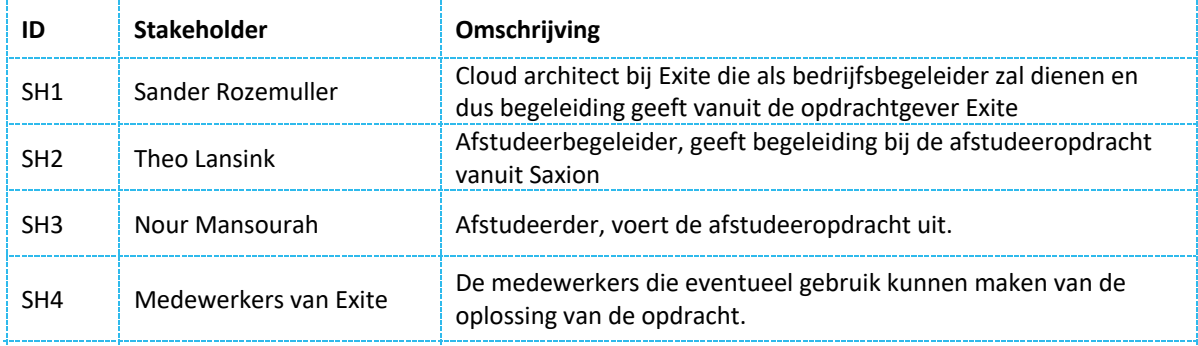

Bovenstaande stakeholders zijn ook in te delen als primaire- of secundaire stakeholders:

- Primair: stakeholders die primair zijn direct betrokken bij de opdracht, omdat zij meewerken aan de opdrachten en/of bijdragen aan het eindresultaat.
- Secundair: de secundaire stakeholders zijn minder betrokken bij de opdracht, maar hebben desondanks wel belang bij de opdracht.

Verder kunnen de stakeholders verdeeld worden in intern, extern of interface stakeholders:

- Intern: de stakeholder die onderdeel is van de organisatie waarvoor de opdracht wordt uitgevoerd of degene die de opdracht uitvoert.
- Extern: de stakeholders die betrokken zijn bij de opdracht, maar geen onderdeel van de uitvoering van de opdracht zijn.
- Interface: deze stakeholder is niet betrokken bij de opdracht, maar is wel de vertegenwoordiger van een groep met enig belang bij de opdracht (Projectmanagementsite.nl, z.d.).

In Bijlage C zijn de hierboven genoemde verdelingen van de stakeholders terug te vinden. Ook is er een tabel waarin de invloed- en belang van elke stakeholder wordt weergegeven.

# 7. Behoefteanalyse

Voordat er onderzoek kan worden gedaan naar een oplossing moeten eerst de behoeften van de stakeholders in kaart worden gezet. Zo kan er beter en meer gericht onderzoek worden gedaan en uiteindelijk een oplossing worden gevonden die zo nauw mogelijk aansluit bij de behoeften van de stakeholders. De behoeften van de stakeholders zullen worden verdeeld in Business, User en System requirements en zullen worden geprioriteerd door middel van de MoSCoW methode. Verder worden bij de requirements ook aangegeven of deze functioneel of niet-functioneel zijn. In Bijlage D wordt er een toelichting gegeven van zowel de MoSCoW methode als het verschil tussen functionele requirements en niet-functionele requirements.

In de hoofdstukken 7.1, 7.2 en 7.3 zullen de requirements worden uitgewerkt. Hierbij wordt met 'user' de persoon die het update proces doorloopt bedoeld. Daarnaast wordt een ID, omschrijving, prioriteit, functionaliteit en bron vermeld. De bron van een requirement kan een andere requirement zijn, andere hoofdstukken in dit document of persoonlijke interviews die afgenomen zijn met de genoemde personen.

### 7.1 Business requirements

*Tabel 7: Business requirements*

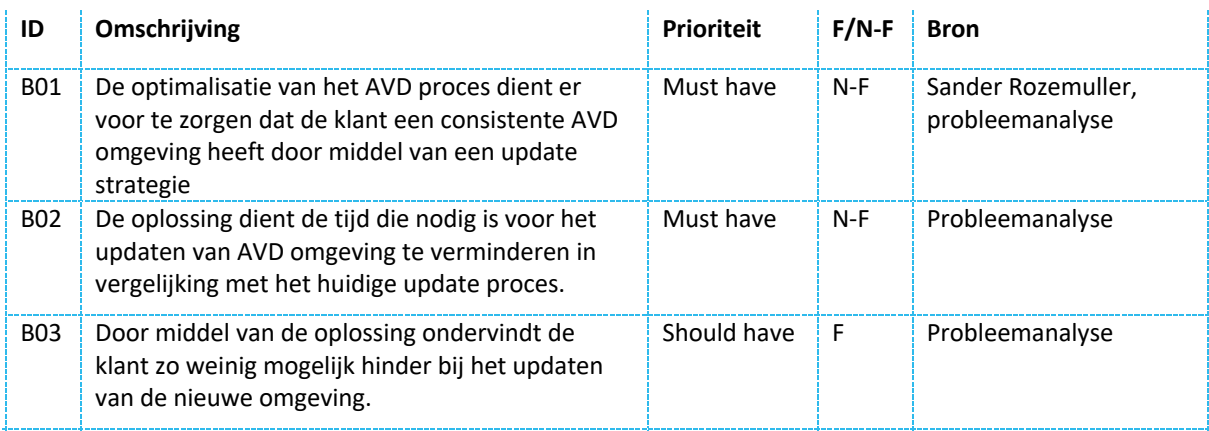

## 7.2 User requirements

*Tabel 8: User requirements*

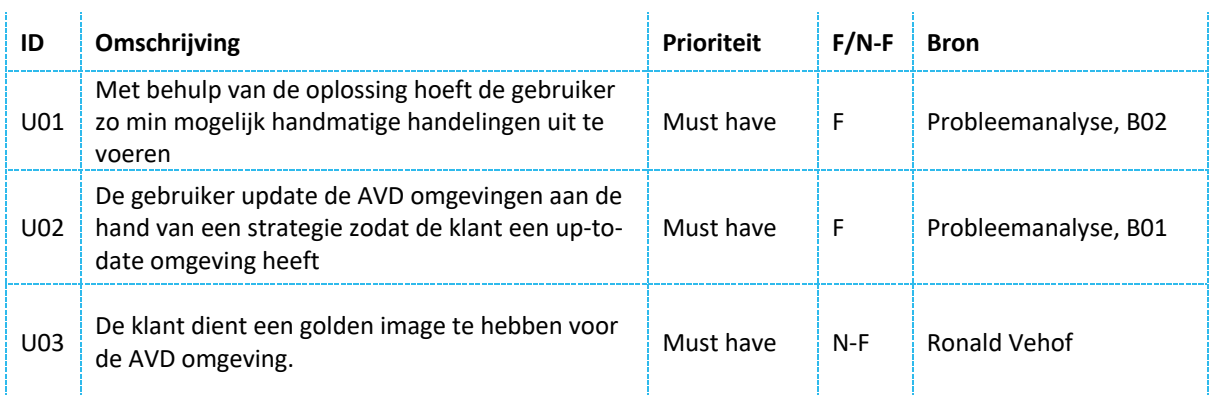

## 7.3 System requirements

*Tabel 9: System requirements*

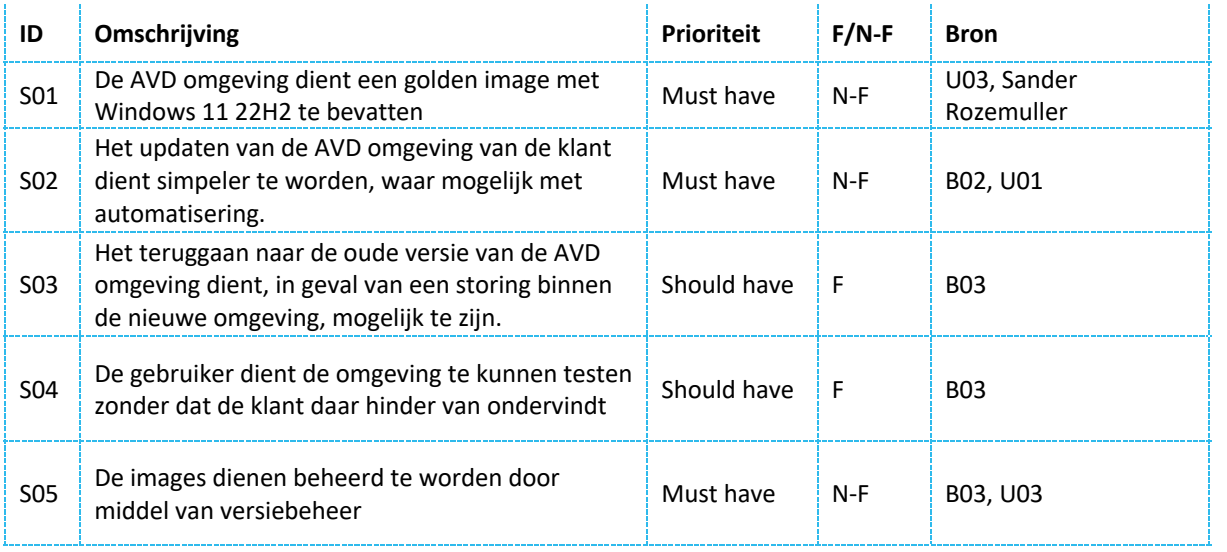

# 8. Literatuuronderzoek

Zoals aangegeven in de onderzoeksopzet (Hoofdstuk 2.2) is er naast de requirements uit de behoefteanalyse ook gebruik gemaakt van literatuuronderzoek om een antwoord te vinden voor de vierde- en vijfde deelvraag. De resultaten van het literatuuronderzoek worden in Hoofdstuk 8.1 voor deelvraag 4 in kaart gebracht en het antwoord op deelvraag 5 wordt in Hoofdstuk 8.2 besproken.

### 8.1 Bouwen van AVD images

Exite wil dat in de toekomst de AVD omgeving van haar nieuwe klanten op een juiste manier wordt geüpdatet zodat er geen drift meer komt in de session host na het uitvoeren van een update. Dit met als doel om de klanten te voorzien van een AVD omgeving dat up-to-date is. Het updaten moet daarom efficiënter gebeuren dan nu het geval is binnen Exite (Figuur 2, Figuur 3). Dit kan gebeuren door het bouwen en updaten van een AVD image binnen een klantomgeving te automatiseren met behulp van een product, zie Requirement S02.

Om een manier te vinden voor het beter updaten van de AVD omgeving en daarmee een antwoord te vinden op de vierde deelvraag "Welke manieren zijn er voor het updaten van de AVD image voor een klantomgeving?" is er literatuuronderzoek gedaan naar welke manieren er nog meer bestaan voor het updaten van een AVD image.

### 8.1.1 AVD omgeving

Allereerst, waar bestaat een AVD omgeving eigenlijk allemaal uit? Dit is belangrijk om te weten, want zo kan er concreter worden gekeken naar het optimaliseren van het update proces doordat er meer inzicht is in de AVD omgeving zelf.

Een AVD omgeving bestaat uit de volgende onderdelen:

- **Host pool:**

Een host pool bestaat uit een set van Azure Virtual Machines, ofwel session hosts. Om te zorgen voor consistentie in alle gebruikerservaringen, moeten alle session hosts binnen een host pool afkomstig zijn van één image. Via deze session hosts hebben gebruikers de mogelijkheid om gebruik te maken van de desktop en/of applicaties die aan hen beschikbaar zijn gesteld. Er zijn twee soorten host pools:

- o Personal hostpool: dit is een persoonlijke hostpool waarin een session host wordt toegewezen aan een enkele gebruiker in plaats van aan meerdere gebruikers. Hierdoor kan er een gepersonaliseerde virtuele desktop worden aangeboden die volledig aansluit bij de behoeften van de betreffende gebruiker. Dit kan handig zijn bij gebruik van intensieve applicaties of om gegevens te scheiden van andere, onbevoegde gebruikers.
- o Pooled hostpool: bij deze hostpool wordt een session host aangeboden aan meerdere gebruikers. Meerdere gebruikers kunnen dus tegelijkertijd een enkele session host delen, wat kosten kan besparen.

Om de prestaties van de session hosts optimaal te houden worden de gebruikers verdeeld over meerdere session hosts bij een pooled hostpool. Het verdelen ervan kan op twee manieren:

- o Breadth-first: hierbij worden de gebruikers evenredig verdeeld over het aantal beschikbare servers. Dit heeft als voordeel dat in geval van uitval van een session host niet alle gebruikers toegang tot hun virtuele desktop verliezen.
- o Depth-first: bij deze methode wordt een session host eerst gevuld met het maximale aantal gebruikers voordat er een andere session host in gebruik wordt genomen. Deze manier heeft als voordeel dat het wellicht kosten kan besparen, echter in geval van de uitval van een helemaal gevulde session host verliezen een groot aantal gebruikers toegang tot hun virtuele desktop (Yadav, 2023).

#### - **Application group:**

Een application group is een verzameling van applicaties die binnen de AVD omgeving uitgerold zijn. De application group wordt toegewezen aan een hostpool. Je hebt de volgende soorten:

- $\circ$  Desktop application group: de group bestaat uit een volledige desktop omgeving.
- o Remote app application group: de group bestaat uit een/meerdere remote apps alleen.

Het is ook mogelijk om een combinatie van beide toe te wijzen aan een hostpool, waarbij er dus een application group wordt aangeboden waarin zowel een desktop omgeving als een/meerdere remote apps beschikbaar zijn voor gebruikers. Echter, dit wordt meestal alleen toegewezen aan een pooled hostpool, want de personal hostpool is al erg aangepast is aan de specifieke gebruiker waardoor het niet meer nodig is. Het is wel handig voor een pooled hostpool, omdat hiermee de toegang tot de desktop en remote apps geregeld kan worden aangezien meerdere gebruikers toegang hebben tot de hostpool. Dit kan handig zijn wanneer een deel van de gebruikers niet toegang tot de hele virtuele desktop mogen hebben, dus in plaats van een gehele nieuwe virtuele desktop omgeving te realiseren wordt er aan hen toegang verleend tot de benodigde remote apps. Tevens wordt een application group gekoppeld aan een workspace (Darr, z.d.)

#### - **Workspace:**

Een workspace is een logische groepering van de application groups. Gebruikers hebben binnen de workspace alleen toegang tot een application group die voor hen is gepubliceerd. Je kan een workspace dus zien als een virtuele omgeving die toegang biedt tot de virtuele desktop omgeving en/of de applicaties. Toegang tot de workspace kan verkregen worden door in te loggen met de inloggegevens en de workspace URL in te voeren in de RDS client of browser (Gopal, 2023).

- **Image:**

Een image is een VM die gebruikt wordt als template voor de AVD omgeving. Van deze VM wordt dus een bestand gemaakt zodat het geselecteerd kan worden bij het aanmaken van een AVD omgeving door deze VM te capturen. Het is mogelijk om van de Azure Marketplace een image te selecteren voor de AVD omgeving. Zo kun je bijvoorbeeld kiezen voor een Windows 10 image. Het voordeel van een image uit de Azure Marketplace is dat er niets gebouwd hoeft te worden door een persoon. Echter, het nadeel is dat het niet aangepast kan worden aan de behoeften van een klant. Mocht er toch behoefte zijn aan een image dat net iets specifieker is dan de vooraf geconfigureerde images, is het ook mogelijk een golden image te bouwen, zoals wordt gedaan in Figuur 6. Een golden image is dus een aanpasbare template die je kan gebruiken voor de AVD omgeving. Hierbij wordt er dus eerst een VM geconfigureerd naar wens, vervolgens wordt deze VM gecaptured en toegevoegd aan de compute gallery. Hierdoor kan die gebruikt worden als image voor de session hosts.

### 8.1.2 Automatisering

Inmiddels is het bekend hoe een golden image handmatig aangemaakt en geüpdatet wordt. Echter, dit update proces kan als tijdrovend en hinderlijk worden ervaren. Ten gevolge hiervan wordt er een update per session host uitgevoerd, zie Figuur 2- en 3. Een manier om van deze handmatige handelingen af te komen is door gebruik te maken van automatisering. Overige voordelen van automatisering in dit geval zijn:

- Tijd besparing: Na het aanmaken van een golden image is het gemakkelijk om snel meerdere session hosts aan te maken zonder telkens opnieuw handmatig dezelfde configuraties aan te maken aangezien het mogelijk is om voor al deze session hosts dezelfde golden image te selecteren
- Minder foutgevoelig: het configureren van een VM als golden image dat voor meerdere session hosts gebruikt kan worden hoeft maar een keer te gebeuren. Dit verkleint de kans aanzienlijk dat er verschillende session hosts worden uitgerold binnen een AVD omgeving.
- Consistentie: doordat het niet meer nodig is om repetitieve handelingen uit te voeren bij het configureren van een VM zorgt een golden image ervoor dat er meer consistentie is in de session hosts die worden uitgerold (Robinette, 2021).

Kort gezegd is automatisering het proces van het creëren van systemen om repetitieve processen te vervangen en handmatige handelingen te verminderen. Het versnelt de levering van IT-infrastructuur en applicaties door handmatige processen te automatiseren die voorheen door mensen moesten worden uitgevoerd, denk hierbij aan het configureren van IT-infrastructuur of het uitrollen van applicaties. Dankzij automatisering kan er tijd worden bespaard en het aantal fouten gedurende een IT-proces afnemen (VMware, 2023).

Voor het automatiseren van IT-infrastructuur configuratie- en uitrol kan er gebruik worden gemaakt van scripting of een Infrastructure As Code (IAC) tool:

- Scripting: procedureel programmeren, dus het schrijven van bestanden, ofwel scripts in een scripttaal zoals PowerShell waarbij er niet alleen wordt uitgewerkt welke taken er uit moeten worden gevoerd, maar ook hoe deze taken uitgevoerd dienen te worden.
- Infrastructure as Code: declaratief programmeren. Hierbij wordt dus, door middel van een IAC tool zoals Terraform, door de gebruiker aangegeven enkel welke taken er uitgevoerd dienen te worden en niet hoe dat moet gebeuren.

Samen in overleg met Sander Rozemuller, die namens de opdrachtgever Exite spreekt, zijn de volgende opties voor de automatisering van het bouwen van de AVD image overwogen:

- Microsoft Intune (Microsoft service voor apparaat beheer).
- **Scripting**
- Azure Image Builder
- HashiCorp Packer

Uiteindelijk zijn Microsoft Intune en scripting weggevallen. Intune is weggevallen, omdat Intune voornamelijk ontworpen is voor het beheren van apparaten en het uitrollen van applicaties op apparaten. Hierdoor kan het alleen gebruikt worden om reeds bestaande AVD VMs te beheren nadat deze dus zijn aangemaakt en geregistreerd in Intune. Het gebruik hiervan heeft dus geen toegevoegde waarde voor het bouwen- en updaten van een image en/of AVD omgeving (Bhardwaj et al., 2023)

PowerShell is ook weggevallen, omdat het ten eerste een scripttaal die zowel meer tijd als kennis vergt. Ten eerste kost het meer tijd omdat het een procedurele taal is en daarnaast is de leercurve voor PowerShell meestal groter dan voor een declaratieve taal.

Er is gekeken naar de volgende producten voor de automatisering van het updaten van een AVD image:

- Azure Image Builder (Hoofdstuk 8.1.1): Een service van Microsoft voor het bouwen van images op Azure. Hier is onderzoek naar gedaan aangezien er zo veel mogelijk binnen de Microsoft portfolio gewerkt moet worden (zie Tabel 5, R01). Het valt onder IAC, want het is mogelijk om met een template een image binnen Azure uit te rollen.
- HashiCorp Packer (Hoofdstuk 8.1.2): IAC tool van HashiCorp voor het geautomatiseerd bouwen van images. Er is hier onderzoek naar gedaan aangezien de Azure Image Builder gebouwd is op deze tool en deze tool dus ook voor Azure gebruikt kan worden.

### 8.1.3 Azure Image Builder

Azure Image Builder is een service van Microsoft om zowel Windows als Linux images te bouwen voor VMs. Het kan dus ook voor AVD images gebruikt worden. Het is gebouwd op HashiCorp Packer, dit wil zeggen dat Azure Image Builder onder water gebruik maakt van Packer, terwijl aan de buitenkant de Azure Image zorgt voor een meer gebruikersvriendelijke en Azure specifieke ervaring (Deißenroth, 2020). In Hoofdstuk 8.1.4 is meer informatie over HashiCorp Packer te vinden.

#### *8.1.3.1 Azure Portal*

Azure Image Builder wordt gebruikt om gewenste veranderingen aan te brengen aan bestaande of aangepaste VM images. In Figuur 7 wordt afgebeeld hoe dat in de Azure Portal gebeurt.

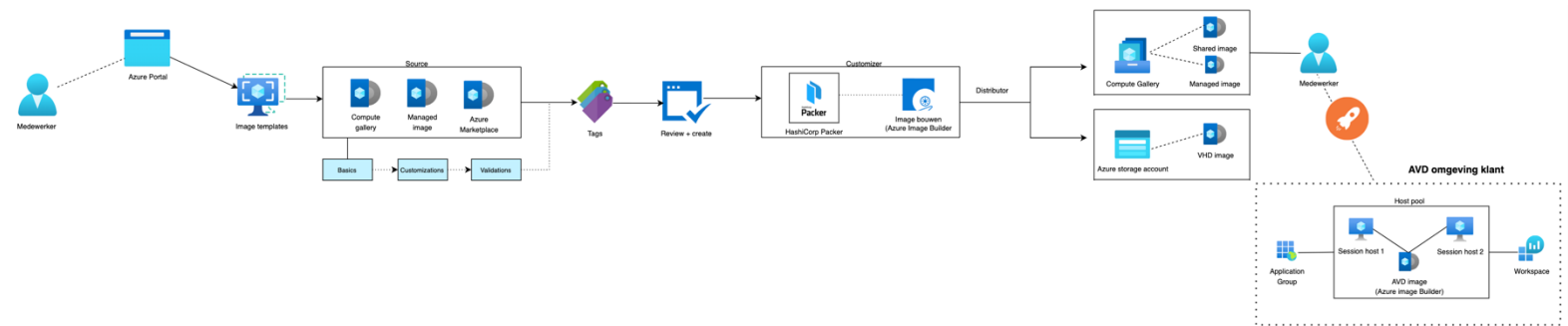

#### *Figuur 7: Azure Image Builder via de Azure Portal*

Het begint op de pagina van de Image templates waar er eerst een basis image wordt geselecteerd. Deze image kan uit de compute gallery, een managed image of de Azure Marketplace komen. Een managed image is een image dat hergebruikt kan worden voor andere VMs, echter alleen binnen de Azure Subscription waarin het is gebouwd. Vervolgens worden de "basics" geconfigureerd, denk hierbij aan het selecteren van een resource group en de naam voor de image.

Indien gewenst kunnen er ook "customizations" worden toegevoegd. Dit zijn functies in de vorm van een script die geüpload kunnen worden in de portal. Deze customizers worden gebruikt om de image aan te passen, zoals wordt aangegeven in het script. Ze worden uitgevoerd in de volgorde die in het portaal is gespecificeerd. Als één customizer mislukt, mislukt de hele aanpassingscomponent en wordt er een fout gemeld.

Bij "validations" kan er worden gekozen om de image uit te rollen ondanks dat er foutmeldingen zijn bij het maken van de betreffende image. Daarnaast kunnen er test scripts worden toegevoegd om de image te controleren op eventuele fouten.

Tevens is het mogelijk om een of meerdere tags toe te voegen. Tags zijn naam/waardeparen waarmee resources binnen Azure gecategoriseerd kunnen worden.

Hierna wordt de image gemaakt gebouwd. Dit gebeurt door de Azure Image Builder dat gebouwd is op HashiCorp Packer. Eenmaal gebouwd, komt de image op de gekozen locatie terecht. Indien gekozen om het uit te rollen naar de compute gallery wordt er een managed image of een shared image uitgerold. Een shared image is een managed image dat ook buiten de Azure Subscription waarin het is gemaakt hergebruikt kan worden voor meerdere VMs. Als er voor wordt gekozen om de image naar een storage account uit te rollen wordt er een Virtual Hard Disk (VHD) image gebouwd, dus de harde schijf van de VM wordt in een bestand gezet dat in de Azure storage account terecht komt. Een Azure storage account is een resource binnen Azure waarmee toegang verkregen kan worden tot de mogelijkheden van de Azure Storage service. Azure Storage is een Cloud gebaseerde opslagoplossing die schaalbare, en beschikbare opslag biedt voor applicaties en gegevens (Mark, 2022).

Na dat de image gemaakt is kan deze geselecteerd worden voor de AVD session hosts. Voor het updaten kan hetzelfde proces worden gevolgd en na afloop van het proces de oude hostpool verwijderen en een nieuwe host pool aanmaken.

#### *8.1.3.2 Geautomatiseerd*

Het bovenstaande proces kan ook geautomatiseerd worden uitgevoerd door middel van het uitrollen van een JSON of Bicep template in Azure. Van oorsprong werkt Microsoft met JSON. Echter, omdat JSON best ingewikkeld kan zijn heeft Microsoft een domein specifieke taal genaamd Bicep geïntroduceerd. Hiermee kunnen op een simpelere en overzichtelijke manier er dus enkel Azure resources mee uitgerold worden. Tijdens het uitrollen van Bicep code zet Azure het onder water automatisch om naar JSON. In onderstaande Figuur is een basis template in Bicep voor de Azure Image Builder te zien. Hierin zijn parameters gedeclareerd die gebruikt worden in de rest van de template. Voor verdere toelichting van de template, zie Bijlage E.

```
param location string = 'West Europe'
      param azureImageBuilderName string = 'avdWindowsImage'
 3
      param imageVersion string = '1.0.0'param stagingResourceGroupId string = '/subscriptions/<subscriptionID>/resourceGroups/<stagingReso
 5
      param vmSize string = 'Standard_DS2_v2'
 6
      param osDiskSizeGb int = 40
      param subnetId string = '/subscriptions/<subscriptionID>/resourceGroups/<vnetRqName>/providers/Mic
 8
      param userAssignedId1 string = '/subscriptions/<subscriptionID>/resourceGroups/<identityRqName>/pr
\overline{9}10
      resource azureImageBuilder 'Microsoft.VirtualMachineImages/imageTemplates@2022-02-14' = {
11
        name: azureImageBuilderName
12
        location: location
13\text{taas:} \{14
          project: 'voorbeeld Bicep template voor AIB'
15
        \mathbf{I}16
        identity:{
17
          type: 'UserAssigned'
18
          userAssignedIdentities:{
19
            '<imgBuilderId>': {}
20
21
22properties: {
23
          buildTimeoutInMinutes: 10
24
          customize: [
25
            // Hier eventueel customizers zoals een script toevoegen
26
27
          distribute: []
28
          source: \{29
            type: 'SharedImageVersion'
30
            imageVersionId: imageVersion
31
32
          stagingResourceGroup: stagingResourceGroupId
33
          validate: {
34// Hier eventueel validaters zoals een script toevoegen
35
36vmProfile:{
37
            vmSize: vmSize
            osDiskSizeGB: osDiskSizeGb
38
39vnetConfig: {
              subnetId: subnetId
40
41
            userAssignedIdentities: [
42
43
              userAssignedId1
\Delta\Delta1
45
46
```
*Figuur 8: Bicep template voor Azure Image Builder*

### 8.1.4 HashiCorp Packer

Zoals benoemd in Hoofdstuk 8.1.1 is de Azure Image Builder gebouwd op HashiCorp Packer. Maar, wat is dat eigenlijk? En hoe kan het gebruikt worden voor het automatisch bouwen van een AVD image en het uitvoeren van Windows updates binnen een AVD omgeving van een klant?

Om te beginnen is HashiCorp het bedrijf achter Packer, een open-sourcetool voor het geautomatiseerd bouwen van identieke images voor meerdere platformen vanuit een enkele configuratie. Het kan dus ook voor andere Cloud platformen, zoals Amazon Web Services (AWS), gebruikt worden en is gratis beschikbaar. Hierbij wordt er boven op een source image een nieuw image gebouwd op basis van de configuraties die de gebruiker heeft meegegeven in de Packer template en vervolgens uitgerold naar de gewenste omgeving. Het gebruik van Packer kan volgens HashiCorp de volgende voordelen met zich meebrengen:

- Multi-provider compatibiliteit: Packer kan images bouwen voor meerdere platformen. Zo is het mogelijk om met Packer een image uit te rollen in Azure, maar bijvoorbeeld ook in AWS.
- Verbeterde stabiliteit: Packer installeert en configureert alle software voor een VM tijdens het bouwen van de image. In geval van fouten in de scripts waarmee de image wordt gebouwd, worden deze fouten tijdig ontdekt in plaats van minuten na het aanmaken van de VM. Hoe het bouwen van een image met behulp van Packer gebeurt wordt verder in deze hoofdstuk toegelicht.
- Grotere testbaarheid: Nadat het bouwen van een image voltooid is kunnen er snel tests worden uitgevoerd om te controleren of alles naar behoren werkt. Zo is er meer zekerheid over de juiste werking van andere machines die vanuit dat image uitgerold worden (HashiCorp, z.d.-a)

Om Packer samen met Azure te gebruiken dienen vooraf zowel de Azure CLI als Packer zelf geïnstalleerd te zijn op de lokale machine van de gebruiker. Vervolgens dient er een service principal aangemaakt te worden die door Packer gebruikt kan worden. De service principal definieert de rechten die Packer zal hebben tot de Azure omgeving van de gebruiker en de Resources daarbinnen. In dit geval dient Packer in ieder geval toegang te krijgen tot een resource group waarin de resources gemaakt kunnen worden. Deze resources zijn een VM waar de image in gebouwd wordt, evenals de bijbehorende componenten en uiteindelijk ook de image natuurlijk.

Het bouwen van een image met Packer gebeurt door middel van het uitrollen van een JSON of HashiCorp Configuration Language (HCL) template. HCL is de configuratietaal van HashiCorp voor het geautomatiseerd uitrollen van IT-infrastructuur. Er zijn kort gezegd vier componenten waar Packer gebruik van maakt voor het bouwen van de image en die dus geconfigureerd dienen te worden in een JSON of HCL template. Packer gebruikt namelijk communicators, builders, provisioners en post-processors. Zie Figuur 9. In Hoofdstuk 10.2 is er een uitwerking van een Packer template terug te vinden.

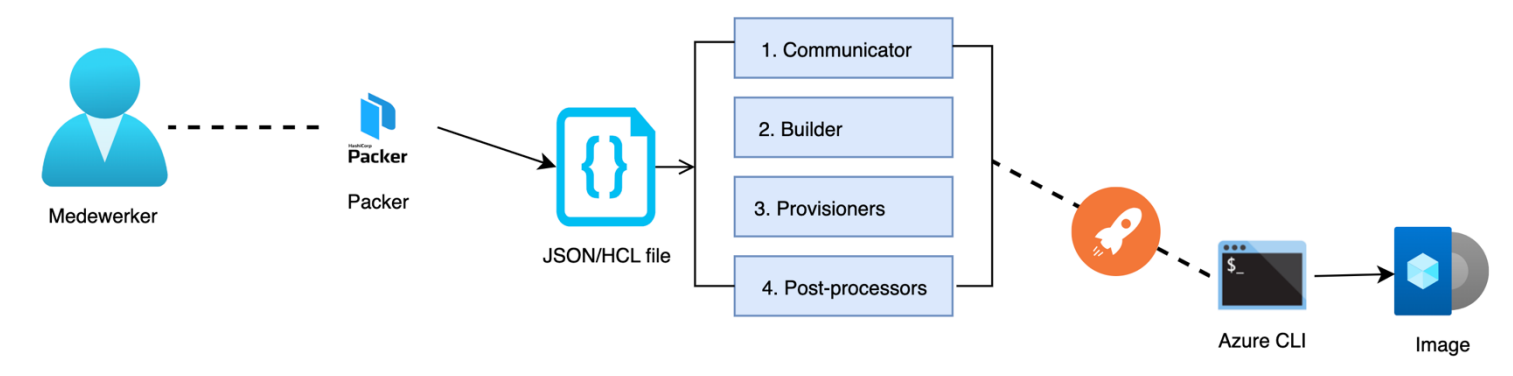

*Figuur 9: HashiCorp Packer proces*

### *8.1.4.1 Builders*

Builders maken machines aan en genereren images van die machines voor verschillende platformen. Er zijn diverse soorten builders:

- Plug-in: bestaat weer uit verschillende soorten builders voor verschillende platformen zoals AWS, Azure en VMware
- File: de file builder maakt een artefact van een bestand. Een artefact is het eindresultaat van het bouwproces, dus de geconfigureerde image die mee is gegeven in de JSON of HCL bestand.
- Null: de null builder zet een SSH verbinding op en voert de provisioners uit.
- Custom: het is ook mogelijk zelf nieuwe builders te maken. Dit kan gedaan worden door een bestand te maken in de programmeertaal Go.
- Community-supported: binnen de Packer community zijn er ook allerlei builders te vinden voor de verschillende platformen (HashiCorp, z.d.-a).

Voor het maken van een image op Azure kan de Azure plug-in gebruikt worden. Zoals eerder aangegeven kan een plug-in zelf meerdere builders hebben. De Azure plug-in heeft de volgende builders:

- azure-arm: de Azure ARM builder ondersteunt het bouwen van Virtual Hard Disks (VHD's, ofwel VHD images) en Managed Images in Azure Resource Manager. Met behulp van de ARM kan er infrastructuur worden uitgerold aan de hand van code in JSON of Bicep bestanden.
- azure-chroot: de Azure chroot builder ondersteunt het bouwen van een managed disk image zonder het starten van een nieuwe Azure VM voor elke build, maar in plaats daarvan gebruik te maken van een reeds draaiende Azure VM. Een managed disk image is niet hetzelfde als een VHD- of managed image, maar het is een image voor het opslaan van de harde schijf data van een VM en dat eventueel gebruikt zou kunnen worden voor het maken van een image vanuit een gegeneraliseerde VM (Steele et al., 2023).
- azure-dtl: De Azure DevTest Labs builder bouwt aangepaste images en uploadt deze automatisch naar de DevTest Lab image repository. Azure DevTest Labs is een service van Microsoft die ontwikkelaars helpt om snel veilige en geïsoleerde omgevingen te creëren voor ontwikkel- en testdoeleinden. De image repository is dus de plek waar de images die binnen de DevTest Lab omgeving zijn gecreëerd opgeslagen kunnen worden (Spektra Systems, z.d.).

### *8.1.4.2 Communicators*

Communicators zijn het mechanisme dat Packer gebruikt om te communiceren met de VM die wordt aangemaakt voor het bouwen van de image. Zo kunnen de builders bestanden uploaden, scripts uit te voeren, etc. De communicators zijn:

- Secure Shell (SSH): dit is de standaard communicator voor Linux machines. Door middel van het SSH protocol wordt er via poort 22 verbinding gemaakt met de betreffende VM. Dit gebeurt automatisch als er een Cloud image wordt gebouwd, bijvoorbeeld een image uit de Azure Marketplace. Indien er geen communicator is geconfigureerd kunnen er geen provisioners gebruikt worden, dus dan zou de VM na het opstarten niet juist geconfigureerd kunnen worden.
- WINRM: deze communicator gebruikt de Windows Remote Management (WinRM) protocol voor communicatie met de Windows VM die door Packer wordt aangemaakt voor het bouwen van de image. De Windows Remote Management protocol is een protocol van Microsoft dat gebruikt wordt om op afstand te communiceren met andere Windows systemen en deze systemen te configureren en te beheren (Wilson, 2023). Deze communicator kan dus goed gebruikt worden voor Windows images aangezien zowel de image als de communicator van Microsoft zijn wat zorgt voor meer comptabiliteit dan de SSH communicator (HashiCorp, z.d.-b).

### *8.1.4.3 Provisioners*

Zoals eerder aangegeven gebruikt Packer naast communicators en builders ook provisioners. Ook deze dienen gedefinieerd te worden in de template. Provisioners gebruiken ingebouwde software en/of software van derden om de machine-image te installeren en te configureren na het opstarten. Provisioners bereiden het systeem voor en kunnen bijvoorbeeld gebruikt worden voor het installeren van software of het aanmaken van gebruikers. Er zijn dus ook verschillende soorten provisioners beschikbaar. Een aantal voorbeelden hiervan zijn:

- File: uploadt bestanden naar de VM die door Packer wordt gebouwd. Deze provisioner kan gebruikt worden in combinatie met de shell provisioner die de bestanden naar de juiste locatie kan verplaatsen en machtigingen kan instellen.
- Shell: deze provisioner kan gebruikt worden om software te installeren en te configureren op een VM. Dit kan gebeuren door een commando mee te geven of een/meerdere scripts.
- PowerShell: voert PowerShell scripts uit op Windows VM die door Packer worden gebouwd. Bij deze provisioner wordt er van uit gegaan dat er gebruik wordt gemaakt van de WinRM communicator.
- Windows Restart: voor het herstarten van een Windows VM en het wachten tot de VM weer draait. Dit is handig wanneer een Windows VM een/meerdere herstarts vereist, bijvoorbeeld bij het installeren van een applicatie of het updaten ervan.
- Custom: het is ook mogelijk om zelf een provisioner aan te maken dat gebruikt kan worden in combinatie met de overige functies van Packer. De custom, ofwel zelfontwikkelde provisioners dienen wel in de programmeertaal Go geschreven te worden, met als reden dat Packer zelf ook in deze taal ontwikkeld is.
- Community-Supported: dit zijn provisioners geschreven door mensen uit de community van Packer die door iedereen gebruikt kunnen worden (HashiCorp, z.d.-c).

### *8.1.4.4 Post-processors*

Het laatste component, namelijk de post-processor is optioneel om te gebruiken. De post-processors worden uitgevoerd na de builders en provisioners. Net als provisioners kunnen de post-processors voor verschillende doeleinden worden gebruikt en zijn er ook verschillende soorten van. Enige voorbeelden zijn:

- Artifice: met behulp van deze post-processor kunnen artefacten geëxporteerd worden naar de gewenste locatie op de eigen computer van de gebruiker. Zo kunnen deze artefacten eventueel in de toekomst opnieuw gebruikt worden voor een nieuwe Packer bouwproces.
- Compress: neemt een artefact (ofwel het eindproduct na afloop van het bouw proces) met bestanden en comprimeert het artefact in een enkel bestand.
- Manifest: met deze post-processor wordt er een JSON bestand geproduceerd dat een lijst bevat met alle artefacten die geproduceerd worden tijdens het bouwproces van Packer (HashiCorp, z.d.-d).

### 8.2 Update AVD omgevingen

Het is belangrijk om een manier te vinden waarbij er Windows updates uitgevoerd kunnen worden bij een enkele klant. Echter, Exite heeft meerdere klanten met een AVD omgeving en mede door de overname van Interstellar zal dat aantal groeien. Daarom is het ook van belang om te kijken naar hoe een Windows update binnen de AVD omgeving bij meerdere klanten succesvol uitgevoerd kan worden. Hiervoor is literatuuronderzoek gedaan naar de vijfde deelvraag, namelijk "Hoe kan zowel een enkele AVD klantomgeving als meerdere AVD klantomgevingen worden geüpdatet na het uitrollen?". Dit sluit aan op de voorgaande deelvraag, want zoals eerder aangegeven dient er een strategie te worden gevonden voor het uitvoeren van Windows updates binnen zowel een als meerdere AVD klantomgevingen.

Om te beginnen is een update strategie een manier voor het uitrollen van updates om een systeem, applicatie of omgeving up-to-date te houden. Er zijn verschillende soorten update strategieën beschikbaar. Voor deze afstudeeropdracht is er literatuuronderzoek gedaan naar de volgende strategieën:

- Blue/green deployment
- Canary deployment
- Rolling deployment

Er is gekozen voor de bovenstaande strategieën, omdat deze het meest passend zijn voor het uitvoeren van updates aan een besturingssysteem, in dit geval dus Windows updates. Overige strategieën zoals 'A/B testing' en shadow deployment zijn beter passend bij het updaten van applicaties en/of functies van een applicatie. Door gebruik te maken van een update strategie kan er een afname plaatsvinden in de fouten die voorkomen tijdens het handmatig updaten van de AVD omgevingen. Denk hierbij aan onder andere een drift in de werkplekken binnen een AVD omgeving.

### 8.2.1 Blue/Green deployment

De eerste update strategie is een strategie waarbij er twee aparte, maar wel identieke omgevingen worden gemaakt. Het verschil tussen deze twee omgevingen is dat in de ene omgeving, de 'blauwe' omgeving' de huidige omgeving of applicatieversie draait en in de andere omgeving, de 'groene' omgeving draait de nieuwe omgeving of de nieuwe applicatieversie. Door updates op deze manier uit te voeren kan de beschikbaarheid van de omgeving zoveel mogelijk gewaarborgd worden terwijl er een nieuwe omgeving wordt geïmplementeerd (Amazon Web Services, z.d.)

In Figuur 10 is te zien hoe het blue/green deployment proces verloopt. Eerst wordt er een 'groene' omgeving gemaakt dat natuurlijk identiek is aan de huidige, 'blauwe' omgeving. In de context van deze opdracht is de 'groene' omgeving de hostpool met de Windows updates en de 'blauwe' omgeving is de huidige hostpool. In de groene hostpool wordt de AVD omgeving met de Windows updates getest. Zodra het testen succesvol is voltooid, worden de gebruikers gekoppeld aan de groene hostpool. Mocht er toch nog iets misgaan, dan kunnen de gebruikers weer gekoppeld worden aan de blauwe hostpool (Van Den Born, 2023). De voor- en nadelen van de Blue/Green Deployment zijn te vinden in Bijlage F.

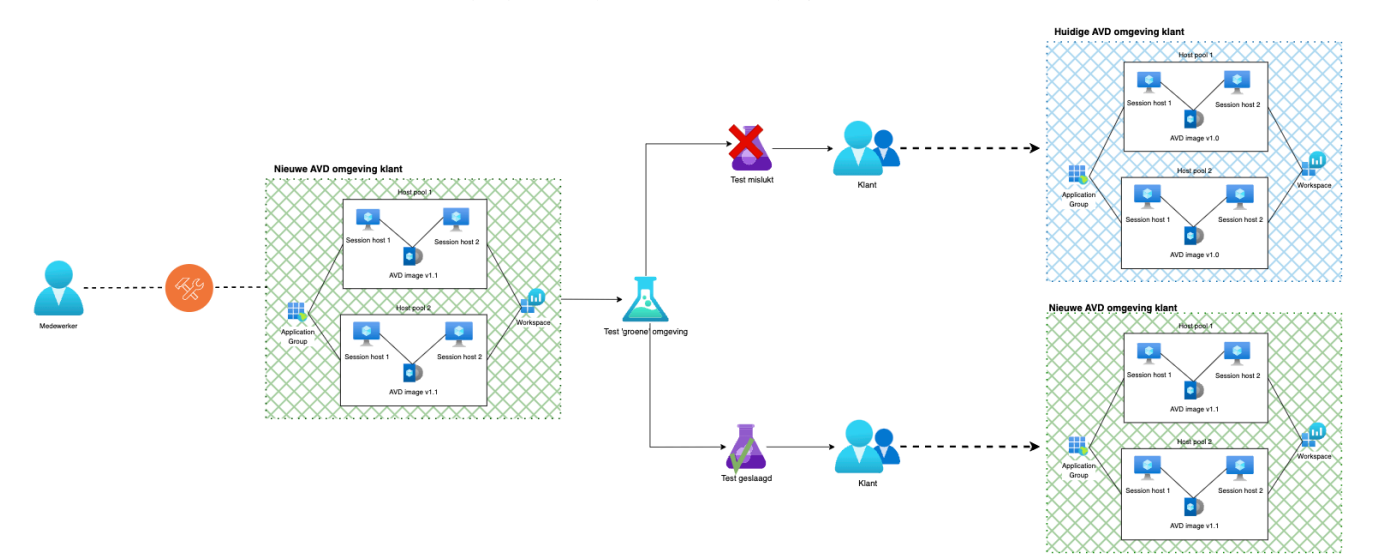

### 8.2.2 Canary deployment

De Canary deployment is een update strategie waarbij een nieuwe versie van een omgeving of applicatie op een gefaseerde manier wordt geïmplementeerd door het niet direct naar alle gebruikers uit te rollen, maar elke keer naar een deel van deze gebruikers. Deze groep test de nieuwe omgeving of applicatie waarna het naar een groter deel van de gebruikers wordt uitgerold en uiteindelijk naar alle gebruikers.

In Figuur 11 zie je hoe de canary deployment verloopt bij een AVD omgeving. Er wordt eerst een nieuwe hostpool gecreëerd dat identiek is aan de huidige hostpool, waarbij de nieuwe hostpool de gewenste updates bevat. Vervolgens wordt een deel van de gebruikers van de huidige hostpool toegewezen aan de nieuwe hostpool. Deze gebruikers testen de nieuwe hostpool. Indien het testen succesvol is verlopen worden gefaseerd uiteindelijk alle gebruikers toegewezen aan de nieuwe hostpool (Octopus Deploy, 2023). De vooren nadelen van de Canary Deployment zijn te vinden in Bijlage F.

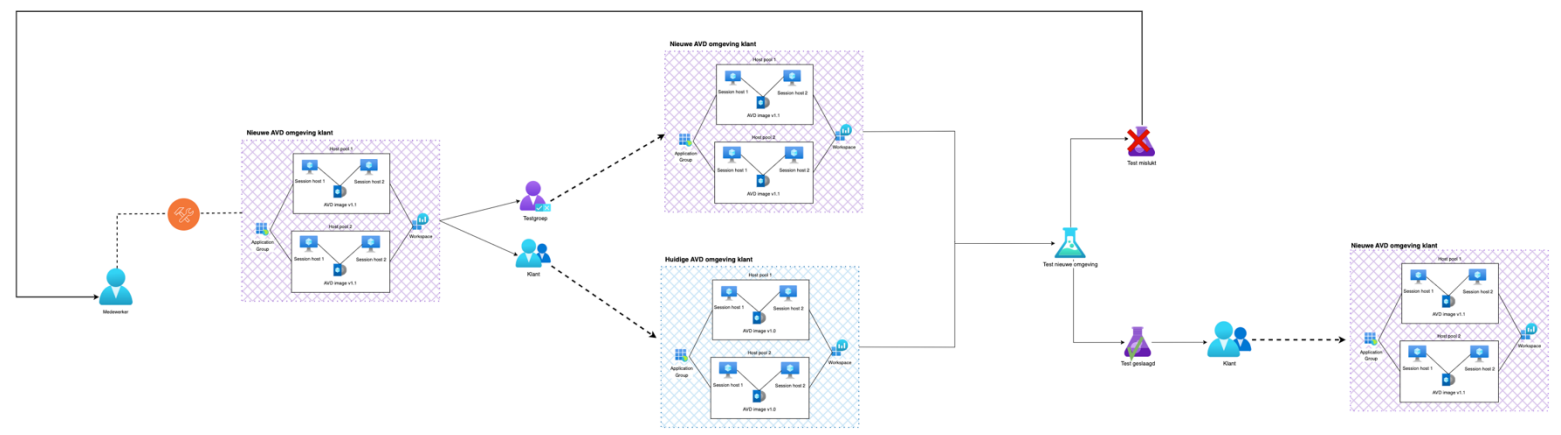

*Figuur 11: Canary Deployment*

### 8.2.3 Rolling deployment

Bij een rolling deployment wordt niet een aparte omgeving gemaakt of beschikbaar gesteld aan een deel van de gebruikers om te testen. In plaats daarvan wordt de nieuwe versie van een omgeving of applicatie deels geïmplementeerd binnen de huidige omgeving totdat de hele omgeving vervangen is door de nieuwe omgeving.

In Figuur 12 is te zien hoe dat proces verloopt voor een AVD omgeving. Binnen de hostpool zijn er meerdere session hosts, ofwel werkplekken. De Windows update wordt eerst op een deel van de session hosts uitgevoerd. Wanneer het uitvoeren van de update goed is verlopen, krijgen de overige session hosts ook de benodigde updates (Bigelow, 2023). De voor- en nadelen van de Rolling Deployment zijn te vinden in Bijlage F.

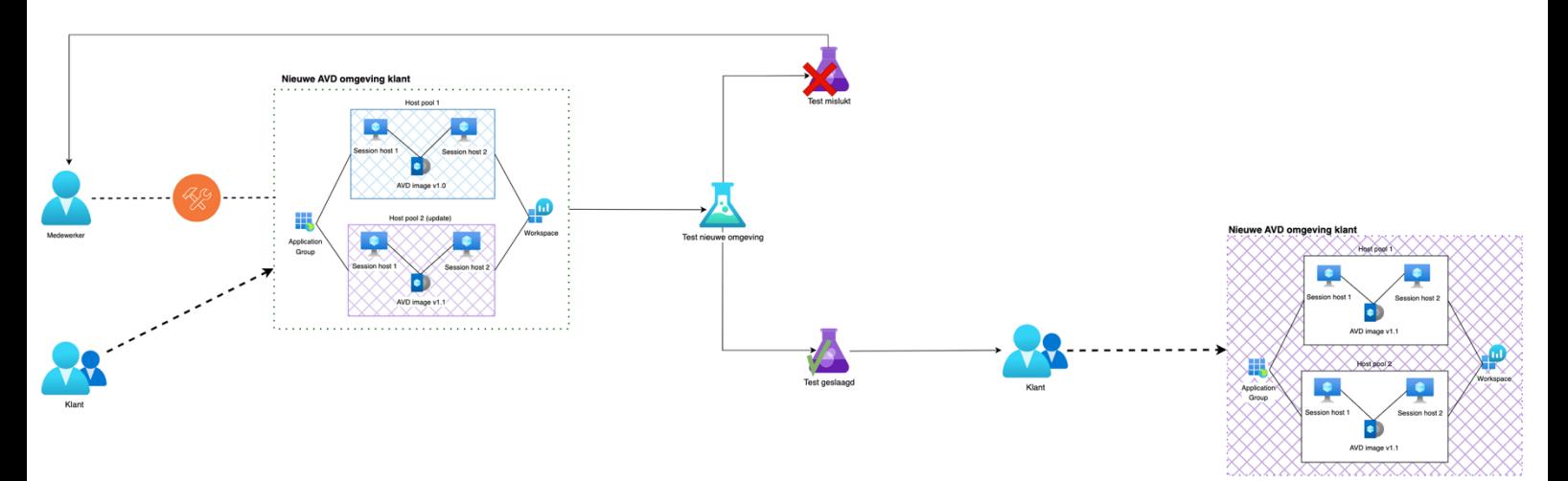

# 9. Conceptueel Ontwerp

In het conceptueel ontwerp worden de concepten die toegepast gaan worden voor de oplossing in kaart gebracht. Dit gebeurt aan de hand ontwerpprincipes en van daaruit zijn er ontwerpkeuzes gemaakt. Tenslotte is er een beschrijving van hoe deze ontwerpkeuzes de gewenste functionaliteit gaan leveren.

### 9.1 Ontwerpprincipes

Ontwerpprincipes zijn de onderzochte mogelijke oplossingen uit het Literatuuronderzoek die eventueel toegepast kunnen worden om het probleem op te lossen. Uit het literatuuronderzoek zijn voor de oplossing meerdere concepten voortgekomen.

Voor het geautomatiseerd bouwen van AVD images is er gekeken naar de volgende concepten:

- *Azure Image Builder*: Als het gewenst is om voor het bouwen en updaten van AVD images volledig binnen de Microsoft portfolio te werken, dan is de Azure Image Builder een goede optie, omdat het een service van Microsoft is voor het bouwen van Linux en Windows images en dus ook images voor een AVD omgeving. Hierbij is het mogelijk om de images handmatig te bouwen op de Azure Portal of geautomatiseerd met behulp van een JSON of Bicep template (zie Hoofdstuk 8.1.2). De Azure Image Builder doet het configureren van de VM, het eventueel uitvoeren van scripts op de VM, het uitvoeren van SysPrep en het uitrollen van de image naar de compute gallery of Azure Storage. Zo hoeft de gebruiker enkel de AVD omgeving met de image uit te rollen.
- *HashiCorp Packer*: Als het bouwen en updaten van AVD images zo veel mogelijk geautomatiseerd dient te zijn, dan is HashiCorp Packer de juiste tool, omdat hiermee een AVD image gebouwd en/of geüpdatet kan worden door middel van het uitrollen van een JSON- of HCL bestand in de Azure CLI. Ondanks dat deze tool niet van Microsoft is, kan het alsnog goed geïntegreerd worden met Azure, want de Azure Image Builder is gebouwd op HashiCorp Packer (zie Hoofdstuk 8.1.3). Packer neemt dezelfde stappen over van de gebruiker als de Azure Image Builder, maar daarnaast heeft Packer nog meer mogelijkheden. Zo kan Packer de image ook uitrollen naar Azure DevTest Labs, gebruikt worden op andere Cloud platformen en daarnaast kan de image nog meer naar wens worden geconfigureerd doordat er vele providers, builders, provisioners en post-processors beschikbaar zijn.

Omdat er een updatestrategie gevonden moet worden voor het updaten van AVD images zowel per klant als voor een set van klanten is er gekeken naar onderstaande concepten:

- *Blue/Green deployment*: als er behoefte is aan een update strategie waarbij de uitvaltijd voor gebruikers zo weinig mogelijk is en waarbij een reserve omgeving aanwezig is, dan is de Blue/Green deployment een geschikte update strategie, want bij deze strategie wordt er een tweede omgeving gebouwd dat identiek is aan de huidige omgeving en worden gebruikers pas overgezet naar de nieuwe omgeving als het testen ervan geslaagd is. Daarnaast is er in geval van onverwachte storing in de nieuwe omgeving altijd nog een reserve omgeving aanwezig waarop teruggevallen kan worden (zie Hoofdstuk 8.2.1).
- *Canary deployment*: als er een update strategie gebruikt moet worden waarbij snelle rollback mogelijk is en de impact van storingen klein is, dan is de Canary deployment een geschikte keuze, omdat in geval van problemen met de nieuwe omgeving, de (test)gebruikers gemakkelijk terug kunnen worden gezet naar de huidige omgeving. Ook kan er bij de Canary deployment op een groter schaal worden getest, terwijl de impact van eventuele storingen minimaal blijft doordat de nieuwe omgeving slechts aan een deel van de gebruikers beschikbaar wordt gesteld en dus in geval van storing niet alle gebruikers enige hinder zullen ondervinden (zie Hoofdstuk 8.2.2).
- *Rolling deployment*: als er groot belang ligt op het besparen van IT-kosten en het besparen van tijd, dan is de rolling deployment een optie, want bij deze update strategie worden er geen twee aparte omgevingen aangemaakt, maar worden de updates binnen een deel van de omgeving uitgevoerd. Dit bespaart dus kosten van een tweede omgeving en de tijd van het maken van een tweede omgeving. (zie Hoofdstuk 8.2.3).

### 9.2 Ontwerpkeuzes

Ontwerpkeuzes zijn de beschrijvingen van de concepten uit het literatuuronderzoek die daadwerkelijk zullen worden toegepast voor de oplossing. Met behulp van een multi-criteria analyse zijn er ontwerpkeuzes gemaakt. Bij het uitvoeren van de multi-criteria analyse is er gekeken naar de opties die onderzocht zijn door middel van Literatuuronderzoek (Hoofdstuk 8) en die ook terug te vinden zijn bij de ontwerpprincipes (Hoofdstuk 9.1). Hierbij is er gekeken naar de voor- en nadelen van elke ontwerpprincipe evenals de requirements van de stakeholders.

#### 9.2.1 Ontwerpkeuze 1: bouwen van AVD images

Voor het bouwen- en updaten van AVD images is de keuze gevallen op HashiCorp Packer om meerdere redenen. Ten eerste is deze tool tijd besparend in vergelijking met het huidige update proces waardoor de tijd die nodig is om de AVD omgeving te updaten ook minder wordt. Hierdoor sluit het aan op requirement B02. Dit komt doordat Packer het bouwen- en updaten van AVD images kan automatiseren aan de hand van het uitrollen van een JSON of HCL template in de Azure CLI. Hierdoor hoeft de gebruiker dus niet de handmatige handelingen die getoond zijn in Figuur 2 en Figuur 3 uit te voeren om een golden image uit te rollen voor de AVD omgeving van een klant. Deze redenen geven aansluiting op de requirements U01, U03 en S01. Daarnaast heeft deze tool, aangezien het feit dat Azure Image Builder gebouwd is op Packer, goede integratie met Azure, evenals andere Cloud platformen zoals AWS, maar ook on-premise omgevingen. Zo kan het eventueel in de toekomst ten voordele zijn van klanten die gebruikmaken van legacy applicaties. Verder wordt de Windows update script, in tegenstelling tot bij de Azure Image Builder, bij Packer wel officieel ondersteund waardoor er documentatie over te vinden is en met de tijd mee ook wordt onderhouden door de Packer community. Tenslotte biedt Packer meer mogelijkheden op het configureren van een image, omdat Packer ten eerste niet enkel gebonden is aan Azure, maar daarnaast ook een grote community heeft dat op verschillende manieren een bijdrage levert aan het product, onder andere door bijvoorbeeld zelf ook provisioners te bouwen voor minder algemene scenario's die weer door andere Packer gebruikers gebruikt kunnen worden om een image dat naar wens is te bouwen. Kortom, op lange termijn heeft Packer meer voordelen dan Azure Image Builder. Gebruikers kunnen met Packer dus algemeen gezegd op een geautomatiseerde manier de image naar wens bouwen en ook updaten. Dit vermindert het uitvoeren van handmatige handelingen aanzienlijk, verkleint de kans op menselijke fouten dankzij de automatisering, bespaart tijd bij het bouwen- en updaten van AVD images en zorgt voor consistentie in de session hosts binnen de AVD omgeving van een klant wat aansluiting geeft op requirement S02. Tenslotte kunnen de images die door Packer worden uitgerold beheerd worden in de Azure Compute gallery. Op deze manier wordt er voldaan aan requirement S05.

#### 9.2.2 Ontwerpkeuze 2: updaten van AVD omgevingen

Voor het updaten van de AVD omgevingen van de klanten is er een update strategie op twee niveaus, namelijk een updatestrategie voor het updaten van de AVD omgeving van een enkele klant, dus hoe wordt de AVD omgeving van een enkele klant geüpdatet? En een update strategie voor de AVD omgevingen van meerdere klanten, dus hoe zullen de AVD omgevingen van meerdere klanten geüpdatet worden zodat het updaten niet alleen bij een enkele klant goed gaat, maar ook op een grotere schaal bij meerdere klanten?

Voor het updaten van de AVD omgeving van een enkele klant is er gekozen voor het Blue/Green Deployment zoals gewenst in requirement U02. Er is gekozen voor deze updatestrategie, omdat deze strategie geen downtime heeft, zo kan er zonder hinder voor de gebruikers de nieuwe omgeving worden getest, daarnaast kunnen de gebruikers makkelijk gekoppeld worden aan de nieuwe omgeving zonder dat zij hinder ervan ondervinden. De voorgaande redenen geven aansluiting op de requirements B03 en S04. Mocht er na het overplaatsen van de gebruikers toch nog een fout optreden, dan is de oude omgeving nog steeds beschikbaar. Zo is er een mogelijkheid om terug te keren naar een vorige versie van de AVD omgeving, zoals aangegeven bij requirement S03. Doordat de nieuwe omgeving identiek is aan de oude omgeving en, zonder hinder voor de gebruikers, getest kan worden is de kans op drift binnen de AVD omgeving na het updaten ervan kleiner. Hiermee zijn de session hosts binnen de AVD omgeving van de klant ook na het updaten van de omgeving gelijk aan elkaar waardoor er voldaan wordt aan requirement B01.
Om meerdere AVD omgevingen van meerdere klanten te updaten is de Canary Deployment de gekozen updatestrategie. Hier is voor gekozen, omdat hiermee niet alleen wordt voldaan aan requirement S02, maar ook omdat hiermee eerst bij een deel van alle klanten een Blue/Green Deployment uitgevoerd wordt, vervolgens wordt de nieuwe omgeving getest en, indien dit succesvol verloopt, wordt er uiteindelijk bij de resterende klanten ook de Blue/Green Deployment uitgevoerd. Zo blijft bij een eventuele storing de impact van deze storing klein doordat niet alle klanten erdoor worden verhinderd, maar slechts de testgroep. Door de hinder evenals de impact van een storing zo minimaal mogelijk te houden voor de klant kan er voldaan worden aan de requirements B03 en S04. De testgroep bestaat dus uit een aantal klanten waar eerst de Blue/Green Deployment wordt uitgevoerd voordat het bij de resterende klanten wordt uitgevoerd. Tevens zal het herstellen van een onverhoopte storing ook minder tijdrovend zijn, omdat enkel de testgroep terug gekoppeld moet worden aan de oude AVD omgeving in plaats van alle klanten. Dit sluit aan op requirement S03. In de tussentijd kunnen de overige gebruikers onverhinderd de huidige AVD omgeving blijven gebruiken, terwijl de testgroep de nieuwe omgeving op de proef stelt. Deze redenen geven aansluiting op de requirements B03 en S04.

Er is niet gekozen voor de Rolling Deployment, want dit kan binnen de AVD omgeving van een klant zorgen voor een drift in de AVD omgeving doordat er eerst een deel binnen de huidige omgeving wordt aangepast en dan pas het resterende deel. Hierdoor bestaat er een kans dat het updaten van het ene deel van de AVD omgeving anders verloopt dan bij het andere deel van de AVD omgeving. Dit vergroot de mogelijkheid van drift in de AVD omgeving aanzienlijk. Daar bovenop komt dat het erg lastig zal zijn om terug te gaan naar de vorige versie van de AVD omgeving. Aangezien bij Exite drift binnen de AVD omgevingen van klanten een probleem was, is het zeer ongewenst dat hetzelfde probleem zich nogmaals voordoet in de toekomst.

#### 9.3 Toepassing ontwerpkeuzes

Om een beeld te geven van hoe de ontwerpkeuzes toegepast zullen worden is er een beschrijving gemaakt waarin dit wordt toegelicht. In onderstaande Figuur is te zien hoe Packer gebruikt wordt in combinatie met de Blue/Green Deployment. Er wordt eerst met behulp van Packer een nieuwe image gebouwd. Vervolgens wordt deze image gebruikt om de 'groene' AVD omgeving uit te rollen. Deze omgeving wordt getest en indien het testen slaagt zullen de gebruikers gekoppeld worden aan de nieuwe, ofwel 'groene' omgeving. Als het testen mislukt dan zullen de gebruikers (nog) niet gekoppeld worden aan de nieuwe omgeving en zullen zij de oude, ofwel 'blauwe' omgeving blijven gebruiken.

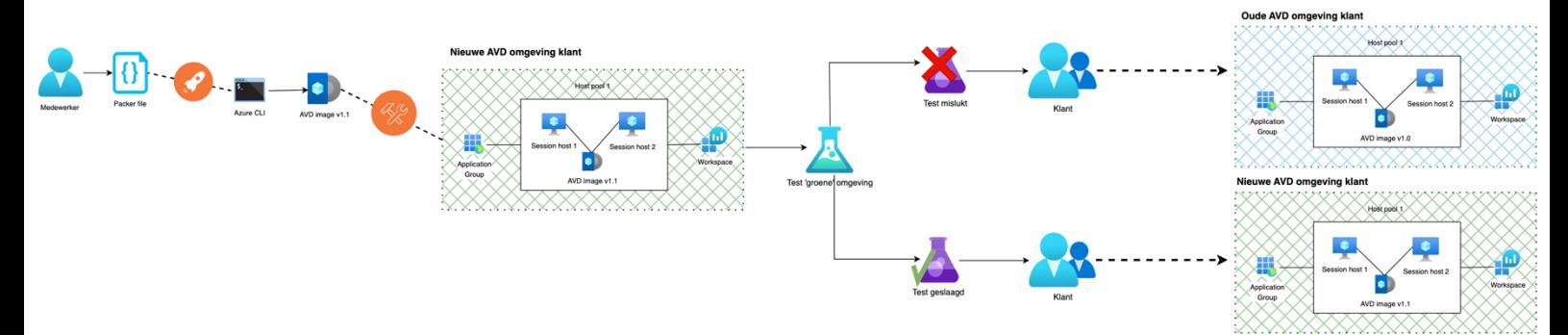

#### *Figuur 13: Toepassing ontwerpkeuzes*

Het gebruik van Packer in combinatie met de Canary Deployment volgt ongeveer dezelfde stappen als het gebruik van Packer in combinatie met de Blue/Green deployment. Het verschil tussen deze twee processen is dat er bij deze proces er niet alleen één klant wordt geüpdatet door middel van een Blue/Green deployment, maar een deel van de klanten, bijvoorbeeld drie van de tien klanten. Bij deze deel van de klanten, de testgroep, wordt er door middel van Packer een nieuwe image gebouwd die vervolgens gebruikt wordt voor het uitrollen van een nieuwe, ofwel 'groene' AVD omgeving die getest zal worden door de testgroep voor een bepaalde periode. Wanneer het testen binnen deze periode succesvol verloopt, zal er ook voor de resterende klanten een Blue/Green Deployment worden uitgevoerd. In geval van een mislukte test zal er bij de overige klanten geen Blue/Green Deployment worden uitgevoerd.

# 10. Technisch Ontwerp

In het technisch ontwerp wordt er beschreven hoe de ontwerpkeuzes uit Hoofdstuk 9 op een technische manier geïmplementeerd worden. Zoals eerder beschreven in Hoofdstuk 9 zal er voor het bouwen en updaten van de image gebruik worden gemaakt van Packer. Uit het Literatuuronderzoek (Hoofdstuk 8) is reeds gebleken dat er een Packer template verschillende configuraties kan hebben voor zowel de communicator, als de builder, als de provisioner en de post-processors. Aangezien er een Windows image met Windows updates voor een AVD omgeving gebouwd wordt is de keuze op de volgende configuraties gevallen:

- Taal: Er is gekozen om de template in HCL te bouwen in plaats van JSON, omdat HCL reeds wordt gebruikt binnen Exite en daarnaast een stuk simpeler in gebruik is in vergelijking met JSON.
- *Communicator*: voor de communicator wordt er voor Windows images standaard WinRM gebruikt, omdat met behulp hiervan op afstand gecommuniceerd kan worden met de VM en deze ook geconfigureerd en beheerd kan worden. Daarnaast is deze communicator geschikt voor het maken van een Windows image aangezien de communicator ook een Microsoft product is.
- *Builder*: voor de builder wordt de Azure Plug-in gebruikt, omdat de image op de Azure platform wordt uitgerold. Deze builder heeft zelf meerdere builders, hieruit is de azure-arm gekozen, omdat er ten eerste een image met Windows updates gebouwd dient te worden en geen managed disk image en ten tweede de AVD omgeving buiten de DevTest Labs plaats vindt.
- *Provisioner*: aangezien er Windows updates dienen te komen is er voor gekozen om de Windows update provisioner toe te voegen die controleert of er een Windows update beschikbaar is en deze vervolgens installeert. Ook is er een PowerShell provisioner toegevoegd die een PowerShell script voor het uitvoeren van Sysprep uitvoert.
- *Post-processor*: aangezien post-processors optioneel zijn en in dit geval geen toegevoegde waarde hebben aan de oplossing is ervoor gekozen om geen gebruik te maken van een post-processor.

In Figuur 14 is het technisch ontwerp in kaart gebracht aan de hand van een tekening. Er is te zien dat de medewerker een Packer template uitrolt om een image te bouwen dat voor de AVD omgeving van een klant gebruikt kan worden. Deze AVD omgeving wordt uitgerold door een Terraform template. In Hoofdstuk 10.1, 10.2 en 10.3 zijn de resterende uitwerkingen van het Technisch Ontwerp te zien

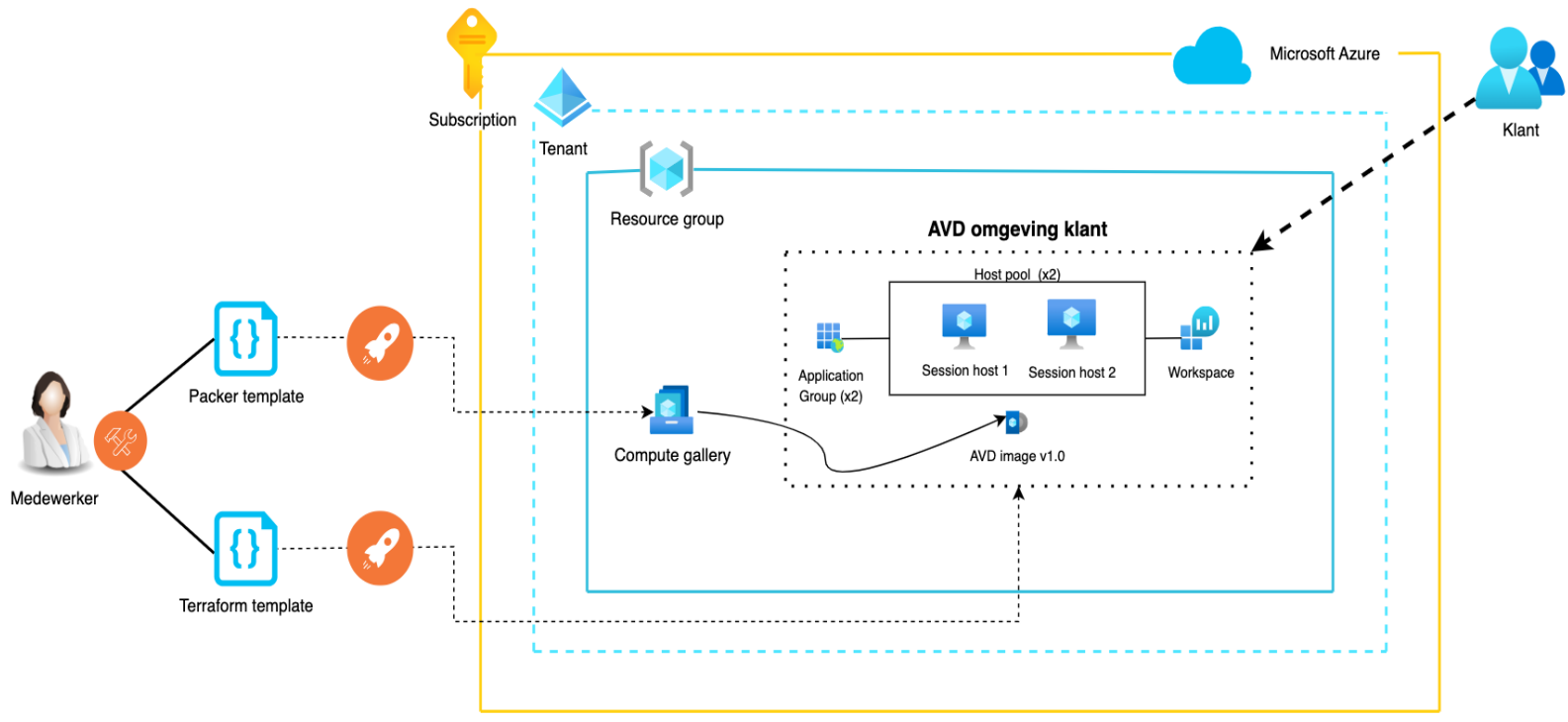

*Figuur 14: Technisch Ontwerp*

#### 10.1 AVD omgeving

Om het proces zoveel mogelijk te automatiseren is het ook mogelijk om de AVD omgeving op een geautomatiseerde manier uit te rollen met behulp van Infrastructure As Code (IaC). Dit kan gedaan worden door middel van Terraform, een IaC tool ook van HashiCorp dat tevens in HCL wordt geschreven. Voor het geautomatiseerd uitrollen van de AVD omgeving had eventueel Azure Resource Manager, een IAC tool van Microsoft gebruikt kunnen worden waarmee een JSON of Bicep template uitgerold wordt, gebruikt kunnen worden. Echter, De keuze is op Terraform gevallen, omdat deze tool reeds binnen Exite wordt gebruikt. De resources van de AVD omgeving worden aangemaakt door in de template eerst het soort resource aan te geven en de bijbehorende configuraties. Denk hierbij aan de naam en locatie van de resource. In Figuur 15 is de code voor het aanmaken van een resource group en twee host pools te zien. Verder zijn er twee application groups, een workspace, een koppeling tussen de workspace en blauwe applicatiegroep en een compute gallery aangemaakt. Dit is tevens de infrastructuur voor de Blue/Green Deployment.

Om de resources geautomatiseerd uit te rollen dient Terraform eerst te worden geïnitialiseerd om de overige Terraform commando's te gebruiken. Dit gebeurt met de commando 'terraform init'. Het uitrollen gebeurt met 'terraform apply' en indien het uitrollen succesvol verloopt wordt er 'apply complete' getoond in de terminal. Om een overzicht te krijgen van de acties die Terraform zal uitvoeren tijdens het uitrollen van de code kan de commando 'terraform plan' worden gebruikt. Er is gekozen om de AVD omgeving uit te rollen voordat de image met Packer wordt uitgerold, omdat Packer enkel een image kan uitrollen naar een compute image gallery als deze reeds bestaat. Aangezien de image geselecteerd moet worden voor de session hosts voor de groene hostpool dient deze dus wel uitgerold te worden naar de compute gallery.

```
terraformFiles > \blacktriangleright main.tf > ...
       #Aanmaken van de resource group voor de AVD omgeving ten behoeve van bijbehorende resources
       nour, 3 days ago | 1 author (nour)
       resource "azurerm_resource_group" "rg_poc_demo" {
         name
                  = var.rg_namelocation = var. locationĄ,
      #Aanmaken van de 'blauwe' hostpool voor de huidige AVD omgeving
       nour, yesterday | 1 author (nour)
 10resource "azurerm_virtual_desktop_host_pool" "hostpool_blue" {
        location
                              = azurerm_resource_group.rg_poc_demo.location
 12
        resource_group_name = azurerm_resource_group.rg_poc_demo.name
 1314
                                    = var.hostpool_blue_name
         name
 15
                                    = truestart_vm_on_connect
 16
                                    = "Pooled"
         type
 17
         maximum\_sessions\_allowed = 518
         load_balancer_type
                                   = "BreadthFirst"
 19
         nour, 3 days ago | 1 author (nour)
 20
         tags = \{project = "Proof of Concept Nour"
 2122フマ
 24x
 26
       #Aanmaken van de 'groene' hostpool voor de nieuwe AVD omgeving
       nour, yesterday | 1 author (nour)
 27
       resource "azurerm_virtual_desktop_host_pool" "hostpool_green" {
 28
         location
                      = azurerm_resource_group.rg_poc_demo.location
 29
         resource_group_name = azurerm_resource_group.rg_poc_demo.name
 30
 31
                                    = var.hostpool_green_name
         name
 32
         start_vm_on_connect
                                    = true= "Pooled"
 33
         type
 34
         maximum\_sessions\_allowed = 5load_balancer_type
                                   = "BreadthFirst"
 36
         nour, 3 days ago | 1 author (nour)
 37
         tags = \{project = "Proof of Concept Nour"
 38
 39
 4041.<br>30
```

```
Figuur 15: Aanmaken van resources AVD omgeving met Terraform
```
#### 10.2 Packer template

In de Packer template worden eerst een of meerdere plug-ins gedefinieerd. Vervolgens wordt de source blok gedefinieerd. In deze blok wordt aangegeven welke soort builder er wordt gebruikt en worden de specificaties van de basis image evenals de communicator geconfigureerd. Vervolgens wordt er in de build blok informatie uit de source blok meegegeven met eventueel gewenste provisioners. In onderstaande Figuur is de Azure plugin voor communicatie met Azure en de Windows update plug-in voor het uitvoeren van de Windows update provisioner gedefinieerd

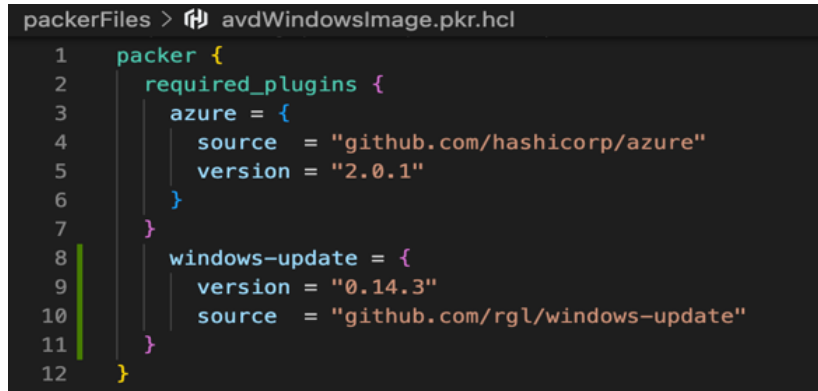

*Figuur 16: Packer plug-ins*

Hierna wordt de 'azure-arm' builder gedefinieerd evenals de authenticatiegegevens voor Azure, de compute gallery, de resource group, de WinRM communicator en specificaties van de basis image (Figuur 17). Er wordt gebruik gemaakt van variabelen waarvan de waarden in een apart bestand zijn gedefinieerd. Dit maakt het makkelijker om dezelfde waarden te hergebruiken en zorgt ervoor dat gevoelige informatie niet direct zichtbaar is. Voor het eerste keer uitrollen van de template dient er een managed image gebruikt te worden waarop gebouwd kan worden en een eerste versie gemaakt kan worden. Deze eerste versie komt in de compute gallery terecht. Dit met als reden dat op het moment van het maken van de Packer template er geen images stonden in de compute gallery waar een nieuwe versie van gemaakt kon worden. Met de commando "packer init" wordt Packer geïnitialiseerd en met de commando "packer build" wordt de template uitgerold.

```
source "azure-arm" "windowsBasicAvdImage" {
 client_id = var.client_id<br>client_secret = var.client_secret
 subscription_id = var.subscription_id
 tenant_id
                 = var.tenant_id
  managed_image_resource_group_name = var.rg_name
 managed_image_name
                                     = var.image_name
  shared_image_gallery_destination {
   subscription = var.subscription_id<br>var.scaures<sub>0</sub> zero</sub> = <math>var.sca</math>resource_group
                         = var.rg_name= var.gallery_name
   gallery_name
   image_name
                         = var.gallery image name
   image_version
                         = var.gallery_image_version
   storage_account_type = var.storage_account_type
 communicator = "winrm"
 winrm_username = var.windows_vm_user
 winrm_password = var.windows_vm_pw
 winrm_insecure = truewinrm\_use\_ssl = truewinrm timeout = "10m"
  # Azure resource group en basis image informatie
            = var. locationlocation
                  = var.os_type
  os_type
  image_publisher = var.image_publisher_name
  image_offer
                 = var.image_offer
  image_sku
                  = var.image sku
  vm_size
                = var.vm\_size
```
Voor het tweede keer uitrollen van de update is er voor gekozen om een nieuwe versie te maken van de image die uitgerold is in Figuur 17. Hiervoor is er een shared image gallery toegevoegd waarin de huidige versie van de image wordt gedefinieerd ter vervanging van de managed image, zie Figuur 18.

```
source "azure-arm" "windowsBasicAvdImage" {
 # Azure credentials voor communicatie met Azure
 client_id
                 = var.client_id
 client_secret = var.client_secret
 subscription_id = var.subscription_id
 tenant_id
                 = var.tenant_id
 shared_image_gallery {
   subscripttion = var.subscription_id
   resource\_group = var.rg_nameimage_name = var.gallery_image_name
   image_version = var.current_gallery_image_version
 shared_image_gallery_destination {
   subscription = var.subscription_id<br>\rightharpoonup var.mear = var.mearresource_group
                        = var.rg_name
   gallery_name
                        = var.gallery_name
                    = var.gallery_name<br>= var.gallery_image_name<br>= var.new gallerv image
   image_name
   image_version
                        = var.new_gallery_image_version
   storage_account_type = var.storage_account_type
 communicator = "winrm"
 winrm_username = var.windows_vm_user
 winrm_password = var.windows_vm_pw
 winrm_insecure = truewinrm_use\_ssl = truewinrm\_timeout = "10m"# Azure resource group en basis image informatie
               = var. location<br>= var. localionlocation
                = var. os_typeos_type
 image_publisher = var.image_publisher_name
 image_offer = var.image_offer
 image_sku
                = var.image_sku
 vm_size = var.vm_size
```
*Figuur 18: Shared image gallery blok*

In Hoofdstuk 10.4.2, Figuur 25 is te zien dat er een nieuwe versie van de "windowsBasicAvdImage" is aangemaakt. Zo kan er in de toekomst een nieuwe versie van de bestaande image van een klant worden uitgerold.

In de build blok zijn er twee provisioners meegegeven. Eerst een Windows update provisioner die gebruik maakt van de Windows Update Service en zoekt naar updates die nog niet geïnstalleerd zijn en daarnaast updates met het woord 'preview' in de titel overslaat. Er is een limiet van 20 updates ingesteld, zie Figuur 19.

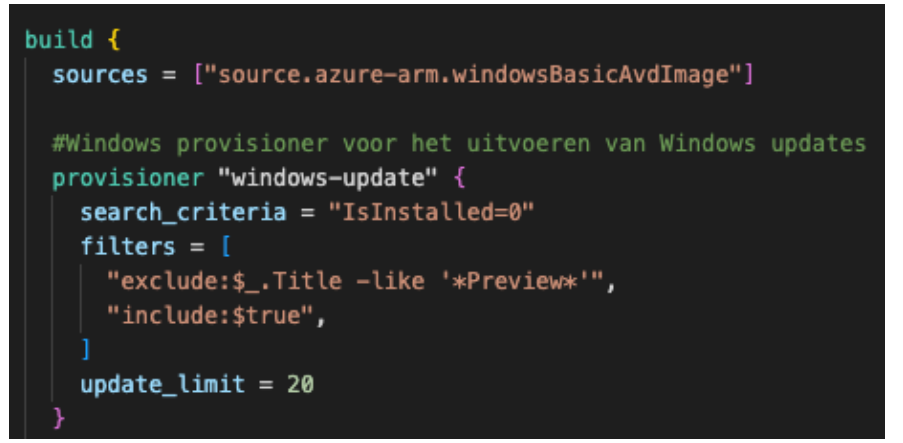

*Figuur 19: Windows update provisioner*

De tweede provisioner is een PowerShell provisioner die een PowerShell script genaamd "sysprepFile.ps1" uitvoert (Figuur 20). Deze script wordt gebruikt voor het syspreppen van de VM die gebruikt wordt om een nieuwe image versie te maken. Zie Bijlage G voor de inhoud van het hierboven genoemde PowerShell script.

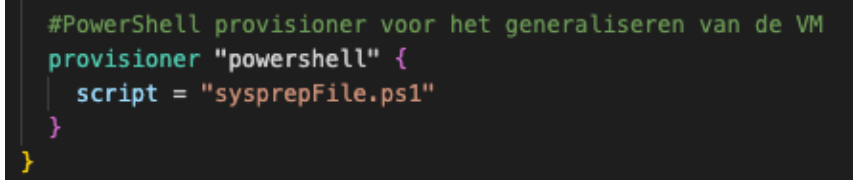

*Figuur 20: PowerShell provisioner*

## 10.3 Blue/Green Deployment

Na het geautomatiseerd uitrollen van de AVD omgeving zijn ook de session hosts geautomatiseerd uitgerold. Ook dit is met behulp van Terraform gedaan. Hierdoor kan de Blue/Green Deployment geautomatiseerd worden, omdat er met behulp van code er binnen de gewenste hostpool de session hosts met de gewenste image uitgerold kunnen worden en daarnaast kan ook de koppeling van de applicatie groepen aan de workspace met code worden gewijzigd. Zo hoeven deze handelingen niet handmatig te worden uitgevoerd.

Om session hoststuit te rollen dient er eerst een virtueel netwerk (Vnet) te worden gemaakt, evenals een beveiligingsgroep waarmee de protocollen SSH, HTTP, HTTPS en RDP worden toegestaan zodat gebruikers via het internet en op afstand toegang hebben tot de session hosts. Voor nadere uitleg over deze protocollen, zie Begrippenlijst (Tabel 3). Tevens is er een network interface met een publieke IP-adres aangemaakt zodat de session hosts kunnen communiceren met het internet en overige Azure resources. In Figuur 21 is de code voor de session host VM voor de blauwe host pool te zien. Hiermee worden er meerdere VMs aangemaakt met behulp van de count variabel en daarnaast wordt ook de gewenste image gespecificeerd. In dit geval is dat de image dat met behulp van Packer is uitgerold.

```
resource "azurerm_windows_virtual_machine" "avd_blue_sh_vm" {
 count
                        = var.number_of_session_hosts
                        = "${var.prefix blue}${count.index + 1}"
 name
                        = azurerm_resource_group.rg_poc_demo.name
 resource_group_name
 location
                        = azurerm_resource_group.rg_poc_demo.location
 size
                        = var.vm sizenetwork_interface_ids = ["${azurerm_network_interface.avd_nic_blue.*.id[count.index]}"]
 provision_vm_agent
                        = trueadmin_username
                        = var.addmin_usernameadmin password
                        = var.addmin password
 computer_name
                        = "avd-sh-blue-${count.index}"
 nour, 7 days ago | 1 author (nour)
 os\_disk {
                         = "${lower(var.prefix_blue)}${count.index + 1}"
   name
                         = "ReadWrite"
   caching
   storage_account_type = "Standard_LRS"
 source_image_id = data.azurerm_shared_image.cg_avd_sh_image.id
 identity { type = "SystemAssignment" }
```
*Figuur 21: Aanmaak session host VM*

Om van de VMs daadwerkelijk session hosts te maken en deze toe te voegen aan de gewenste hostpool wordt er een VM extensie aangemaakt die PowerShell code meekrijgt waarin de VMs aan de gewenste hostpool worden meegegeven. In onderstaande Figuur is te zien dat er met behulp van de extensie de session hosts aan de blauwe hostpool zullen worden toegevoegd. In Hoofdstuk 10.4.3 zijn hiervan de resultaten te zien.

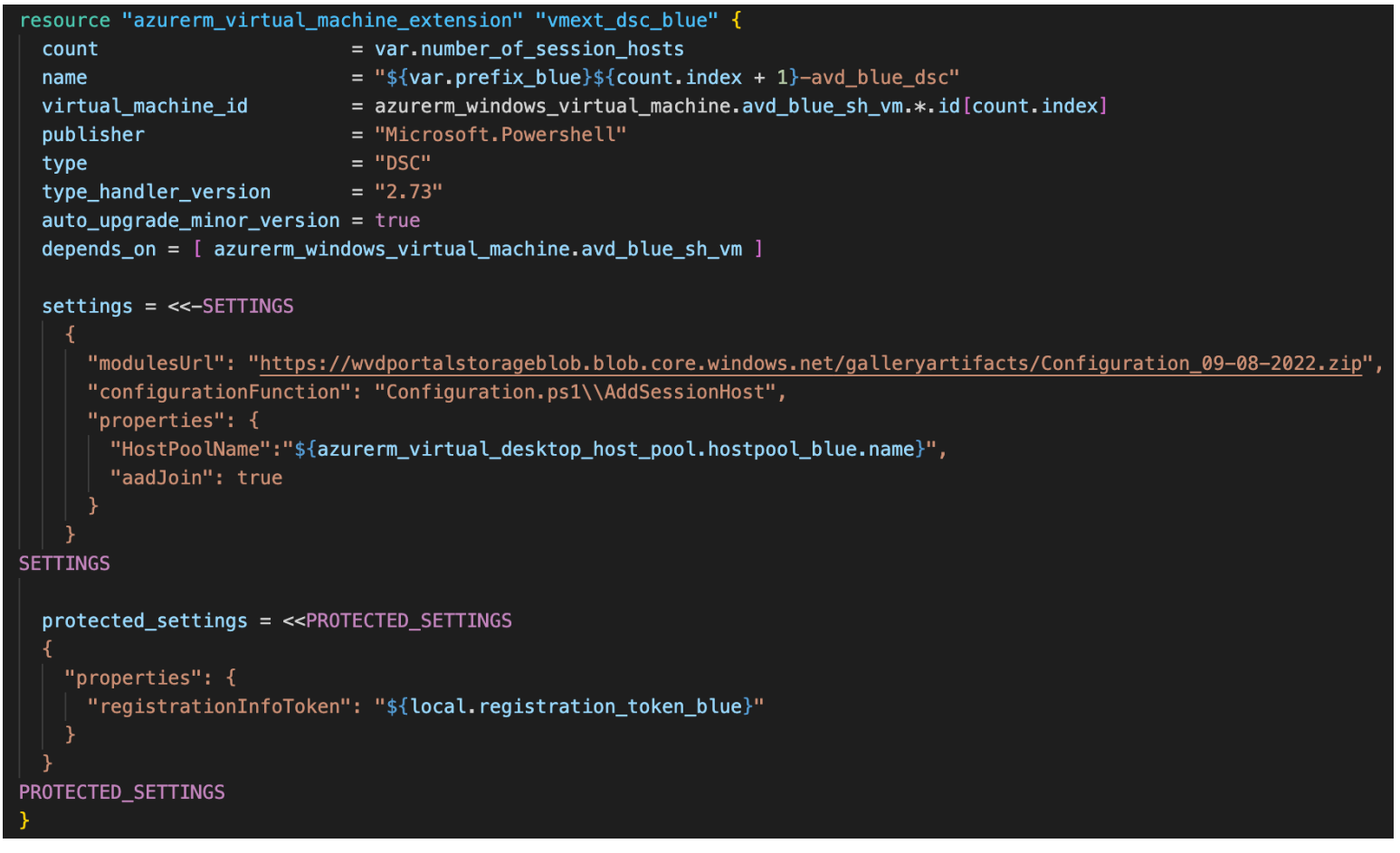

*Figuur 22: PowerShell extensie session hosts*

In Figuur 23 is de code voor de koppeling tussen de workspace en blauwe applicatiegroep te zien.

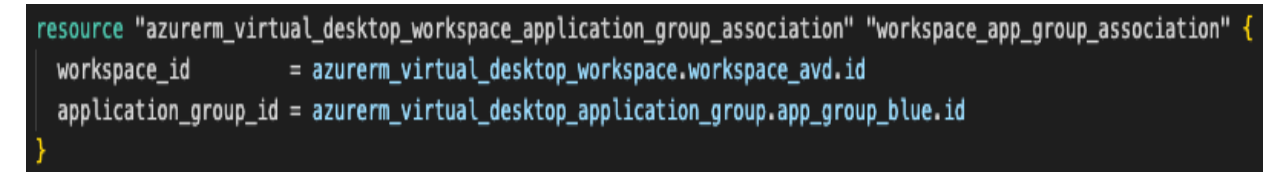

*Figuur 23: Koppeling Workspace en Application Group*

Om de Canary Deployment uit te voeren kunnen deze stappen eerst voor een deel van de klanten worden ondernomen en bij een succesvol resultaat kunnen de resterende klanten volgen.

#### 10.4 Realisatie

In dit hoofdstuk worden de resultaten van het technisch ontwerp weergegeven.

#### 10.4.1 Realisatie AVD omgeving

Om te beginnen is in Bijlage G te zien dat in de terminal het uitrollen van de AVD omgeving met behulp van Terraform succesvol is verlopen. In de Azure Portal zijn deze resources terug te vinden, zie Figuur 24

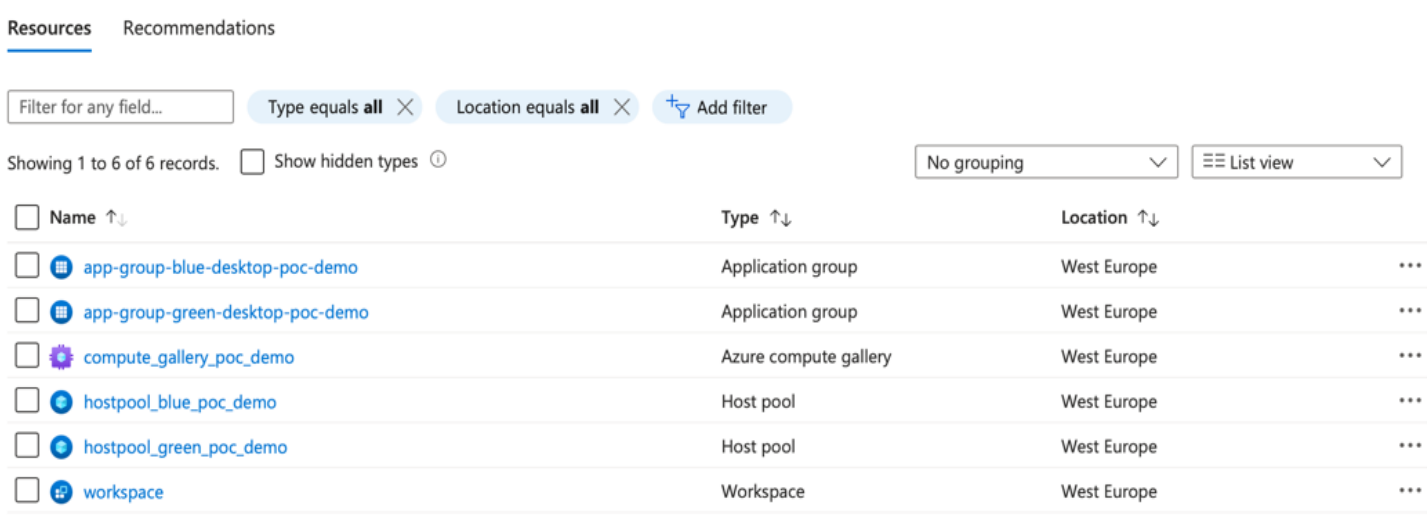

*Figuur 24: AVD resources in Azure Portal*

#### 10.4.2 Realisatie Packer template

In Bijlage Gis te zien dat in de terminal het uitrollen van de Packer template voor versie 1.0.0 en versie 1.1.0 succesvol is verlopen. In Figuur 25 zijn zowel versie 1.0.0 als versie 1.1.0 van "windowsBasicAvdImage" te zien in de Azure Portal.

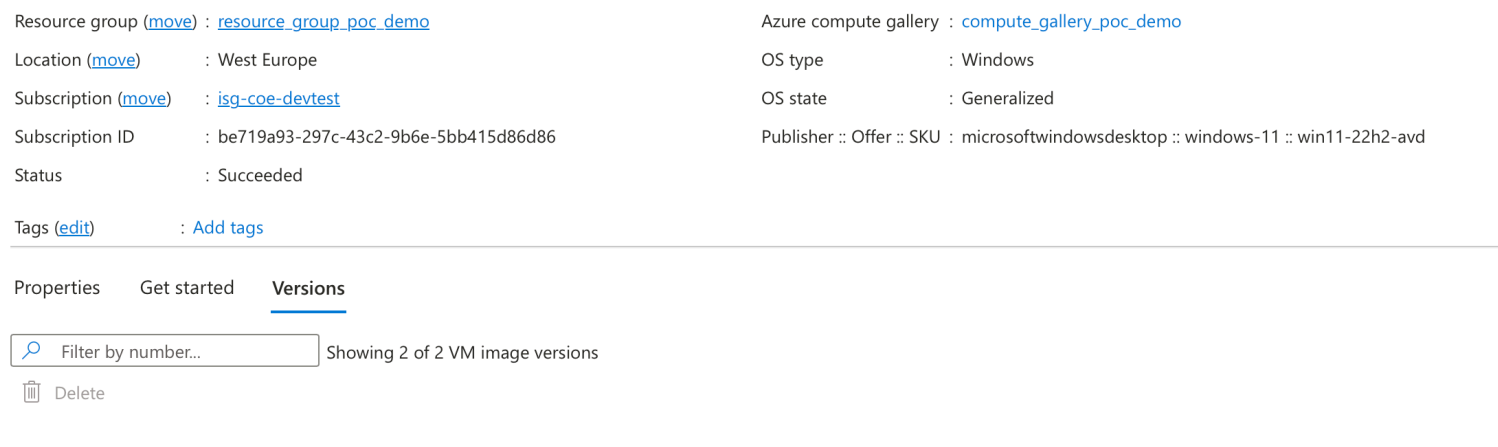

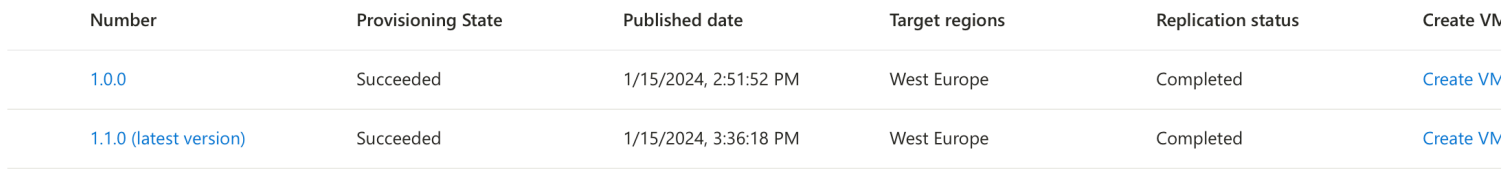

*Figuur 25: Image versies in Azure Portal*

#### 10.4.3 Realisatie Blue/Green Deployment

In Figuur 26 is te zien dat er in totaal twee session hosts zijn toegevoegd aan de blauwe hostpool. Ook zijn er twee session hosts aan de groene hostpool toegevoegd, zie Bijlage G. Tevens is in Bijlage G te zien dat er verbinding is gemaakt met de session host via RDP.

| Host pool                                     | hostpool_blue_poc_demo   Session hosts<br>$\frac{1}{2}$                                                                                                    | $\cdots$      |                                    |                  |              | $\times$                      |
|-----------------------------------------------|----------------------------------------------------------------------------------------------------|---------------|------------------------------------|------------------|--------------|-------------------------------|
| $O$ Search<br>$\ll$                           | $+$ Add $\degree$ ) Refresh $\degree\psi$ Export to CSV $\degree\vee\degree$ Turn drain mode on $\degree\Box$ Turn drain mode off $\degree\mathcal{P}_*$ Assignment $\degree\vee\Diamond$ The Remove $\degree\triangleright$ Start $\degree\triangleq\degree$ Restart $\Box$ Stop |               |                                    |                  |              |                               |
| <b>O</b> Overview                             | $\sqrt{2}$ Filter by Name<br>Drain mode: 2 selected<br>Status: 12 selected<br>$\checkmark$<br>$\checkmark$                                                                                                    |               |                                    |                  |              |                               |
| $\Box$ Activity log                           | Name ↑↓                                                                                                    | Power state 1 | Health state $\uparrow \downarrow$ | Total sessions 1 | Drain mode 1 | VM Resource gro ↑↓ VM Loca    |
| Access control (IAM)                          | avd-sh-blue-0                                                                                                    | Running       | Unavailable                        |                  | Off          | resource_group_poc_d West Eur |
| $\bullet$ Tags                                | avd-sh-blue-1                                                                                                    | Running       | $\bigcirc$ Unavailable             |                  | Off          | resource_group_poc_d West Eur |
| $\mathsf{\times}$ Diagnose and solve problems |                                                                                                    |               |                                    |                  |              |                               |

*Figuur 26: Session hosts blauwe host pool*

Verder is in Bijlage G te zien dat een van de blauwe session hosts, net als de overige blauwe session hosts gebruik maakt van de image die door Packer is gebouwd.

Figuur 27 laat de koppeling tussen de workspace en groene hostpool zien. De workspace was eerst gekoppeld aan de blauwe hostpool.

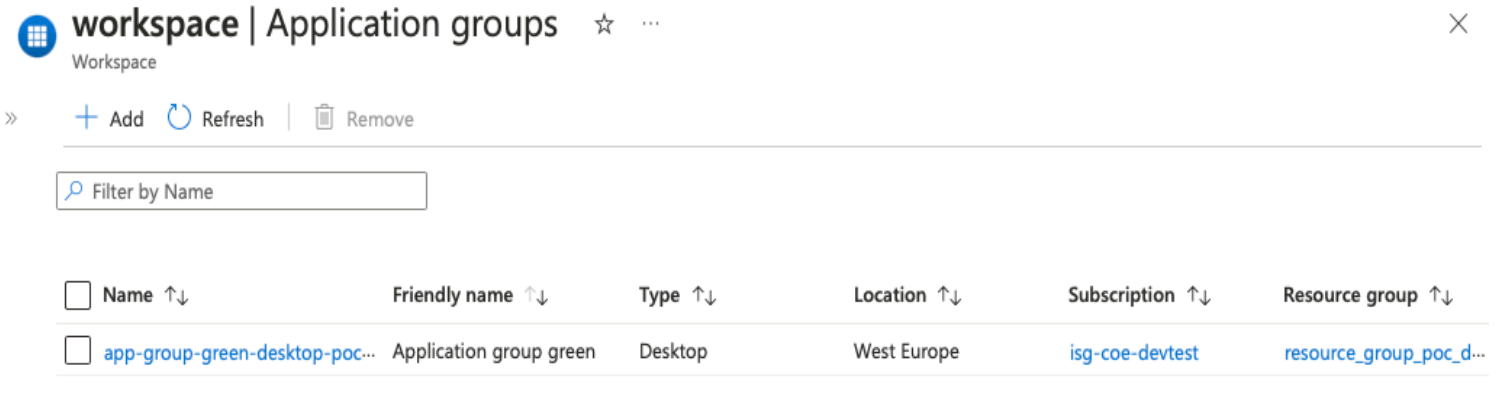

*Figuur 27: Workspace koppeling*

## 10.5 Verificatie

Na de realisatie van het Technisch Ontwerp dient de Proof of Concept getest te worden om te achterhalen in hoeverre de oplossing bruikbaar is en wat er verbeterd kan worden. Voor het testen is gebruik gemaakt van de methode 'usability testing' uit het DOT model, omdat hiermee kan worden achterhaald of de oplossing functioneert zoals gewenst voordat deze daadwerkelijk in gebruik wordt genomen. Usability testing is het testen van het prototype van de oplossing in een vroeg stadium. Zo kunnen eventuele problemen ontdekt worden voordat de oplossing definitief in gebruik wordt genomen.

De requirements zijn per soort getest, dus zowel de business, - user- en system requirements apart. Eerst is de requirement ID en requirement zelf weergegeven, vervolgens is aangegeven of deze requirement is behaald en tenslotte is er een toelichting op waarom wel/niet de requirement is behaald. Tevens zijn de randvoorwaarden getest op dezelfde manier.

#### 10.5.1 Verificatie business requirements

*Tabel 10: Verificatie business requirements*

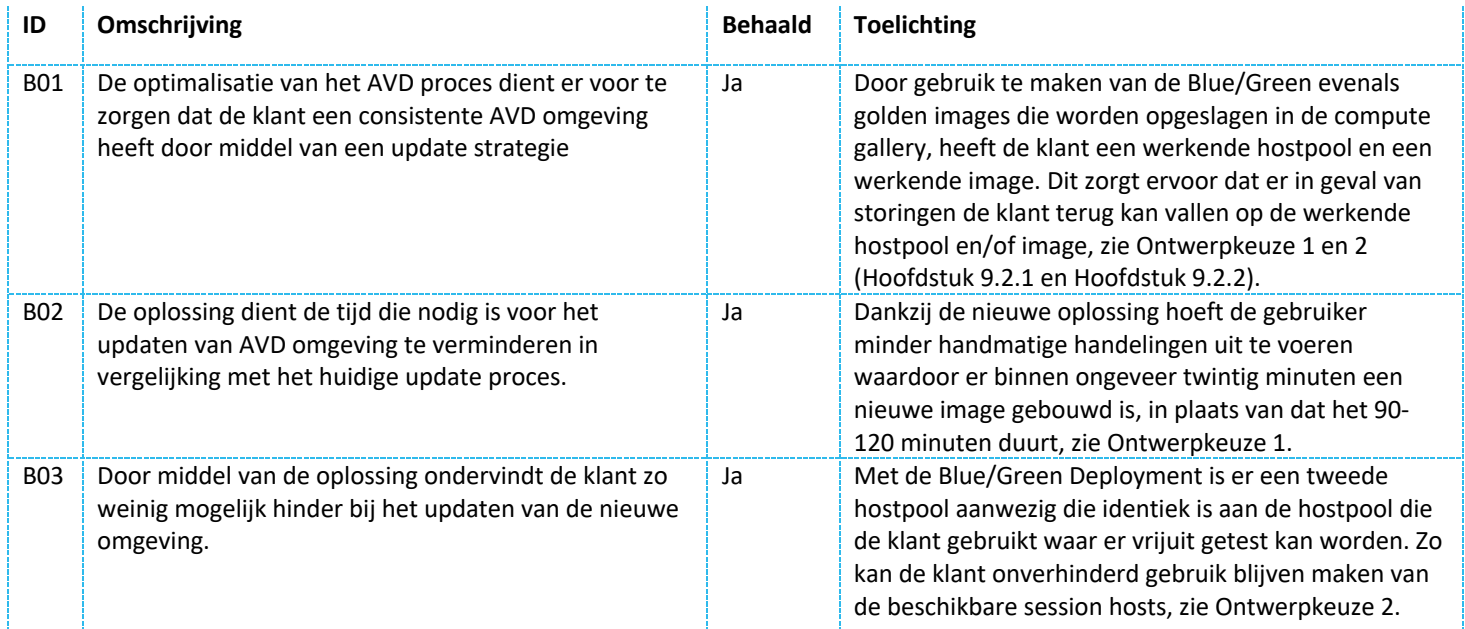

### 10.5.2 Verificatie user requirements

*Tabel 11: Verificatie user requirements*

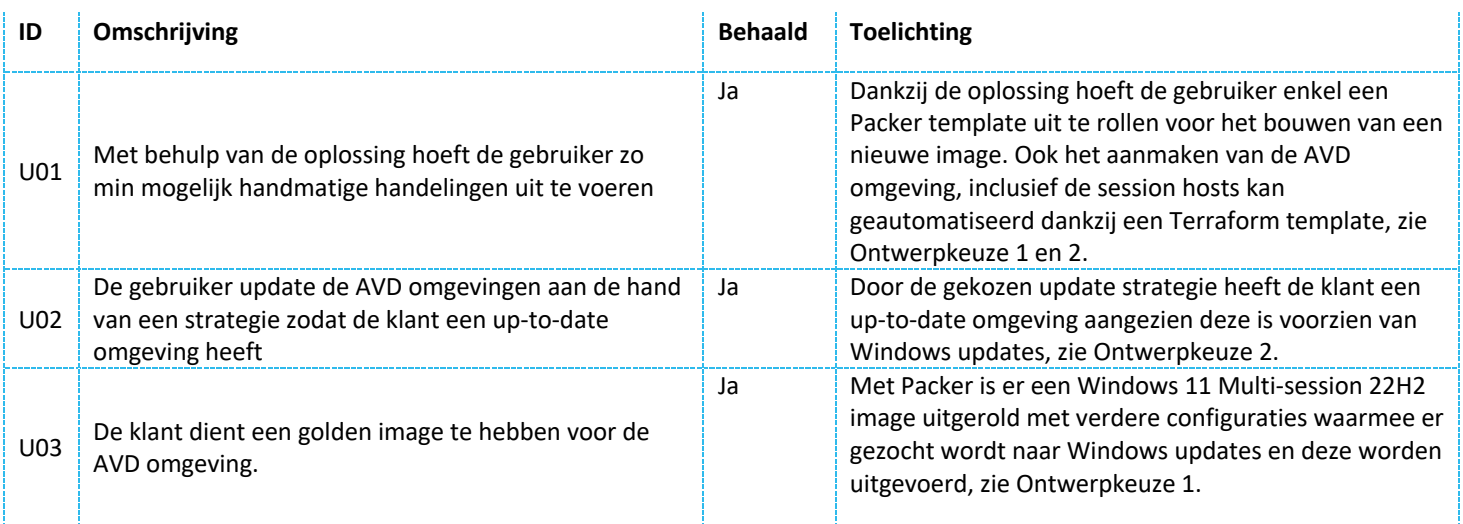

## 10.5.3 Verificatie system requirements

*Tabel 12: Verificatie system requirements*

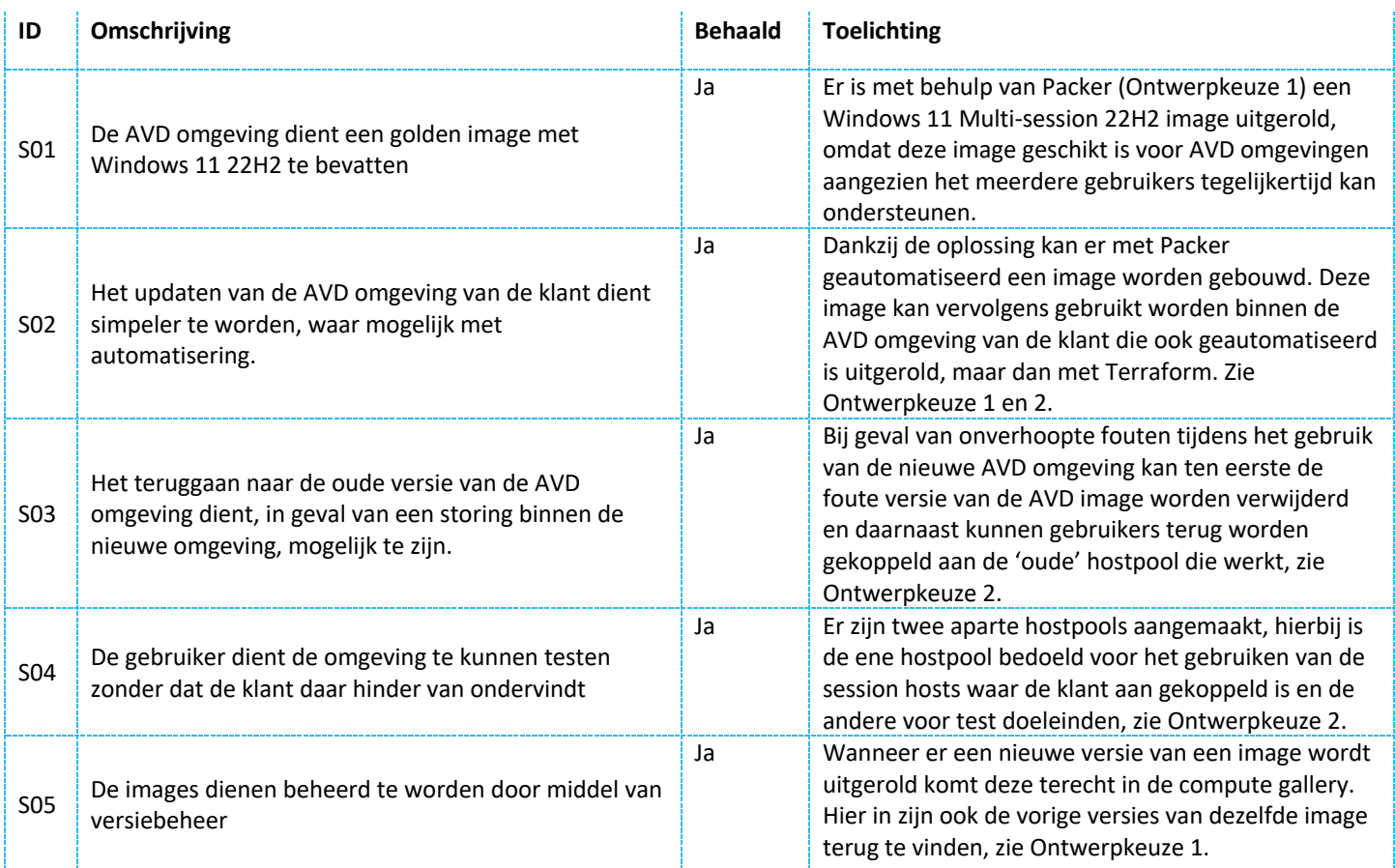

## 10.5.4 Verificatie randvoorwaarden

*Tabel 13: Verificatie randvoorwaarden*

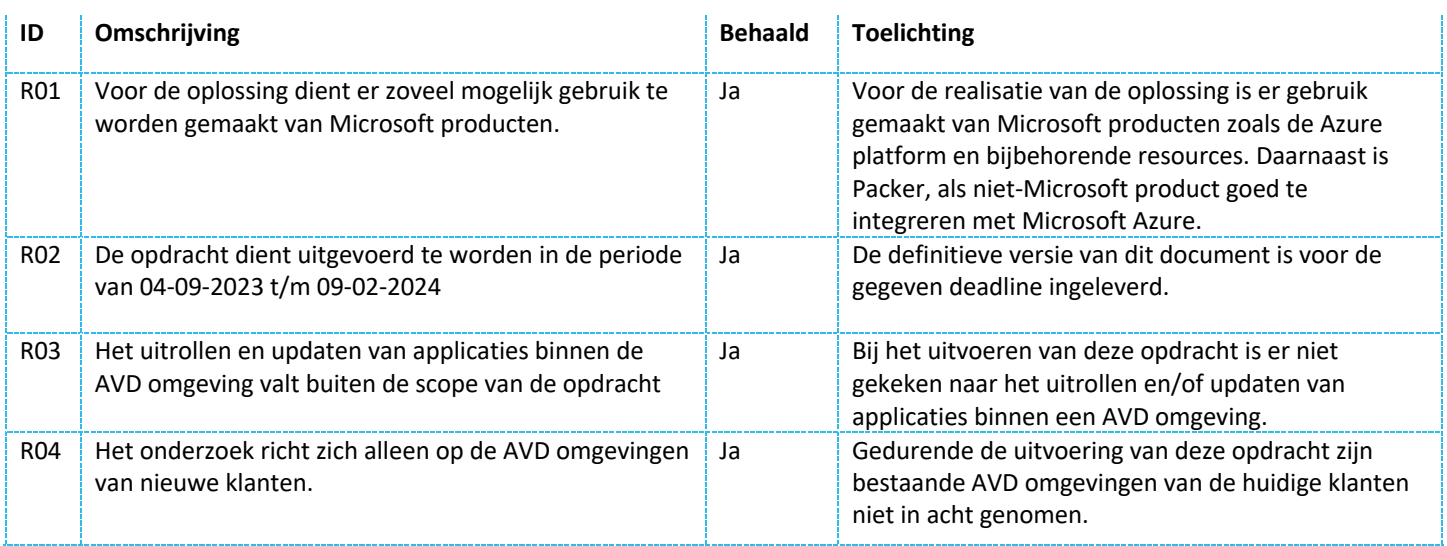

# 11. Advies

De Proof of Concept is een kleinschalige versie van de gehele oplossing. Dit houdt in dat het niet de oplossing zelf is waardoor er ruimte voor verbetering is.

Zoals beschreven in Hoofdstuk 4 is het updaten van de AVD omgevingen een tijdrovend en foutgevoelig proces met veel handmatige handelingen. De gewenste situatie is om het proces te optimaliseren zodat dit proces sneller verloopt en minder foutgevoelig wordt om klanten te voorzien van een up-to-date AVD omgeving.

Om de gewenste situatie te realiseren dient ten eerste het bouwen van de image efficiënter te gebeuren. Hiervoor wordt Packer geadviseerd. Zie Hoofdstuk 8.14 voor toelichting over Packer en Hoofdstuk 9.2.1 voor de aanbeveling ervan. Tijdens het bouwen van het Proof of Concept is het gelukt om met Packer een Windows 11 image te bouwen waar de Windows updates evenals de Sysprep op zijn uitgevoerd. Hierdoor is het mogelijk om deze image te gebruiken voor de session hosts. Tevens kan de image opgeslagen worden in de compute gallery van de klant waardoor er ook een duidelijk overzicht is van de meerdere images van een klant.

Naast het updaten van de image dienen de AVD omgevingen geüpdatet te worden zodat de nieuwe image in gebruik kan worden genomen. Hiervoor is er een updatestrategie benodigd, zowel voor het updaten van een enkele klant omgeving als het updaten van meerdere klant omgevingen. Voor het updaten van een enkele klant omgeving wordt de Blue/Green Deployment aangeraden, zie Hoofdstuk 8.2.1 voor toelichting over de Blue/Green Deployment en Hoofdstuk 9.2.2 voor de aanbeveling ervan.

Voor het updaten van meerdere klantomgevingen wordt de Canary Deployment aangeraden. Zie Hoofdstuk 8.2.2 voor nadere toelichting over de Canary Deployment en Hoofdstuk 9.2.2 voor de onderbouwing van dit advies.

Het uitrollen van de Blue/Green- en dus Canary Deployment infrastructuur kan gedaan worden met Terraform. Zo kunnen resources zoals de workspace, host pools, compute gallery en zelfs de session hosts met de gewenste image geautomatiseerd worden uitgerold in plaats van handmatig via de Azure Portal.

Om de Proof of Concept tot een uiteindelijk gebruiksklare oplossing te krijgen zijn er een aantal punten waar rekening mee moet worden gehouden in de toekomst. Allereerst is de Proof of Concept vrij algemeen aangezien het een kleinschalige versie is van de uiteindelijke oplossing. Dus, het dient als basis wat klant specifieker gemaakt moet worden door te kijken naar bijvoorbeeld de grootte van het bedrijf, hoeveel medewerkers het bedrijf heeft en de werkzaamheden die zij uitvoeren.

Zoals aangegeven in de requirementsanalyse is de user degene die het updateproces uitvoert evenals S04 (Stakeholdersanalyse, Tabel 6) en vanuit dat perspectief is de Proof of Concept gemaakt. Aangezien in de toekomst de geüpdatete AVD omgeving door de klant gebruikt gaat worden zou een volgende stap zijn om binnen de AVD omgeving van de klant de session hosts toe te voegen aan de Entra ID domein van de klant, ofwel het uitvoeren van een Azure AD Join zodat gebruikers kunnen inloggen met de Azure inloggegevens. Desondanks is er tijdens het maken van de Proof of Concept meerdere malen geprobeerd om de Azure AD Join uit te voeren door de Azure AD Join via Terraform uit te voeren evenals in de Azure Portal door handmatig session hosts toe te voegen en/of de Azure AD Join handmatig toe te voegen aan de session host, maar dit resulteerde telkens in een zeer algemene foutmelding (zie Bijlage G). Aan de andere kant, het is wel gelukt om te verbinden via RDP waardoor het dus wel bruikbaar is voor de user, zie Bijlage G.

Daarnaast geldt het advies om de oplossing enkel bij nieuwe klanten toe te passen, zie Hoofdstuk 3.5.2 en R04 (Randvoorwaarden, Tabel 5). Om de optimalisatie van het proces zo goed mogelijk te laten verlopen wordt aanbevolen om de juiste medewerkers, zoals Technical Consultants en Support medewerkers, op te leiden over Packer en eventueel de kennis over AVD en Terraform te verbeteren door bijvoorbeeld een handleiding te maken, een cursus aan te bieden of door medewerkers certificaten te laten behalen.

Voor het updaten van de AVD omgevingen van klanten wordt aangeraden om dit elke Patch Tuesday te doen (zie Hoofdstuk 3.5.2) en de updates twee weken te testen voordat alle gebruikers worden overgezet naar de nieuwe omgeving. Het overzetten kan gedaan worden door de koppeling tussen de Workspace en host pool te wijzigen (zie Hoofdstuk 8.2.1). Ook wordt er tenslotte geadviseerd om duidelijke afspraken te maken met de klant over het uitvoeren van de updates, zo weet de klant wanneer de updates worden uitgevoerd.

# 12. Fyaluatie

Het onderzoek is na afloop geëvalueerd aan de hand van een conclusie en discussie. Met behulp van de conclusie is er een blik geworpen op de uitkomst van het onderzoek. Door middel van de discussie is er een inzicht in de gebreken van het onderzoek gegeven om zo helder te krijgen wat er wellicht beter had gekund gedurende het onderzoek.

## 12.1 Conclusie

De hoofdvraag van dit onderzoek was "Hoe kan Exite het proces van het updaten van AVD omgevingen zo goed mogelijk optimaliseren?". Om een antwoord te vinden op de hoofdvraag zijn er vooraf een aantal deelvragen opgesteld en beantwoord.

Uit het onderzoek is ten eerste gebleken dat het uitrollen en updaten van de AVD omgevingen in houdt dat er eerst een AVD omgeving met een golden image gebouwd wordt voor een klant en om deze omgeving te updaten wordt er een nieuwe versie van de huidige image gebouwd dat voorzien is van Windows updates en gebruikt kan worden voor de AVD omgeving. Momenteel wordt het updaten handmatig gedaan door een geheel nieuwe hostpool handmatig uit te rollen (Figuur 2) of door de session hosts per stuk handmatig te updaten (Figuur 3). De stakeholders wensen onder andere dat het nieuwe proces sneller verloopt met minder handmatig handelingen en dat er een update strategie komt zodat de klant een up-to-date AVD omgeving heeft. Voor het updaten van AVD images kan HashiCorp Packer gebruikt worden want het automatiseert het bouwen van nieuwe images en het updaten van bestaande images waardoor het updaten van AVD omgevingen sneller en simpeler gaat. Tevens is er voor het updaten van de AVD omgevingen gekeken naar verschillende update strategieën. Hierbij is de keuze gevallen voor de Blue/Green Deployment voor het updaten van de AVD omgeving van een enkele klant omdat deze strategie geen downtime heeft, de mogelijkheid biedt voor het testen van de nieuwe image zonder dat gebruikers hinder ondervinden en in geval van storing kan er teruggevallen worden op de vorige versie van de image- en AVD omgeving. Om ook het updaten van de AVD omgevingen van meerdere klanten soepel te laten verlopen is er gekozen voor de Canary Deployment met als reden dat deze update strategie in geval van een storing weinig impact heeft doordat enkel de testgebruikers de impact van de storing merken. Ook bij deze update strategie kunnen de testgebruikers terugvallen op de vorige versie van de image- en AVD omgeving.

Deze onderzoeksresultaten hebben geleid tot antwoord op de hoofdvraag. Het antwoord daarop is dat Exite het proces van het updaten van AVD omgevingen kan optimaliseren door gebruik te maken van Packer voor het geautomatiseerd bouwen- en updaten van AVD images waardoor dit proces sneller en simpeler verloopt en daarnaast kan het gebruiken van de Blue/Green- en Canary Deployment als update strategieën ook dit proces optimaliseren doordat deze strategieën ervoor kunnen zorgen dat klanten een consistente, up-todate AVD omgeving hebben dat vooraf getest is.

## 12.2 Discussie

Gedurende het onderzoek is er geen rekening gehouden met zaken die buiten de scope vallen. Hierdoor is er ruimte voor eventuele verbetering tijdens toekomstige implementatie van de oplossing. Allereerst is dit onderzoek algemeen, omdat er ten eerste geen inzicht was in de AVD omgevingen van huidige klanten en ten tweede zijn applicaties binnen de AVD omgevingen niet in acht genomen. Deze oplossing kan dus als basis dienen voor het updaten van de AVD omgeving. In de toekomst zal aanvullend onderzoek vereist zijn met betrekking tot een klant inclusief applicaties en andere klant specifieke punten zoals de huidige Azure en/of AVD omgeving, het aantal werknemers en het aantal benodigde session hosts. Tevens kan er gekeken worden naar het budget van de klant en welke Azure resources binnen het budget passen. Dit komt doordat de kosten beïnvloed kunnen worden door de grootte van de session hosts, hoeveel het er precies zijn en hoe lang ze aan staan. Er is tijdens dit onderzoek dus niet gekeken naar de kosten van een AVD omgeving, omdat de Proof of Concept de kleinschalige versie is van de oplossing en geen reëel beeld geeft van de kosten van een klant die rekening dient te houden met niet alleen de AVD omgeving zelf maar ook de applicatie(s) binnen deze omgeving en een groter aantal werknemers die gebruik maken van de AVD omgeving voor een langere periode.

# 13. Reflectie

Door middel van deze reflectie wordt er gereflecteerd op hoe de competenties analyseren, ontwerpen en realiseren zijn geïmplementeerd gedurende de afstudeer periode.

#### - **Analyseren:**

Tijdens het uitvoeren van deze opdracht zijn er meerdere analyses uitgevoerd. Ten eerste de probleemanalyse waarmee in kaart werd gebracht waar Exite tegen aan loopt. Om te kijken of er nog andere zaken waren waar er rekening mee gehouden moest worden tijdens het vinden van een oplossing is er een context analyse uitgevoerd wat heeft geresulteerd in de randvoorwaarden. Tevens is er een stakeholders analyse uitgevoerd om te analyseren welke personen het meest betrokken zijn bij deze opdrachten. Vervolgens is er hieruit een requirements analyse uitgevoerd om zo in beeld te brengen waar de oplossing aan moet voldoen. De requirements analyse heeft dus de basis gelegd voor het conceptueel- en technisch ontwerp. Omdat er meerdere ontwerp principes waren binnen het onderzoek is er een multi criteria analyse uitgevoerd om zo tot de huidige oplossing te komen. Het uitvoeren van deze analyses heeft dus geleid tot de probleemstelling, onderzoeksvragen, randvoorwaarden, stakeholders, requirements en een keuze voor de oplossing op basis van de criteria die werden gesteld door middel van de requirements en randvoorwaarden.

#### - **Ontwerpen:**

Er is voor deze opdracht zowel een conceptueel- als technisch ontwerp gemaakt voor de Azure platform waarbij zowel de requirements als de randvoorwaarden in acht zijn genomen. Het conceptueel ontwerp komt voort uit het literatuuronderzoek dat gedaan is om de deelvragen en uiteindelijk de hoofd vraag te beantwoorden. Door het conceptueel ontwerp te maken is er de mogelijkheid geweest om de resultaten uit het literatuuronderzoek om te zetten in een concept voor de realisatie van de oplossing. Dankzij het technisch ontwerp is er de mogelijkheid geweest om de technische implementatie van het conceptueel ontwerp in kaart te brengen. Tevens waren het conceptueel- en technisch ontwerp belangrijke input voor de Proof of Concept.

#### - **Realiseren:**

Door het maken van een Proof of Concept zijn het conceptueel- en technisch ontwerp gerealiseerd op de Azure platform en daarmee is er een basis gelegd voor een oplossing die aansluit op de verkregen requirements en randvoorwaarden. Deze basis kan in de toekomst gebruikt worden zodat Exite de nieuwe klanten die gebruik maken van een AVD omgeving beter van dienst kan zijn.

## 14. Literatuurlijst

Agarwal, U. A. (2023, 30 juni). [AZ-900] Azure Subscriptions. *Cloud Training Program*. Geraadpleegd op 31 oktober 2023, van https://k21academy.com/microsoft-azure/az-900/az-900-azure-

subscriptions/#:~:text=Azure%20Subscriptions%20are%20a%20logical,resources%20used%20in%20that%20account.

- Amazon Web Services. (z.d.). *Blue/Green Deployments - Overview of deployment options on AWS*. AWS Documentation. Geraadpleegd op 8 november 2023, van https://docs.aws.amazon.com/whitepapers/latest/overview-deploymentoptions/bluegreen-deployments.html
- Bhardwaj, S., Buck, A., Eby, D., Dakeva, M., Reitan, E., Stern, M., Sharkey, K., & Kjerland, E. (2023, 2 november). *Using Azure Virtual desktop single-session with Microsoft InTune*. Microsoft Learn. Geraadpleegd op 4 december 2023, van https://learn.microsoft.com/en-us/mem/intune/fundamentals/azure-virtual-desktop
- Bigelow, S. J. (2023, 10 januari). *Rolling deployment*. TechTarget. Geraadpleegd op 9 november 2023, van https://www.techtarget.com/searchitoperations/definition/rolling-deployment
- Cefola, D. (z.d.). *What are Session Hosts? - Configuring Azure Virtual Desktop Host Pools and Session Hosts Course*. Cloud Academy. Geraadpleegd op 12 oktober 2023, van https://cloudacademy.com/course/configuring-azure-virtual-desktophost-pools-session-hosts-3000/what-are-

sessionhosts/#:~:text=An%20Azure%20Virtual%20Desktop%20Session,as%20a%20new%20Session%20Host.

- Chai, W., & Boger, T. (z.d.). *Microsoft Windows Azure Active Directory (Windows Azure AD)*. SearchWindowsServer. Geraadpleegd op 12 oktober 2023, van https://www.techtarget.com/searchwindowsserver/definition/Microsoft-Windows-Azure-Active-Directory-Windows-Azure-AD
- CyberlinkASP. (2023, 6 maart). *How Does Remote Desktop Work?* Geraadpleegd op 12 oktober 2023,

van https://www.cyberlinkasp.com/insights/remote-desktop-

work/#:~:text=Remote%20Desktop%20is%20a%20client,the%20host%20device%20from%20anywhere.

- Darr, S. (z.d.). *Creating and configuring an application group - Configuring apps on a session host in Azure Virtual desktop course*. Cloud Academy. Geraadpleegd op 29 oktober 2023, van https://cloudacademy.com/course/configuring-apps-sessionhost-azure-virtual-desktop-2917/creating-and-configuring-an-applicationgroup/#:~:text=Let%27s%20start%20this%20module%20by,not%20a%20personal%20host%20pool.
- Deißenroth, I. (2020, 6 augustus). *Azure Image Builder Series - Introduction*. IT Insights Blog. Geraadpleegd op 31 oktober 2023, van https://itinsights.org/Azure-Image-Builder-Series-Introduction/
- Digital Trust Center. (z.d.). *Remote Desktop Protocol (RDP)*. Digital Trust Center (Min. van EZK). Geraadpleegd op 15 december 2023, van https://www.digitaltrustcenter.nl/rdp
- Exite ICT. (2023, 24 mei). *Over ons - about Exite - impact met ICT sinds 1998*. Exite. Geraadpleegd op 28 september 2023, van https://www.exite.com/over-ons/
- Frank, A. (2023, 26 mei). *What are the pros and cons of rolling deployments?* Armory. Geraadpleegd op 9 november 2023, van https://www.armory.io/blog/what-are-the-pros-and-cons-of-rolling-deployments/
- GitHub. (z.d.). *About repositories - GitHub Docs*. GitHub Docs. Geraadpleegd op 1 november 2023, van https://docs.github.com/en/repositories/creating-and-managing-repositories/about-repositories
- Gopal. (2023, 24 juli). *How to deploy an azure virtual desktop environment by creating a host pool & a workspace - BDRSuite*. BDRSuite. Geraadpleegd op 29 oktober 2023, van https://www.bdrsuite.com/blog/how-to-deploy-an-azure-virtualdesktop-environment-by-creating-a-host-pool-a-workspace/
- HashiCorp. (z.d.-a). *Builders | Packer | HashiCorp Developer*. Builders | Packer | HashiCorp Developer. Geraadpleegd op 7 november 2023, van https://developer.hashicorp.com/packer/docs/builders
- HashiCorp. (z.d.-b). *Communicators | Packer | HashiCorp Developer*. Communicators | Packer | HashiCorp Developer. Geraadpleegd op 7 november 2023, van https://developer.hashicorp.com/packer/docs/communicators
- HashiCorp. (z.d.-c). *Introduction | Packer | HashiCorp Developer*. Introduction | Packer | HashiCorp Developer. Geraadpleegd op 7 november 2023, van https://developer.hashicorp.com/packer/docs/intro
- HashiCorp. (z.d.-d). *Post-Processors | Packer | HashiCorp Developer*. Post-Processors | Packer | HashiCorp Developer. Geraadpleegd op 7 november 2023, van https://developer.hashicorp.com/packer/docs/post-processors
- HashiCorp. (z.d.-e). *Provisioners | Packer | HashiCorp Developer*. Provisioners | Packer | HashiCorp Developer. Geraadpleegd op 7 november 2023, van https://developer.hashicorp.com/packer/docs/provisioners
- Hickling, Mabee, D., Montoya, C., Gundarev, D., Taintor, B., & Georgiev, S. (2023, 4 augustus). *What is Azure Virtual Desktop? - Azure*. Microsoft Learn. Geraadpleegd op 29 september 2023, van https://learn.microsoft.com/en-us/azure/virtualdesktop/overview
- HPE. (z.d.). *What is a Virtual Machine (VM)? | Glossary*. Geraadpleegd op 12 oktober 2023, van https://www.hpe.com/us/en/whatis/virtual-machine.html
- Institute for Advanced Study. (z.d.). *Microsoft RemoteApp*. Geraadpleegd op 12 oktober 2023, van https://www.ias.edu/itg/RemoteApp#:~:text=RemoteApp%20is%20a%20virtual%20application,running%20on%20a %20remote%20server.
- Jenks, A., Neira, B., Lamos, B., Buck, A., Wales, C., Sumner, S., Piotr, L., Steggeman, B., Horvitz, Y., McClister, C., Wike, R., Kc, A., Harvey, B., Shanley, E., Ferdinand, L., & Davis, N. (2023, 23 oktober). *Managed identities for azure resources*. Microsoft Learn. https://learn.microsoft.com/en-us/entra/identity/managed-identities-azure-resources/overview
- Kalra, S., ericd-mst-github, Forson, K., Masten, J., Downer, R., v-chmccl, McKittrick, M., Murray, L., Shimanskiy, J., Coulter, D., & Sol, D. (2023, 10 augustus). *Azure VM Image Builder Overview - Azure Virtual Machines*. Microsoft Learn. Geraadpleegd op 31 oktober 2023, van https://learn.microsoft.com/en-us/azure/virtual-machines/image-builderoverview?tabs=azure-powershell#permissions
- kaspersky. (2023, 30 juni). *What is an IP Address – Definition and explanation*. www.kaspersky.com. Geraadpleegd op 1 november 2023, van https://www.kaspersky.com/resource-center/definitions/what-is-an-ip-address
- LinkedIn [System Deployment]. (2023, 12 maart). *What are the benefits and risks of canary deployment compared to blue green deployment?* LinkedIn. Geraadpleegd op 9 november 2023, van https://www.linkedin.com/advice/0/what-benefits-riskscanary-deployment-compared#risks-of-canary-deployment
- Lohr, H., Knappett, D., & Bender, J. (2023a, september 5). *Azure Virtual Desktop Terminology - Azure*. Microsoft Learn. Geraadpleegd op 30 oktober 2023, van https://learn.microsoft.com/en-us/azure/virtual-desktop/terminology
- Lohr, Knappett, D., & Bender, J. (2023b, mei 9). *Azure Virtual Desktop Terminology - Azure*. Microsoft Learn. Geraadpleegd op 12 oktober 2023, van https://learn.microsoft.com/en-us/azure/virtual-desktop/terminology

Loshin, P. (2022, 8 maart). *Security Identifier (SID)*. TechTarget. Geraadpleegd op 20 oktober 2023, van https://www.techtarget.com/searchsecurity/definition/security-identifier

- Loshin, P., & Gillis, A. S. (2021, 3 december). *Command-line Interface (CLI)*. TechTarget. Geraadpleegd op 31 oktober 2023, van https://www.techtarget.com/searchwindowsserver/definition/command-line-interface-CLI
- Malhotra, V. (2023, 24 maart). Azure Managed Identity vs Azure Service Principal. C# Corner. Geraadpleegd op 7 november 2023, van https://www.c-sharpcorner.com/blogs/azure-managed-identity-vs-azure-service-principal
- Mark. (2022, 18 januari). *How to create an Azure Storage Account*. SmiKar Software. Geraadpleegd op 1 november 2023, van https://www.smikar.com/create-azure-storage-account/
- Markjulmar. (z.d.). *Virtual Machines - Capture - REST API (Azure Compute)*. Microsoft Learn. Geraadpleegd op 21 oktober 2023, van https://learn.microsoft.com/en-us/rest/api/compute/virtual-machines/capture?tabs=HTTP
- McDonald, J., & Casey, K. (2022, 29 december). *Microsoft Azure Marketplace*. Tech Target. Geraadpleegd op 3 oktober 2023, van https://www.techtarget.com/searchcloudcomputing/definition/Microsoft-Azure-Marketplace
- Microsoft Learn. (z.d.). *Load-balancing options - Azure Architecture Center*. Geraadpleegd op 12 oktober 2023, van https://learn.microsoft.com/en-us/azure/architecture/guide/technology-choices/load-balancing-overview
- Microsoft Learn. (2023, 3 oktober). *Create an Azure Image Builder Bicep File or ARM template JSON Template - Azure Virtual Machines*. https://learn.microsoft.com/en-us/azure/virtual-machines/linux/image-builder-json?tabs=bicep%2Cazurepowershell#properties-customize
- Nader, K. (2023, 18 maart). *Watervalmethode: een complete gids*. AppMaster ultimate all-in no-code platform. Geraadpleegd op 29 september 2023, van https://appmaster.io/nl/blog/watervalmethode
- Nordkamp, S. (2021, november). Azure Virtual Desktop Webinar [Presentatieslides; PowerPoint].
- Nottingham, C., Pathak, E., Rudramaina, P., Guerrier, A., Obulloc, K., & Kumar, A. (2023, 31 juli). *Deprovision or generalize a VM before creating an image - azure virtual machines*. Microsoft Learn. Geraadpleegd op 21 oktober 2023, van https://learn.microsoft.com/en-us/azure/virtual-machines/generalize
- Octopus Deploy. (2023, 1 januari). *Canary deployments*. Geraadpleegd op 8 november 2023, van https://octopus.com/docs/deployments/patterns/canary-deployments
- Padghan, V., & Sharma, N. (2022, 25 augustus). *Canary Deployment: Importance, benefits & disadvantages | Squadcast*. Squadcast. Geraadpleegd op 8 november 2023, van https://www.squadcast.com/blog/what-are-canary-deployments-andwhy-are-they-important
- Posey, B. (2022, 29 december). *SySPREP (System Preparation Tool)*. TechTarget. Geraadpleegd op 20 oktober 2023, van https://www.techtarget.com/searchenterprisedesktop/definition/Sysprep-System-Preparation-Tool
- Pragim Tech. (z.d.). *Azure Resource Groups*. Geraadpleegd op 31 oktober 2023, van https://www.pragimtech.com/blog/azure/azureresource-groups/
- Preet, K. (2023, 5 september). *What is Blue green deployment and what are it advantages and disadvantages?* KnowledgeHut. Geraadpleegd op 8 november 2023, van https://www.knowledgehut.com/blog/devops/blue-green-deployment
- Projectmanagementsite.nl. (z.d.). *Stakeholdersanalyse – projectmanagementsite*. Geraadpleegd op 13 oktober 2023, van https://projectmanagementsite.nl/stakeholdersanalyse/#.YzLrbC-QlQI
- Robinette, H. (2021, 10 januari). Everything You Need to Know about Golden Images. *My Cloud IT*. Geraadpleegd op 29 oktober 2023, van https://mycloudit.com/blog/everything-you-need-to-know-about-golden-images
- Roper, J. (2022, 17 mei). Packer / Sysprep error IMAGE\_STATE\_UNDEPLOYABLE on azure. Medium. Geraadpleegd op 30 november 2023, van https://medium.com/nerd-for-tech/packer-sysprep-error-image-state-undeployable-on-azureb920ad18f6b0
- Roygara. (2023, 12 oktober). *Azure Disk Storage Overview - Azure Virtual Machines*. Microsoft Learn. https://learn.microsoft.com/en-us/azure/virtual-machines/managed-disks-overview
- Samuel, A. (2020, 5 november). *Azure Image Builder Pipeline (Customize image before shipping)*. LinkedIn. Geraadpleegd op 31 oktober 2023, van https://www.linkedin.com/pulse/azure-image-builder-pipelines-adnan-samuel
- Saxion HBO-ICT. (2020, 14 september). *1.1.2 Aanpak bepalen met het DOT Framework - wikiwijs maken*. wikiwijs. Geraadpleegd op 6 september 2023, van https://maken.wikiwijs.nl/156085/1\_1\_2\_Aanpak\_bepalen\_met\_het\_DOT\_Framework#!page-5768841
- Serre, R. (2020, 4 juni). *Azure Shared Image Gallery feature | StarWind blog*. StarWind Blog. Geraadpleegd op 30 oktober 2023, van https://www.starwindsoftware.com/blog/azure-shared-image-gallery
- Shea, C., Hickling, T., Horne, V., Ohlinger, M., Rozemuller, S., McClister, c, Knappett, D., Rajagt, V., & Obulloc, K. (2023, 2 maart). *Create an Azure virtual desktop Golden Image*. Microsoft Learn. Geraadpleegd op 20 oktober 2023, van https://learn.microsoft.com/en-us/azure/virtual-desktop/set-up-golden-image
- SignOn. (2021, 19 oktober). *Wat is PowerShell? Waarvoor wordt PowerShell gebruikt?* SignOn ICT Trainingen+. Geraadpleegd op 1 november 2023, van https://www.signon.nl/wat-is-powershell/
- Sparx Systems Pty Ltd. (z.d.). *Stakeholder Viewpoint | Enterprise Architect User Guide*. Sparx Systems. Geraadpleegd op 13 oktober 2023,

van https://sparxsystems.com/enterprise\_architect\_user\_guide/15.2/model\_domains/stakeholder\_viewpoint.html

- Spektra Systems. (z.d.). *Azure DevTest Labs| FAQ| CloudLabs*. CloudLabs | Hands-on Platform | Pre-Built Labs | Build your custom labs. Geraadpleegd op 7 november 2023, van https://cloudlabs.ai/faq/what-are-azure-devtest-labs/
- Steele, F., Roberts, S., Yu, H., & Tahvildari, K. (2023, 12 oktober). *Azure Disk Storage Overview - Azure Virtual Machines*. Microsoft Learn. Geraadpleegd op 4 december 2023, van https://learn.microsoft.com/en-us/azure/virtualmachines/managed-disks-overview
- Stewart, M., & Fleischmann, A. (2023, 23 augustus). *Update Release cycle for Windows Clients - Windows Deployment*. Microsoft Learn. Geraadpleegd op 6 oktober 2023, van https://learn.microsoft.com/en-us/windows/deployment/update/release-cycle
- Top Scriptie. (z.d.). *Ontwerponderzoek in een scriptie - Topscriptie*. Topscriptie. Geraadpleegd op 2 oktober 2023, van https://www.topscriptie.nl/ontwerpgericht-onderzoek-in-een-scriptie/
- University College London. (2020, 14 oktober). *What is SSH and how do I use it?* UCL. Geraadpleegd op 8 november 2023, van https://www.ucl.ac.uk/isd/what-ssh-and-how-do-i-use-it
- Van Den Born, P. (2023, 8 februari). *Azure Virtual Desktop Host Pool update Strategy via a Blue-Green deployment.* Patricks blog. Geraadpleegd op 8 november 2023, van https://www.vandenborn.it/2023-02-08-AVD-Hostpool-update-strategy/
- Veldkamp, M. (2019, 11 februari). *Wat is on-premise en wat is de cloud?* DynamicsOnline. Geraadpleegd op 15 december 2023, van https://www.dynamicsonline.nl/erp-software/wat-is-on-premise-en-wat-is-de-cloud/
- VMware. (2023, 11 januari). *What is IT automation? | VMware Glossary*. Geraadpleegd op 15 november 2023, van https://www.vmware.com/topics/glossary/content/it-automation.html
- Vukadinovic, D. (2019, 29 maart). *Wat is het verschil tussen HTTP en HTTPS?* GlobalSign. Geraadpleegd op 15 december 2023, van https://www.globalsign.com/nl-nl/blog/het-verschil-tussen-http-en-https
- Wikipedia-bijdragers. (2023, 2 september). *Hypertext Transfer Protocol*. Wikipedia. Geraadpleegd op 15 december 2023, van https://nl.wikipedia.org/wiki/Hypertext\_Transfer\_Protocol
- Wilson, M. (2023, 3 februari). *What is WinRM? Windows Remote Management command-line utility*. PCWDLD.com. Geraadpleegd op 7 november 2023, van https://www.pcwdld.com/what-is-winrm/
- XY Marketing Solutions. (2022, 16 februari). *Het vijfkrachtenmodel van Porter - XY Marketing Solutions*. Geraadpleegd op 18 oktober 2023, van https://xyms.nl/vijfkrachtenmodel-porter/
- XY Marketing Solutions. (2023a, mei 16). *7S-Model (McKinsey) - XY Marketing Solutions*. Geraadpleegd op 18 september 2023, van https://xyms.nl/7s-model-mckinsey/
- XY Marketing Solutions. (2023b, mei 16). *Macro Analyse (DESTEP-model) - XY Marketing Solutions*. Geraadpleegd op 18 oktober 2023, van https://xyms.nl/macro-analyse-destep/

Yadav, K. (2023, 24 september). *Azure VDI (Azure Virtual Desktop): Complete Guide 2 | Jade*. Jade Global. Geraadpleegd op 29 oktober 2023, van https://www.jadeglobal.com/blog/complete-guide-microsoft-azure-virtual-desktop-infrastructurebenefits-and-deployment-part-

2#:~:text=Preferred%20App%20Group%20Type%3A%20Choose,Automatic%20or%20Direct)%20will%20appear.

# 15. Bijlagen

In dit hoofdstuk zijn de Bijlagen te vinden.

## 15.1 Bijlage A Interview verslagen

In deze Bijlage zijn interviewverslagen van de afgenomen interviews te vinden.

## 15.1.1 Interview Sander Rozemuller (Cloud Architect)

- **1. Wat wordt er bedoeld met het uitrollen en updaten van AVD omgevingen?** Met het uitrollen van een AVD omgeving wordt bedoeld het bouwen van de omgeving voor de klant en met het updaten wordt bedoeld de AVD omgeving voorzien van Windows updates.
- **2. Waarom moet er een strategie komen voor het updaten van AVD omgevingen?** Op dit moment ontbreekt een vaste manier voor het updaten van Cloud werkplekken in de Microsoft Cloud. Door het ontbreken van een vaste, consistente manier, worden er fouten gemaakt en is het een tijdrovende, complexe klus. Met als gevolg dat klant omgevingen hierdoor niet altijd worden voorzien van de updates.
- **3. Waarom worden AVD omgevingen handmatig per device geüpdatet?**  Ik denk dat het ontbreekt aan kennis en focus in de organisatie.
- **4. Wat moeten eindgebruikers kunnen doen met de AVD image?** Ervan uit gaande dat eindgebruikers Exite is, dan zullen de engineers in staat moeten zijn machines te kunnen voorzien van de het juiste image. Bij een update zal dit automatisch gaan, echter bij het terugzetten naar een vorige image zal de eindgebruiker voorzien dienen te worden van een instructie hoe dit te regelen.
- **5. Op wat voor manier zou je de AVD Images klant specifiek willen maken?** Er zal per klant een compute gallery dienen te komen waar het image in dient te komen. Vanuit de klant compute gallery zal het image ook geüpdatet worden.
- **6. Wat wordt er bedoeld met dat omgevingen niet altijd werden getest en waarom niet?** Ervan uit gaande dat er niet wordt getest, dit zou te maken kunnen omdat er geen fall back scenario is. Updates worden direct op hosts uitgevoerd. Omdat elke host verschillend kán zijn, kun je ook verschillende uitkomsten krijgen.
- **7. Welke eisen worden over het algemeen gesteld aan AVD images?** Images dienen minimaal voorzien te zijn van Windows 11 22H2
- **8. Op welke manieren kan het proces, naast automatisering, geoptimaliseerd worden?** Het gebied van kennis, en een selecte groep engineers met focus op dit onderwerp.
- **9. Wat wordt er precies bedoeld met dat het moeilijk is om momenteel systemen per klant gelijk te houden en wat maakt het zo lastig?** Er ontbreekt een overzicht wat welke klant heeft draaien. Per klant wordt per host een update uitgevoerd.

## 15.1.2 Interview Stefan Nordkamp (Business Architect)

#### **1. Wat is jouw functie binnen Exite en wat zijn de bijbehorende werkzaamheden? En met betrekking tot AVD dan?**

Binnen Exite is Stefan een business architect. Hierbij gaat Stefan in gesprek met klanten over hun problemen en behoefte en bedenkt dan welke oplossing het meest passend is voor de klant. Deze oplossing bespreekt hij met de technische consultants van Exite. Wanneer hij een AVD oplossing verkoopt aan een klant gaat hij met klanten in gesprek over wat zij nodig hebben, welke applicaties zij hebben, hoeveel gebruikers zij hebben enzovoort. Nadat hij dat in kaart heeft gebracht maakt hij een architectuur tekening van de eventuele AVD Omgeving van de klant die daarna gerealiseerd kan worden door de Technical Consultants van Exite.

#### **2. Hoe ziet het AVD proces binnen Exite er nu uit voor jou?**

Het proces begint met dat Stefan (of een andere business architect) in gesprek gaat met de klant om te kijken welke oplossing het beste past bij de betreffende klant. Wanneer een AVD oplossing het meest passende is gaat Stefan dieper in op de huidige omgeving van de klant en de applicaties ervan. vervolgens maakt Stefan een architectuur tekening om de klant te laten zien hoe de nieuwe omgeving zal worden. Deze wordt ook besproken met een Solution Architect en een Technical Consultant. Daarna wordt de rest van het proces overgedragen aan hen en wordt er door hen gewerkt aan de realisatie van de nieuwe omgeving.

#### **3. Waarom kiezen klanten voor AVD?**

Klanten kiezen voor AVD omdat zij bijvoorbeeld te maken hebben met legacy applicaties, remote willen werken of om het aantal werkplekken te kunnen op- en afschalen wanneer dat nodig is.

#### **4. Hoe lang ben jij zelf bezig met het AVD-proces voor jou?**

Voor niet-bestaande klanten kost het AVD proces voor Stefan ongeveer 6 maanden. Dit komt door de vele gesprekken die eerst gevoerd moeten worden waarbij er dus eerst wordt vastgesteld dat AVD een passende oplossing is, er gekeken wordt naar de huidige omgeving en applicatielandschap van de klant, er een architectuur tekening komt, de prijzen worden berekend, er een akkoord is van beide partijen en vervolgens het doorgeven van de tekening aan de consultants zodat zij het kunnen realiseren. Voor bestaande klanten kost het Stefan ca. 4 weken. Dit komt omdat Exite zelf al wat meer bekend is met de klant zelf eveneens als de omgeving en applicatielandschap van de klant. Natuurlijk wordt er gekeken naar welke behoeften de klant heeft waarna er een architect tekening wordt gemaakt, prijzen worden berekend en het proces van realisatie kan beginnen.

## 15.1.3 Interview Ronald Vehof (Chief Operating Officer)

**1. Hoe wordt AVD nu binnen Exite/Interstellar gebruikt? Hoe ziet het huidige AVD-proces eruit?** Het begint bij de klant die een wens heeft m.b.t. de eigen werkomgeving waarna Exite samen met de klant kijkt naar welke oplossingen mogelijk zijn. Vaak wordt AVD als oplossing aangeboden wanneer een modern workspace niet mogelijk is, bijvoorbeeld door legacy applicaties van de klant. Exite heeft een basis AVD Image die voor klanten gebruikt kan worden en op basis van de behoeftes van de betreffende klant kan de Image klant specifiek worden gemaakt (klant customization).

## **2. Wat kan er beter volgens jou m.b.t. het AVD-proces?** Hetgeen wat beter kan is de configuratie beter en sneller uitrollen, zoveel mogelijk Microsoft producten gebruiken en ervoor zorgen dat de laatste implementatie de beste implementatie is voor alle klanten. Daarnaast ook op de klant kant scherper zijn; welke gebruikers zijn er, welke applicaties

- worden gebruikt, hoe worden die applicaties gebruikt? **3. Hoe zal dat in de toekomst gaan (vooral nu met de overname van Interstellar?)** Er komt 1 Interstellar tenant die (waarschijnlijk) voor elke branche een basis AVD Image bevat die dan klant specifiek gemaakt kan worden.
- **4. Welke voordelen zullen het automatiseren van AVD Images bouwen opleveren of hoop je dat het zal opleveren voor Exite en de klanten?** Het besparen van tijd en kosten, goedkoper kunnen zijn dan de concurrent, meer tijd hebben voor optimalisatie, sneller afwijkingen kunnen inzien en die aanpakken.

## **5. Wie hoort er allemaal bij de AVD-team?** Het team bestaat uit architecten en technische consultants waaronder Stefan Nordkamp, Richard Boksebeld, Niels Eskes, Mo Moumni en Maarten Brand.

**6. Wat is de strategie en visie van Exite/Interstellar m.b.t. AVD en AVD Images?** De strategie van Exite/Interstellar is om de technische mensen binnen de Interstellar groep samen te voegen zodat er meer kennis en ervaring gedeeld kan worden en de dienstverlening verbeterd kan worden.

## 15.1.4 Interview Mo Moumni (Technical Consultant)

**1. Zijn technical consultants de enigen die de AVD omgevingen realiseren?**

Nee, want de support desk die doet ook aan het updaten en daarmee ook de re-realisatie van deze omgevingen.

**2. Hoelang duurt het realiseren van een AVD omgeving?**

Indien, het goed lukt, dus er geen foutmeldingen komen, kost het maken van een AVD image tussen de 1,5-2 uur.

#### **3. Heeft Exite een standaard met betrekking tot AVD?**

Nee, het is er niet. Echter, het zou wel mooi zijn als die kwam en dan vooral voor het updaten, want dat is het meest tijdrovende deel van het AVD proces.

## **4. Klopt het dat niet alle klanten een golden image hebben?**

Nee, dat klopt niet. Alle klanten hebben een golden image. Er wordt dus eerst 1 VM geconfigureerd naar wens, daar wordt een snapshot van gemaakt, vervolgens wordt SysPrep uitgevoerd, de VM wordt gecaptured, toegevoegd aan de image gallery en tenslotte wordt deze als image gebruikt voor de session host ofwel werkplek.

- **5. Hoe worden de AVD omgevingen van klanten uitgerold?** De omgevingen worden uitgerold zoals beschreven in de voorgaande vraag.
- **6. Hoe worden de AVD omgevingen van de klanten geüpdatet en wanneer gebeurt dat?** Het updaten gebeurt door een servicedesk medewerker en op basis van de afspraken met de klant; heeft deze ervoor gekozen zelf het beheer te gaan doen. Voor het updaten wordt er een nieuwe VM ingericht naar de wensen, inclusief de updates. Deze wordt dan weer aan de image gallery toegevoegd en gebruikt als image. Om ervoor te zorgen dat de gebruikers van klanten hun werkzaamheden kunne blijven uitvoeren worden de huidige werkplekken als maintenance gemarkeerd; dus de gebruikers worden niet uitgelogd, maar er kan niemand meer inloggen. Zodra alle gebruikers uitgelogd zijn worden deze werkplekken weggegooid en kunnen de nieuwe werkplekken in gebruik worden genomen.
- **7. Wordt alles binnen heit AVD proces handmatig gedaan?** Ja, zowel het uitrollen als updaten van de omgevingen wordt handmatig gedaan.
- **8. Wat houdt het uitrollen en updaten van AVD omgevingen in voor jou?** Het uitrollen wordt gezien als het proces dat beschreven wordt in het antwoord op vraag 4 en bij het updaten worden dezelfde stappen genomen, maar dan worden daar boven op de al bestaande session hosts weggegooid en dus vervangen door de nieuwe aangemaakte session hosts.
- **9. Wat kan er beter met betrekking tot het AVD proces/wat zie jij als een optimaal proces?** Hetgeen dat beter kan is om ten eerste het updaten van de images efficiënter te maken. Misschien door middel van automatisering om de kansen op fouten te verminderen. Daarnaast is het ook fijn als er een uniforme werkwijze komt voor het uitrollen/updaten van de AVD omgevingen, aangezien het updaten ervan niet telkens door dezelfde persoon gebeurt of door iemand die minder kennis/ervaring heeft met AVD.

## 15.2 Bijlage B Contextanalyse

In deze Bijlage is de uitwerking van de contextanalyse te vinden.

### 15.2.1 Uitwerking macro analyse

1. *Demografische factoren*:

Exite is een IT-bedrijf in Enschede, bestaande uit meer dan 140 werknemers. De klanten van Exite zijn verspreid over Nederland. Zo zijn er klanten in Enschede zelf, maar ook in andere steden van Overijssel en Gelderland. Met deze opdracht heeft Exite de kans om nog meer klanten aan te trekken en meerdere werknemers in dienst te nemen.

*2. Economische factoren:*

Vooral na de Coronapandemie werd hybride werken meer gewild. AVD biedt de mogelijkheid om veilig op afstand te kunnen werken. Dit kan Exite als kans gebruiken om nieuwe klanten aan te trekken door de AVD dienstverlening te optimaliseren. Echter, een bedreiging is de hoge inflatie die al maandenlang aan de gang is waardoor klanten misschien minder snel kiezen om hybride werken te optimaliseren binnen hun bedrijf.

*3. Sociaal-culturele factoren:*

Doordat veel mensen tijdens de Coronapandemie thuis moesten werken, moesten bedrijven snel hun IT-infrastructuur daarop aanpassen waardoor er wellicht nog veel ruimte is voor verbetering. Nu heeft Exite de kans om de IT-infrastructuur van klanten verder te optimaliseren met behulp van AVD.

- *4. Technologische factoren:* Bij Microsoft zijn er allerlei ontwikkelingen rondom AVD doorgevoerd. Exite heeft de kans om de eigen AVD proces verder te optimaliseren en zo de dienstverlening voor haar klanten te verbeteren.
- *5. Ecologische factoren:*

Het optimaliseren van de AVD proces kan ervoor zorgen dat mensen ook vanuit huis kunnen werken en daardoor minder vaak hoeven te reizen waardoor de CO2 uitstoot verminderd kan worden.

*6. Politiek-juridische factoren:*

Vrijwel alle bedrijven die bezitten over persoonsgegevens van mensen hebben te maken met de AVGwetgeving, ook Exite dus. Hiermee heeft Exite als kans om een veilige werkomgeving aan te bieden.

#### 15.2.2 Uitwerking meso analyse

*1. Interne marktconcurrentie:*

Beschrijft de kracht van concurrentie in de markt van het bedrijf. In het geval van Exite is de markt de IT-sector, een hele grote markt waarin veel concurrentie is. Echter, aangezien Exite een middelgroot bedrijf is met meer dan 300 klanten verspreid over Nederland is de positie van dit bedrijf niet in gevaar. Het zal met de overname van Interstellar zelfs nog groter worden.

- *2. Onderhandelingsmacht van leveranciers:* De macht van de leveranciers ligt best hoog. AVD is een product van Microsoft. Het overstappen naar een andere leverancier is best lastig, want Exite is een bedrijf dat vooral met Microsoftproducten werkt.
- *3. Onderhandelingskracht van afnemers:* De macht van de afnemers ligt gemiddeld. Dit komt omdat afnemers bij de veel andere IT-bedrijven terecht kunnen voor hun IT-problemen. Zo lang Exite de afnemers tevreden houdt is de kans minder groot dat zij overstappen op een andere IT-dienstverlener.
- *4. Dreiging van substituten:* Aangezien er in de regio van Enschede ook veel andere IT-bedrijven zijn, hebben afnemers veel keuze waardoor de macht van substituten groot is.
- *5. Dreiging van nieuwe toetreders:* De macht van eventueel nieuwe toetreders is niet groot, want Exite is zelf meer dan 3 jaar actief en heeft een groot klantenportfolio. Hierdoor hebben zij een grote voorsprong op nieuwe toetreders.

## 15.2.3 Uitwerking interne analyse

*1. Strategy (strategie):*

Exite is een ambitieus bedrijf dat ernaar streeft om de meest servicegerichte ICT dienstverlener te worden waarbij hoge klantwaardering een top prioriteit is. Dit wordt gerealiseerd door oplossingen te bieden op allerlei vraagstukken met betrekking tot onder andere Microsoft Azure en Cyber Security. Daarnaast werkt Exite samen met toonaangevende leveranciers zoals Microsoft en Dell.

*2. Staff (personeel):*

Binnen Exite zijn veel uiteenlopende functies, waaronder CEO, COO, Finance Assistent, Sales Manager en HR Recruiter. Ook zijn er Business Architect, Solution Architect, Technical Consultants en Support Engineers aanwezig. Deze medewerkers houden zich bezig met Azure Virtual Desktop. Hierbij gaat de Business Architect met een klant in gesprek over de wensen van de eigen IT-omgeving, vervolgens maakt de Solution Architect een architectuur tekening van de eventueel nieuwe IT-omgeving dat aansluit op de wensen van de klant, op basis hiervan rolt de Technical Consultant een AVD omgeving uit voor de klant en tenslotte wordt het beheer, en dus ook het updaten van de AVD omgeving aan de support afdeling binnen Exite.

*3. Skills (vaardigheden):*

Exite is een Microsoft Gold Partner, dit houdt in dat zij bezitten over competenties ontworpen door Microsoft. Een voorbeeld is de Cloud Productivity competentie, waarbij Exite laat zien dat de vaardigheden voor het leveren van Office65 oplossingen, zoals SharePoint en Teams voor bedrijven, zeker aanwezig is. Er zijn dus veel mensen in huis die kennis hebben over allerlei Microsoft producten zoals Microsoft 365 en Azure, echter het aantal mensen met diepgaande kennis over- en ervaring met Azure Virtual Desktop is daarentegen wel weinig. Hierdoor is er op het gebied van Azure Virtual Desktop een tekort aan personeel.

## 15.3 Bijlage C Stakeholdersanalyse

In deze Bijlage is de uitwerking van de stakeholdersanalyse te vinden.

## 15.3.1 Verdeling stakeholders

De stakeholders zijn in te delen als primaire- of secundaire stakeholders:

- Primair: stakeholders die primair zijn direct betrokken bij de opdracht, omdat zij meewerken aan de opdrachten en/of bijdragen aan het eindresultaat.
- Secundair: de secundaire stakeholders zijn minder betrokken bij de opdracht, maar hebben desondanks wel belang bij de opdracht.

Verder kunnen de stakeholders verdeeld worden in intern, extern of interface stakeholders:

- Intern: de stakeholder die onderdeel is van de organisatie waarvoor de opdracht wordt uitgevoerd of degene die de opdracht uitvoert.
- Extern: de stakeholders die betrokken zijn bij de opdracht, maar geen onderdeel van de uitvoering van de opdracht zijn.
- Interface: deze stakeholder is niet betrokken bij de opdracht, maar is wel de vertegenwoordiger van een groep met enig belang bij de opdracht (Projectmanagementsite.nl, z.d.).

In Tabel C1 zijn de stakeholders van deze opdracht verdeeld in intern, extern of interface en wordt er aangegeven of ze primair of secundair zijn.

#### **Soort Stakeholder Primair Secundair Toelichting** Intern SH1, SH1 is intern en primair, omdat hij werkzaam is bij Exite, het bedrijf waarvoor de opdracht wordt uitgevoerd en begeleiding geeft aan de afstudeerster. • SH2 is extern en secundair, omdat die betrokken is bij de opdracht als begeleider van Saxion en niet van Exite. Daarom, en door het feit dat SH2 niet eventueel de oplossing zal gebruiker minder belang bij de opdracht voor SH2. • SH3 is intern en primair, omdat zij degene is die de opdracht uitvoert. • SH4 zijn interface en secundair, omdat zij niet direct betrokken zijn bij de opdracht, maar eventueel in de toekomst er wel baat bij kunnen hebben. Extern SH2  $Interface$   $SB4$

#### *Tabel C 1: Verdeling stakeholders*

# 15.3.2 Invloed en belang stakeholders

In Tabel C2 wordt zowel de invloed van- als het belang voor elke stakeholder in kaart gebracht:

*Tabel C 2: Invloed en belang stakeholders*

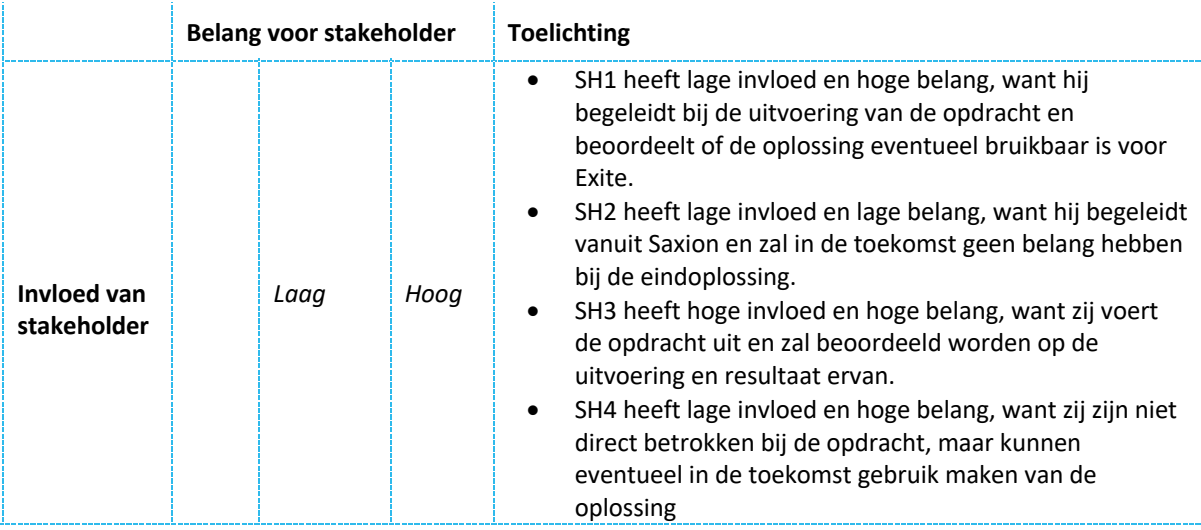

# 15.4 Bijlage D Toelichting requirementsanalyse

In deze Bijlage is er verdere toelichting op de manier waarop de requirements worden opgesteld en verdeeld.

### 15.4.1 Toelichting MoSCoW methode

Zoals aangegeven zijn de requirements onderverdeeld in Business, User en System requirements en geprioriteerd volgens de MoSCoW methode:

- Must have: noodzakelijke requirements waar de eindoplossing zonder niet bruikbaar is.
- *Should have*: deze requirements zijn erg gewenst, maar niet noodzakelijk voor de bruikbaarheid van de eindoplossing.
- *Could have:* indien er tijd en ruimte is tijdens het uitvoeren van de opdracht zullen de Could have requirements mee worden genomen.
- *Would have:* requirements die eventueel in de toekomst in gebruik kunnen worden genomen, maar niet tijdens het uitvoeren van de opdracht.

Verder zijn de requirements onderverdeeld in functioneel en niet-functioneel, zie onderstaande tabel:

#### *Tabel D: toelichting functionele en niet-functionele requirements*

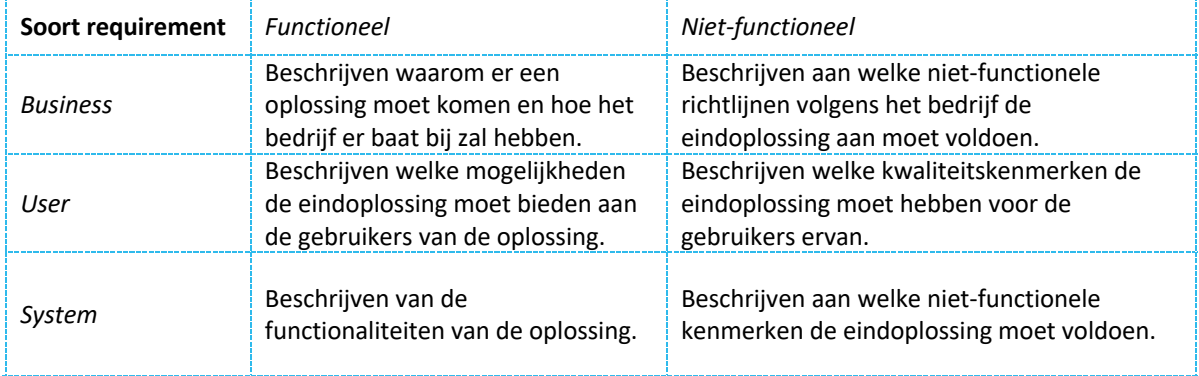

# 15.5 Bijlage E Azure Image Builder template

In deze Bijlage is de uitwerking van de Azure Image Builder template uit Figuur 8 te zien. De gebruiker kan de template naar wens aanpassen. Dit kan gedaan worden door onderstaand properties, ofwel eigenschappen binnen een Bicep template te configureren (Microsoft Learn, 2023).

- 1. Type: wat voor soort Azure resource is het? In dit geval wordt er gewerkt met de Azure Image Builder.
- 2. Location: de regio waarin de aangepaste image zal worden uitgerold. De keuzes hiervoor zijn onder andere Noord Europa, West Europa, zuid Brazilië, etc.
- 3. Tags: naam/waardeparen waarmee resources binnen Azure gecategoriseerd kunnen worden.
- 4. Identity: het toevoegen van een user-assigned identity zodat de Azure Image Builder rechten heeft om een image te lezen en uit te rollen.
- 5. Properties: de eigenschappen die de nieuwe image zullen vormen:
- *buildTimeoutInMinutes*: maximale wachttijd tijdens het bouwen van de image in minuten. Hierbij is de minimale wachttijd zes minuten, maximale wachttijd 960 minuten (zestien uur) en de standaard wachttijd is 240 minuten (vier uur).
- *Customize*: hier kunnen een of meerdere functies worden toegevoegd voor nog meer aanpassing naar wens. De verschillende soorten customizers zijn:
	- o *Shell*: ondersteunt het uitvoeren van scripts op Linux.
	- o *PowerShell*: ondersteunt het uitvoeren van PowerShell scripts en/ of commando's. PowerShell is een scripttaal ontwikkeld door Microsoft voor het automatiseren van computer taken en voor configuratiebeheer (SignOn, 2021). Een PowerShell script is dus een tekstbestand dat een of meerdere PowerShell commando's bevat.
	- o *File*: hiermee kan de Azure Image Builder een bestand downloaden vanuit een Azure Storage Account of een GitHub repository.
	- o *WindowsRestart*: herstart Windows VMs. Dit is handig voor installatie van software dat een herstart vereist.
	- o *WindowsUpdate*: een customizer gebouwd op de Windows Update Provisioner voor Packer. Het is dus een open-source project van Packer voor de installatie van Windows updates. Omdat de Azure Image Builder gebouwd is op Packer kan de WindowsUpdate dus ook met de Azure Image Builder gebruikt worden. Echter, het project wordt officieel gezien niet door Microsoft ondersteund.
	- o *Generalize*: PowerShell commando om SysPrep uit te voeren zodat de image voor meerdere VMs gebruikt kan worden.
- *errorHandling*: welke acties er worden ondernomen bij het optreden van fouten tijdens het bouwen van de image. Er zijn twee soorten errors, ofwel fouten:
	- o *onCustomizeError*: een fout die optreedt bij het maken van een customizer voor de image.
	- o *onValidationError*: een fout die optreedt bij het valideren van de image.

Voor de bovenstaande fouten kunnen twee soorten acties worden ondernomen:

- o *cleanup*: zorgt ervoor dat de resources die gemaakt zijn worden opgeschoond.
- o *abort*: in dit geval stopt de Azure Image Builder het proces zonder de resources op te schonen. Dit moet dan zelf gedaan worden door de gebruiker.
- *Distribute*: de Azure Image Builder kan de gebouwde image naar de volgende plekken uitrollen:
	- o *Managed image*: een image dat hergebruikt kan worden voor andere VMs, echter alleen binnen de Azure Subscription waarin het is gebouwd.
	- o *Shared image*: de image kan hergebruikt worden voor meerdere VMs, ook buiten de Azure Subscription waarin het is aangemaakt.
	- o *Virtual Hard Disk (VHD) image*: bij deze optie komt de image, dat dan een bestand is van de harde schijf van een VM, terecht in een Azure storage account.
- *Source*: informatie met betrekking tot de basis image die de Azure Image Builder zal gebruiken om de nieuwe, aangepaste image mee te bouwen. Er zijn drie opties:
	- PlatformImage: een image dat uit de Azure Marketplace komt.
- o *ManagedImage*: de source image is een managed image.
- o *SharedImageVersion*: de source image is een shared image vanuit de Azure compute gallery.
- *Staging resource group*: Azure Image Builder maakt automatisch een resource group aan waarin de image wordt gebouwd. Echter, het is ook mogelijk om voortijdig zelf een resource group hiervoor aan te maken door met behulp van deze property een nieuwe resource group aan te maken of door een resource group door te geven waar nog geen resources in zitten.
- *Validate*: hiermee kan de image gevalideerd worden. Dit kan op de volgende manieren:
	- o *sourceValidationOnly*: hierbij wordt alleen de source image gevalideerd en niet de image die van daaruit gebouwd zal worden.
	- o *inVMValidation*: de aangepaste image wordt gevalideerd. Dit kan aan de hand van bijvoorbeeld een PowerShell script of een ander bestand.
	- o *continueDistributeOnFailure*: wanneer deze property op 'false' staat dan wordt de image bij foutmeldingen niet meer uitgerold. Indien de property op 'true' staat wordt de image, ondanks mislukking van de validatie, uitgerold.
- *vmProfile*: een optionele property om te configureren. Wanneer deze niet wordt geconfigureerd zal de Azure Image Builder voor de volgende drie onderdelen een standaard waarde aan toewijzen:
	- o *vmSize*: de grootte van de VM dat gebruikt wordt om de image mee te bouwen.
	- o *osDiskSizeGB*: de grootte van de besturingssysteemschijf in GB. Deze waarde kan alleen worden aangepast naar een hoger getal dan de grootte van de besturingssysteemschijf van de meegegeven source image.
	- o *vnetConfig*: configuraties voor de VNet, ofwel Virtual Network (virtuele netwerk). Indien gewenst kan er een VNet worden opgegeven. Wordt er geen waarde meegegeven dan zal de Azure Image Builder zelf een VNet, openbaar IP-adres en een Network Security Group (NSG) aanmaken. Een NSG is een groep bestaande uit beveiligingsregels die inkomend- en uitgaand verkeer naar- en van het eigen netwerk toestaan of blokkeren.

Na het invullen van bovenstaande properties kan de JSON of Bicep template worden uitgerold zodat de Azure Image Builder de gewenste image kan gaan bouwen. Het uitrollen kan door het uitvoeren van een 'Run' commando op twee verschillende manieren:

- Aan de hand van PowerShell met behulp van de "Invoke-AzResourceAction" PowerShell commando.
- In de Azure CLI door middel van "az resource invoke-action" commando.

Indien gewenst kan het bouwen van de image worden afgebroken door middel van het uitvoeren van een cancel commando, wederom met PowerShell of de Azure CLI.

## 15.6 Bijlage F Voor- en nadelen update strategieën

In deze Bijlage zijn de voor- en nadelen van de onderzochte update strategieën te vinden.

### 15.6.1 Voor- en nadelen Blue/Green Deployment

De Blue/Green Deployment heeft de volgende voordelen:

- Geen uitvaltijd; doordat voor het updaten van de AVD omgeving de gebruikers enkel van de ene hostpool, dat de huidige omgeving bevat, naar de andere hostpool, waar het testen van de updates succesvol is afgerond, worden gekoppeld.
- Het hebben van een reserve omgeving: aangezien er twee identieke, maar aparte omgevingen worden gebouwd, is de oude omgeving nog steeds beschikbaar zoals die was tijdens het uitvoeren van de update. Daarom kan er in geval van onverwachte storing terug worden gevallen op de oude omgeving.
- Snelle rollback: zoals eerder benoemd blijft de oud omgeving nog steeds beschikbaar zoals die was tijdens het implementeren van de updates. Hierdoor is het gemakkelijker om terug te gaan naar de oude, werkende versie in geval van onverwachte en onverhoopte storing.
- Testen met de nieuwe omgeving: doordat de nieuwe omgeving identiek is aan de huidige omgeving kunnen updates er beter getest worden. dit resulteert in testen die betrouwbaar zijn en dus meer zekerheid tijdens de implementatie van de nieuwe omgeving.

Een nadeel van deze update strategie is dat het mogelijk de Cloud kosten kan gaan verhogen. Dit komt doordat er twee aparte omgevingen draaien waardoor er ook voor meer Azure resources betaald dient te worden (Preet, 2023).

#### 15.6.2 Voor- en nadelen Canary Deployment

De Canary deployment brengt de volgende voordelen met zich mee:

- Betrouwbare evaluatie: doordat de nieuwe omgeving door een deel van de gebruikers getest wordt is de evaluatie van de nieuwe omgeving betrouwbaar en kan er, indien nodig, concreter worden ingespeeld op gewenste veranderingen aan het systeem vanuit de gebruikers.
- Geen uitvaltijd: doordat de test gebruikers een aparte omgeving krijgen ondervinden de overige gebruikers geen uitval tijd binnen de omgeving waar zij gebruik van maken.
- Beperkte impact: doordat de nieuwe omgeving slechts aan een deel van de gebruikers beschikbaar wordt gesteld wordt er in geval van storingen niet alle gebruikers verhinderd, maar slechts de testgebruikers. Dit verkleint de impact van een storing aanzienlijk.
- Snelle rollback: indien de testgebruikers problemen ondervinden bij het gebruik van de nieuwe omgeving kunnen zij nog altijd gemakkelijk terug worden gekoppeld aan de oude omgeving (Padghan & Sharma, 2022).

Nadelen van de Canary Deployment kunnen zijn:

- Langdurig proces: aangezien de uitrol van de nieuwe versie eerst alleen aan test gebruikers beschikbaar wordt gesteld moeten de ondervindingen van het test groepje eerst geanalyseerd worden. Indien deze ondervindingen negatief zijn, dient de nieuwe omgeving verbeterd te worden op basis van de tussentijdse resultaten en dan opnieuw getest worden. Dit allemaal net zo lang totdat de nieuwe omgeving goed genoeg is om de huidige omgeving te vervangen.
- Meer beheer: aangezien een nieuwe omgeving beschikbaar wordt gesteld aan een deel van de gebruikers dient deze nieuwe omgeving onderhouden te worden in de periode dat het getest wordt. Tegelijkertijd moet de huidige omgeving dat door de rest van de gebruikers nog steeds in gebruik wordt genomen ook steeds worden onderhouden. Dit resulteert in extra beheer aan de omgevingen (LinkedIn [System Deployment], 2023)

## 15.6.3 Voor- en nadelen Rolling Deployment

Een paar voordelen die de rolling deployment met zich mee kan brengen zijn:

- Sneller proces: doordat er geen nieuwe aparte omgeving aangemaakt en/of de ervaringen ermee eerst geanalyseerd dienen te worden kan er met een rolling deployment een nieuwe versie van de omgeving sneller worden uitgerold.
- Geld besparend: aangezien er alleen meer betaald dient te worden in geval van eventuele extra resources die updates met zich mee brengen kan een rolling deployment geld besparen, want er hoeft niet voor een geheel nieuwe omgeving betaald te worden.
- Eventueel beperkte impact: doordat niet iedereen direct gebruik maakt van de nieuwe omgeving wordt in geval van een storing ook maar een dele van de gebruikers verhinderd waarmee de impact van een storing dus ook verminderd wordt.

Nadelen die ervaren kunnen worden tijdens het gebruik van de rolling deployment zijn:

- Beveiligingsrisico's: aangezien de updates van een omgeving deels binnen de huidige omgeving plaatsvinden kan de huidige omgeving erg vatbaar worden voor beveiligingsrisico's in geval van bijvoorbeeld misconfiguratie. Denk hierbij aan onbevoegde personen die machtigingen hebben gekregen om bijvoorbeeld beheerderstaken uit te voeren.
- Drift binnen een omgeving: doordat sommige session hosts wel worden geüpdatet en anderen later pas een update krijgen kan er een drift ontstaan in de verschillende session hosts, ofwel werkplekken van de gebruikers. Hierdoor kunnen gebruikers onverhoopt hinder ervaren bij het uitvoeren van hun werkzaamheden binnen de AVD omgeving.
- Complexere beheer: zowel de huidige session hosts als de session hosts die geüpdatet zijn dienen beheerd te worden. Echter, omdat er geen twee aparte omgevingen zijn dienen twee verschillende omgevingen binnen een enkele omgeving beheerd te worden wat voor onoverzichtelijkheid en dus complexiteit kan zorgen (Frank, 2023).

## 15.7 Bijlage G Resultaten Proof Of Concept

In deze Bijlage zijn resultaten van de Proof of Concept te zien.

### 15.7.1 Sysprep script

In Figuur G1 is de PowerShell script te zien waarmee Sysprep kan wordt uitgevoerd op een VM (Roper, 2022).

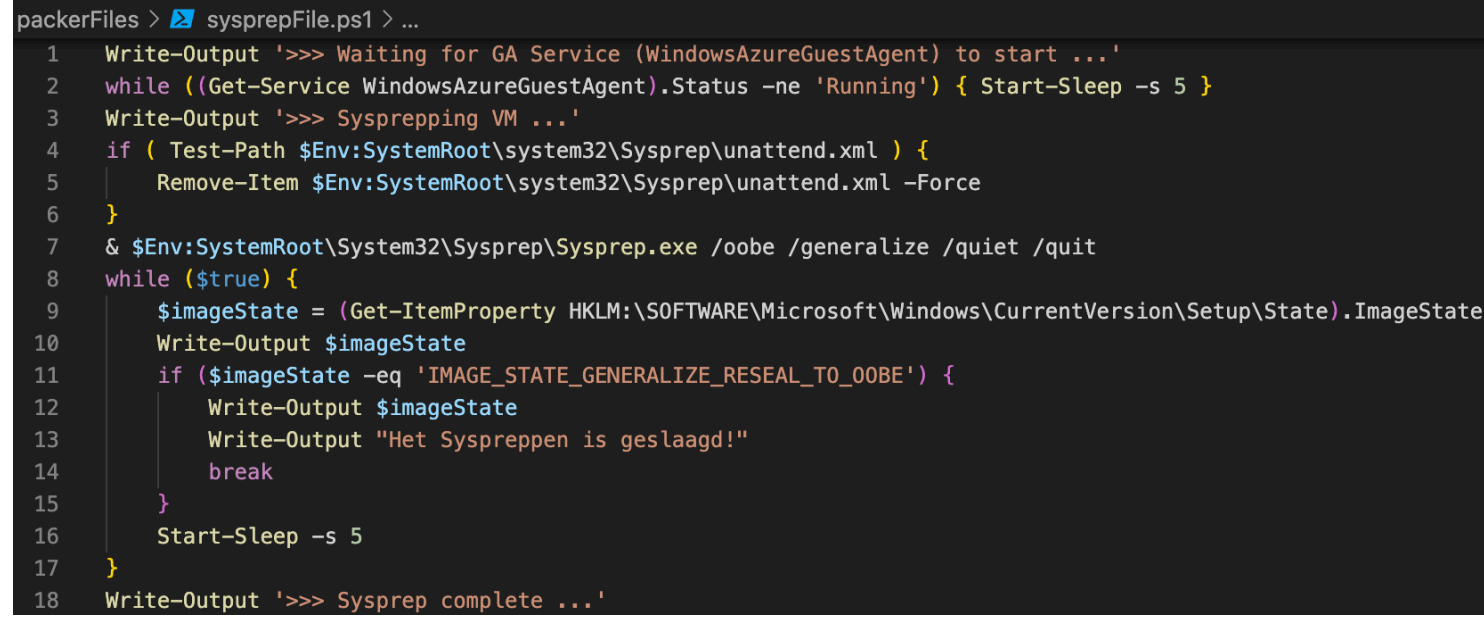

*Figuur G 1: PowerShell Sysprep script*

## 15.7.2 Uitrol AVD resources

In Figuur G2 is te zien dat het uitrollen van de AVD resources met behulp van Terraform geslaagd is.

d86d86/resourceGroups/resource\_group\_poc\_demo/providers/Microsoft.Compute/virtualMachines/avd -green-2-avd\_green\_dsc]

Apply complete! Resources: 16 added, 0 changed, 0 destroyed. nourm@Nours-MacBook-Pro terraformFiles %

*Figuur G 2: Uitrol AVD resources*

#### 15.7.3 Uitrol image versies

==> Builds finished. The artifacts of successful builds are:

In Figuur G3 is te zien dat het uitrollen van versie 1.0.0 van "windowsBasicAvdImage" geslaagd is.

==> Wait completed after 21 minutes 43 seconds

-> azure-arm.windowsBasicAvdImage: Azure.ResourceManagement.VMImage: OSType: Windows ManagedImageResourceGroupName: resource\_group\_poc\_demo ManagedImageName: windowsAvdTemplate01 oft.Compute/images/windowsAvdTemplate01 ManagedImageLocation: West Europe ManagedImageSharedImageGalleryId: /subscriptions/be719a93-297c-43c2-9b6e-5bb415d86d86/resourceGroups/resource\_group\_poc\_dem o/providers/Microsoft.Compute/galleries/compute\_gallery\_poc\_demo/images/windowsBasicAvdImage/versions/1.0.0 SharedImageGalleryResourceGroup: resource\_group\_poc\_demo SharedImageGalleryName: compute\_gallery\_poc\_demo SharedImageGalleryImageName: windowsBasicAvdImage SharedImageGalleryImageVersion: 1.0.0 SharedImageGalleryReplicatedRegions: westeurope

nourm@Nours-MacBook-Pro packerFiles %

*Figuur G 3: Uitrol versie 1.0.0 AVD image*

Ook het uitrollen van versie 1.1.0 van "windowsBasicAvdImage" is geslaagd, zie Figuur G4.

Build 'azure-arm.windowsBasicAvdImage' finished after 19 minutes 26 seconds.

==> Wait completed after 19 minutes 26 seconds

==> Builds finished. The artifacts of successful builds are: --> azure-arm.windowsBasicAvdImage: Azure.ResourceManagement.VMImage:

OSType: Windows ManagedImageSharedImageGalleryId: /subscriptions/be719a93-297c-43c2-9b6e-5bb415d86d86/resourceGroups/resource\_group\_poc\_demo SharedImageGalleryResourceGroup: resource\_group\_poc\_demo SharedImageGalleryName: compute\_gallery\_poc\_demo SharedImageGalleryImageName: windowsBasicAvdImage SharedImageGalleryImageVersion: 1.1.0 SharedImageGalleryReplicatedRegions: westeurope

nourm@Nours-MacBook-Pro packerFiles %

*Figuur G 4: Uitrol versie 1.1.0 AVD image*

#### 15.7.4 Session hosts

In Figuur G5 zijn de session hosts van de groene host pool te zien.

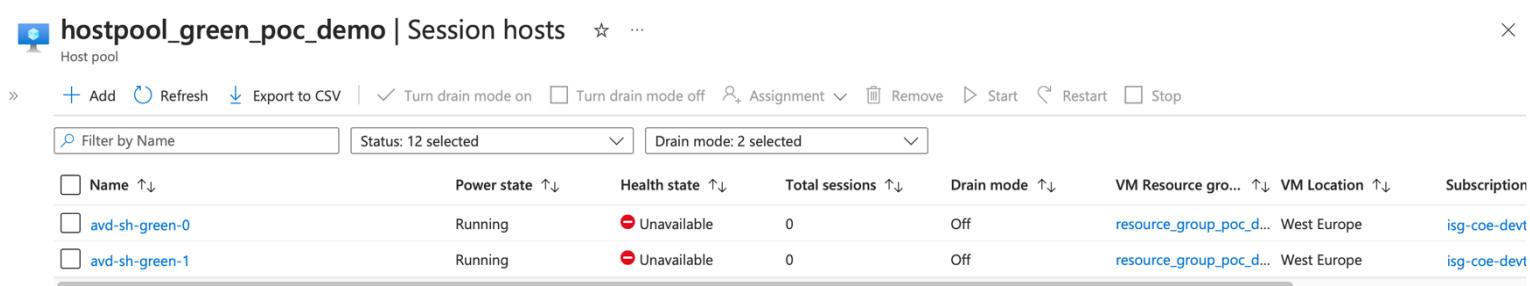

*Figuur G 5: Session hosts binnen de groene host pool*

In Figuur G6 is te zien dat de eerste session host uit de groene host pool gebruik maakt van de image die door middel van Packer gebouwd is. De resterende session hosts uit zowel de blauwe- als groene host pool maken ook gebruik van deze image.

![](_page_70_Picture_75.jpeg)

![](_page_70_Picture_76.jpeg)

*Figuur G 6: Eigenschappen groene session host*

#### 15.7.5 Foutmelding Azure AD Join

In Figuur G7 is de foutmelding met betrekking tot de mislukking van de Azure AD Join in de terminal te zien. Op de website wordt enkel vermeld om de session host aan het domain toe te voegen, maar verder niets nuttigs.

Error: Code="VMExtensionProvisioningError" Message="VM has reported a failure when processing extension 'AADLoginForWindows' (publi message: \"AAD Join failed.\". More information on troubleshooting is available at https://aka.ms/vmextensionwindowstroubleshoot. "

```
with azurerm_virtual_machine_extension.AADLoginForWindows[0],
on main.tf line 401, in resource "azurerm_virtual_machine_extension" "AADLoginForWindows":
401: resource "azurerm_virtual_machine_extension" "AADLoginForWindows" {
```
urm@Nours-MacBook-Pro terraformFiles % |

*Figuur G 7: Foutmelding Azure AD Join*

#### 14.7.8 RDP connectie met session host

In Figuur G8 is te zien dat het gelukt is om via RDP een connectie te maken met de session host. Tevens is te zien dat de Windows updates geïnstalleerd zijn en er dus geen nieuwe updates beschikbaar zijn.

![](_page_71_Picture_34.jpeg)

*Figuur G 8: RDP connectie met session host*

In Figuur G9is te zien dat de session host inderdaad een Windows 11 22H2 besturingssysteem heeft.

![](_page_71_Picture_35.jpeg)

#### *Figuur G 9: Systeeminstellingen session host*